# Das Senioren-Internet-Magazin

der Digital-Botschafterinnen und -Botschafter Rheinland-Pfalz

# **Digital durch den Alltag**

- **SO FUNKTIONIERT DIE APP DER DEUTSCHEN BAHN**
- **DIE NATUR MIT DEM SMARTPHONE ENTDECKEN**  $\blacksquare$
- **HILFE IN DER DIGITALEN WELT: EHRENAMTLICHE**   $\blacksquare$ **UNTERSTÜTZEN SENIOR\*INNEN**

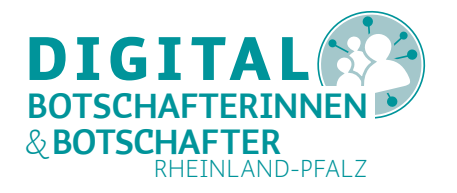

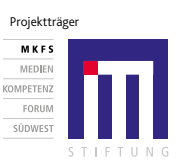

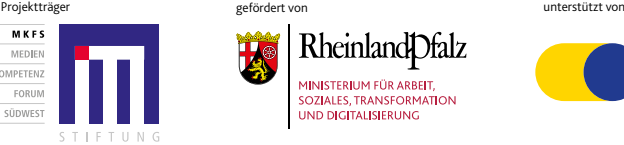

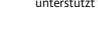

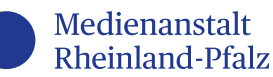

#### **DIE NATUR MIT DEM SMART-PHONE ENTDECKEN**

Viele Menschen zieht es für ihr Hobby in die Natur. Sei es, um spazieren oder wandern zu gehen, eine Fahrradtour zu unternehmen oder einfach nur den Klängen der Natur zu lauschen. Egal ob für die Planung der Wanderroute, für die Pflanzenbestimmung oder zur Navigation: Mit dem Smartphone lässt sich die Natur entdecken und erforschen.

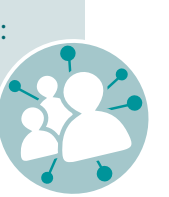

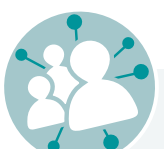

# **INHALT**

#### **SECHS TIPPS FÜR BESSERE FOTOS MIT DEM SMARTPHONE**

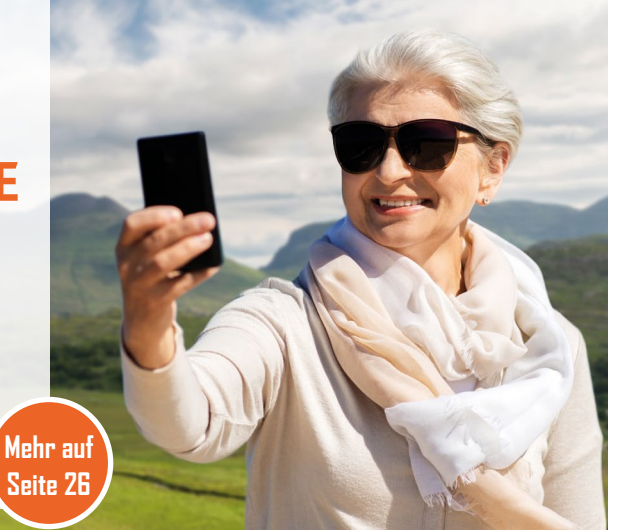

#### **SO FUNKTIONIERT DIE APP DER DEUTSCHEN BAHN**

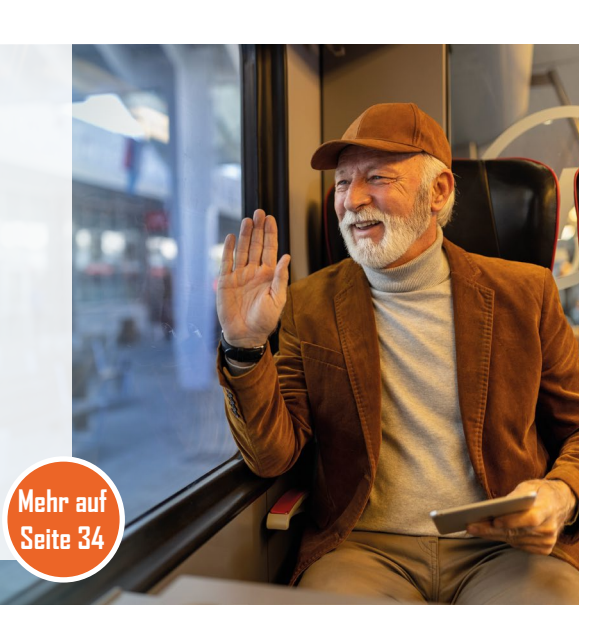

Reiseauskunft, Ticketkauf, Verspätungsanzeige: Für Menschen, die oft mit der Bahn und dem Bus fahren, ist sie ein praktischer Helfer für unterwegs. Die Rede ist vom "DB Navigator". Denn diese App der Deutschen Bahn bietet gebündelt viele verschiedene Funktionen rund um die Bahn- und Busreise an. Welche das sind, stellen wir in diesem Artikel vor.

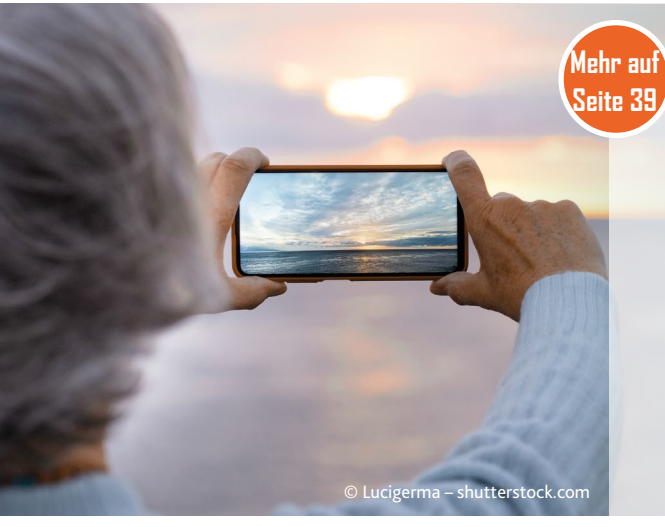

Fast jedes Smartphone hat heutzutage eine Kamera, und wie wir alle wissen, ist die beste Kamera die, die man gerade dabeihat. Moderne Smartphone-Kameras sind aber nicht nur praktisch, mit ihnen lassen sich auch tolle Fotos aufnehmen. Wir zeigen Ihnen Tipps und Tricks fürs Fotografieren mit dem Smartphone.

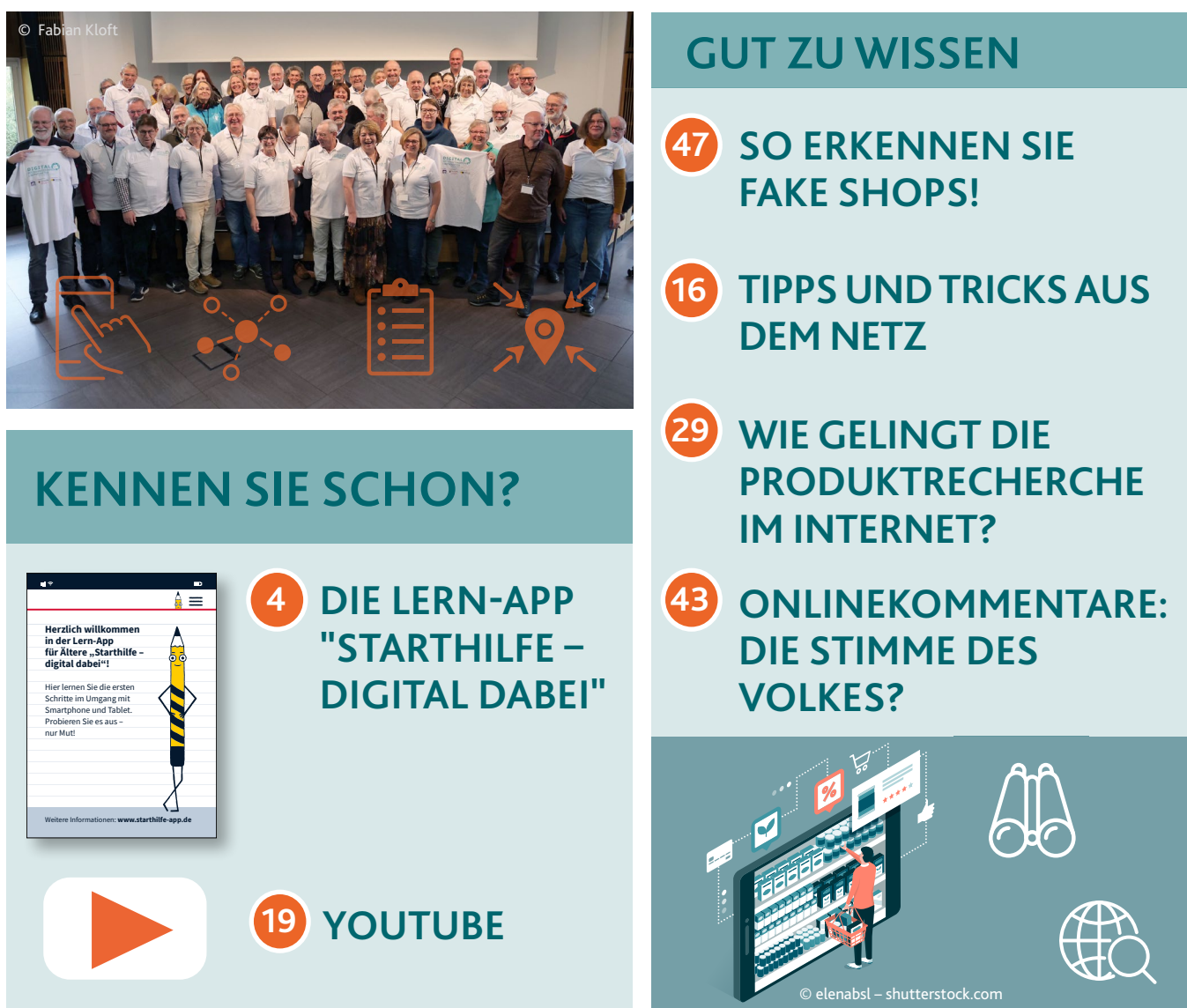

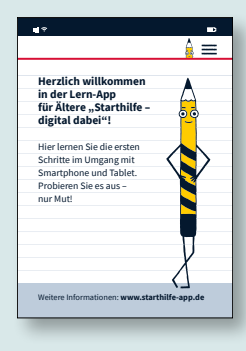

# **RUBRIKEN**

#### **AKTIV IM EHRENAMT**

# **WIE KOMMUNEN, STÄDTE UND DIGITAL-BOTSCHAFTER\***

- **INNEN ZUSAMMENARBEITEN KÖNNEN. 3**
- **WAS MACHEN DIGITAL-BOTSCHAFTER\*INNEN UND WAS NICHT? SO ERHALTEN SIE UNTERSTÜTZUNG. 9**
- **MIT VEREINTEN KRÄFTEN: TEILHABE UND SELBST- STÄNDIGKEIT IM ALTER ERMÖGLICHEN 23**

#### Das Senioren-Internet-Magazin

Digitale Kommunikation mit Freund\*innen und Familie, Onlinebanking oder digitale Fahrkarten in Bus und Bahn: Die Digitalisierung verändert unsere Lebenswelt in atemberaubenden Tempo und kann unseren Alltag in jeder Lebensphase erleichtern. Viele Senior\*innen sind neugierig auf die digitalen Möglichkeiten und möchten den Umgang mit Internet, Smartphone und Tablet erlernen, wissen aber nicht, an wen sie sich wenden sollen. Die ehrenamtlichen Digital-Botschafter\*innen in Rheinland-Pfalz unterstützen ältere Menschen auf ihrem Weg in die digitale Welt, geben individuelle Hilfestellungen und stärken die Sicherheit und Souveränität im Umgang mit digitalen Medien. Landesweit wurden seit 2018 über 549 Ehrenamtliche ausgebildet. In offenen Treffs, bei den PC- und Internet-Angeboten in den Gemeinden, bei persönlichen Hausbesuchen oder in Altenpflegeeinrichtungen bieten sie kostenlose Sprechstunden, Einzel- und Gruppenberatung und vieles mehr an. Immer im Fokus steht das gemeinsame Entdecken der Geräte und des Internets. Dabei bringen die Ehrenamtlichen viel Geduld und auch eine gute Portion Humor mit. Denn die Digital-Botschafter\*innen kennen die Herausforderungen und Hindernisse, die die digitale Technik mit sich bringen kann.

Die Stiftung MedienKompetenz Forum Südwest, das Ministerium für Arbeit, Soziales, Transformation und Digitalisierung und die Medienanstalt Rheinland-Pfalz ermöglichen

mit dem Projekt einen Zugang zu digitaler und damit auch sozialer Teilhabe im Alter. In diesem Jahr feiern die "Digital-Botschafterinnen und -Botschafter Rheinland-Pfalz" fünfjähriges Jubiläum. Hinter ihnen liegt eine erfolgreiche Reise, auf der sie viele ältere Menschen in Rheinland-Pfalz in die digitale Welt begleiten konnten. Gemeinsam möchten wir noch mehr Menschen ermutigen, die kostenlosen und niedrigschwelligen Angebote der Ehrenamtlichen zu nutzen.

rabian Geib Fabian Ceib Fabian Kloft Andreas Schmidt Andreas Schmidt Schwarz (1980) of the Schwarz (1980) of the S<br>The Schwarz Contract of the Schwarz Contract of the Schwarz Contract of the Schwarz Contract of the Schwarz *Fabian Geib Fabian Kloft Andreas Schmidt*

 $\square$  bei der Suche nach weiteren Digital-

In dieser Ausgabe des Senioren-Internet-Magazins dreht sich alles um das Thema "Digital durch den Alltag": eine Bahnreise oder Wanderung online planen, im Internet einkaufen, Bilder mit dem Smartphone machen, nützliche Informationen im Internet finden und vieles mehr.

Wir wünschen Ihnen viel Spaß beim Lesen und gute Inspirationen für Ihre nächste digitale Erkundungstour!

#### **Alexander Schweitzer (links)**

Minister für Arbeit, Soziales, Transformation und Digitalisierung Rheinland-Pfalz

**Dr. Marc Jan Eumann (rechts)** Direktor der Medienanstalt Rheinland-Pfalz

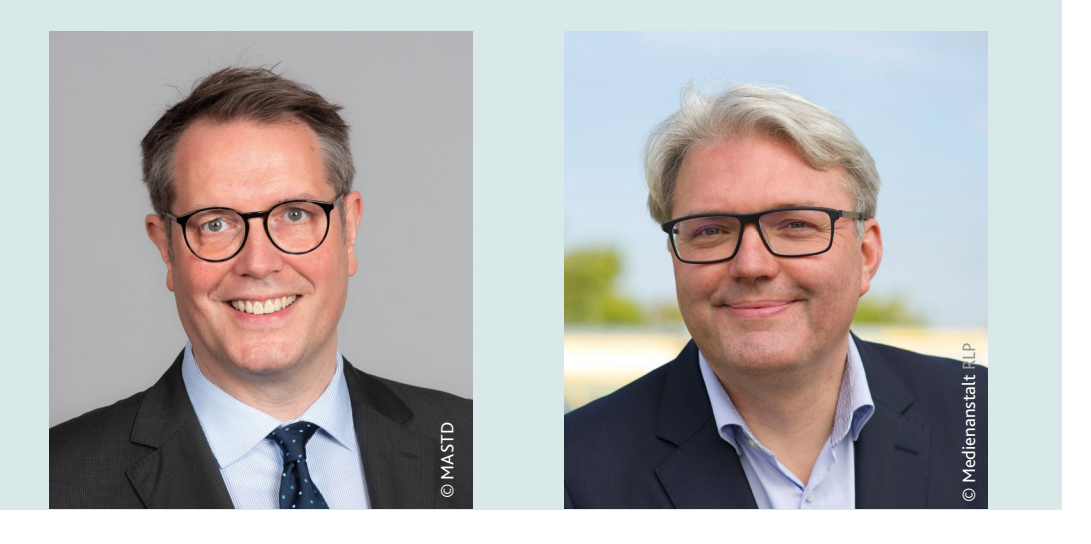

#### **Grußwort**

#### *Sie möchten das Projekt und die Ehrenamtlichen unterstützen? Unser Team freut sich über Ihre Kontaktaufnahme!*

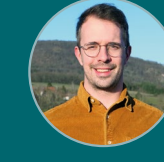

*digitalbotschafter@medienanstalt-rlp.de Telefon: 06131 / 27 96 75*

# Liebe Kommunen und Städte!

**Mit Smartphone un<sup>d</sup> Das Angebot der Digital-Botschafter\*innen ist nur durch die Mithilfe um älteren Menschen vor Ort den Einstieg in die digitale Welt zu ermöglichen. der Kommunen und Städte umsetzbar.**

# Wir brauchen Ihre Unterstützung,

**Unterstützen Sie das Engagemen<sup>t</sup> der Ehrenamtlichen zum Beispiel:**

- V **mit Räumlichkeiten für die Umsetzung der kostenlosen Angebote,**
- V **bei der Bekanntmachung der Angebote vor Ort,**
- V **bei der Vermittlung zwischen Hilfesuchenden und den Ehrenamtlichen,**
- V **bei der Vernetzung mit bereits existierenden Anlaufstellen un<sup>d</sup> Fachkräften der Seniorenarbeit,**
- **Botschafter\*innen.**

**Wir bilden gerne Digital-Botschafter\* innen bei Ihnen aus.**

© Pixel Shot – shutterstock.com

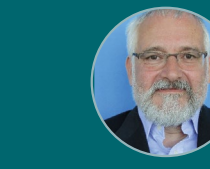

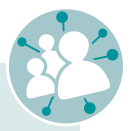

Sie haben ein neues Smartphone oder Tablet, mit der Bedienung hakelt es aber noch etwas? Sie möchten wissen, wie man Apps herunterlädt und Nachrichten in einem Messenger verschickt? Mit der App "Starhilfe – digital dabei" können Sie in geschützter Lernumgebung spielerisch die verschiedenen Tricks und Kniffe rund um die Smartphone-Bedienung kennenlernen und üben. Die App ist kostenlos, komplett werbefrei und wird von der Landesanstalt für Kommunikation in Baden-Württemberg (LFK) bereitgestellt.

# "Starthilfe – digital dabei": die Lern-App für ältere Menschen

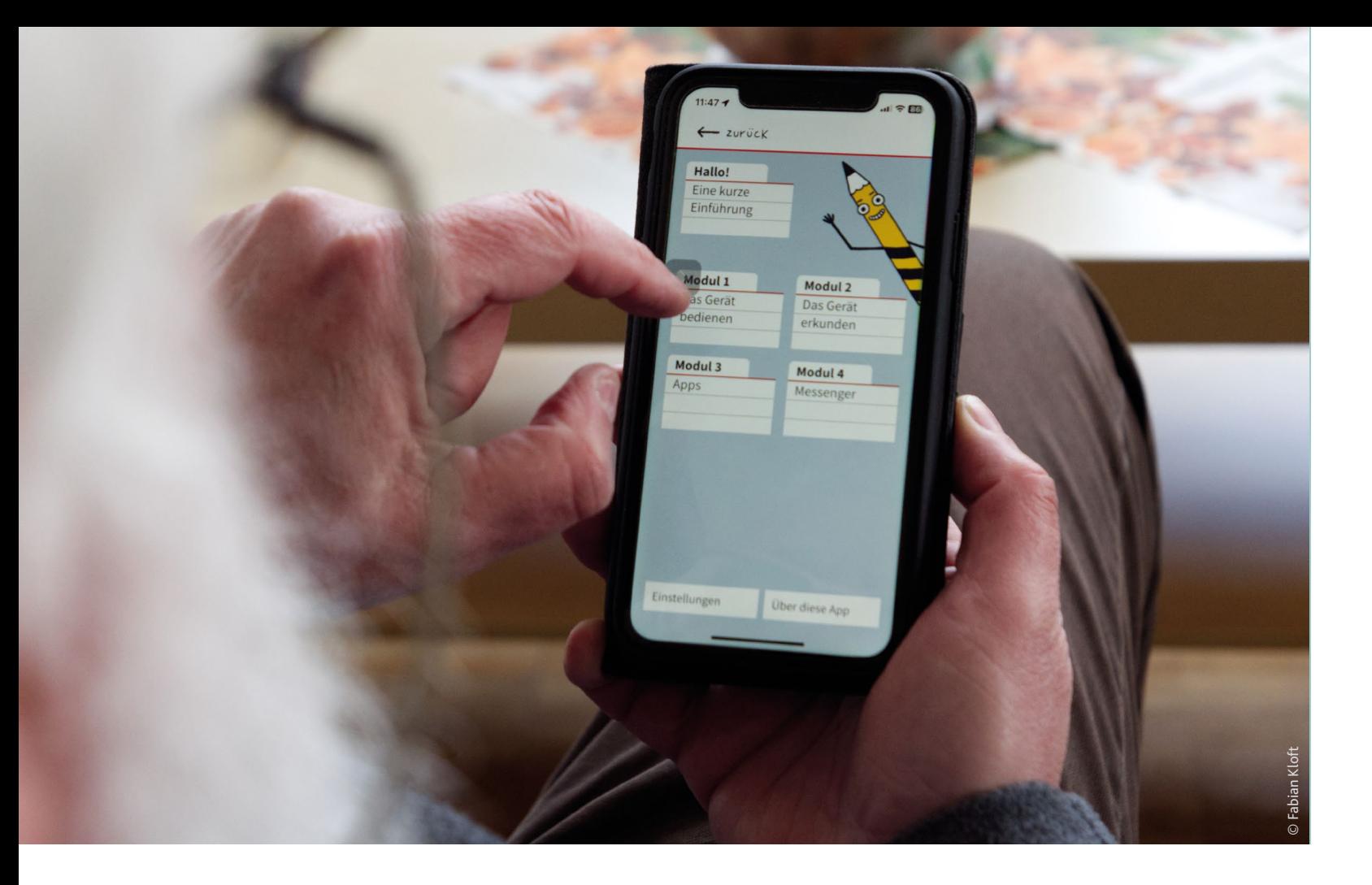

#### **Spielerisch die Bedienung von Smartphone, Tablet und Co. kennenlernen**

#### *Tipp*

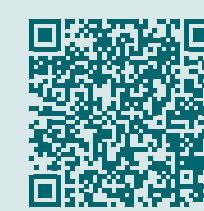

#### Eine Bildanleitung zum Herunterladen von Apps finden Sie auf der Silver-

Tipps-Website

https://www.silver-tipps.de/wie-bekomme-ich-eine-app-aufs-smartphone-

oder-tablet-android/

#### **Das Wichtigste vorab:**

- 1. Die App gibt es für Smartphones und Tablets.
- 2. Die App können Sie sowohl auf Android- als auch auf Apple-Geräte herunterladen. Bei Android finden Sie die App im Google Play Store und bei Apple-Geräten im App Store.
- 3. In der App können Sie sich nach Herzenslust austoben. Sie können nichts kaputt machen, und um "Vertipper" müssen Sie sich auch keine Gedanken machen.
- 4. Alle Anleitungen gehen immer Schritt für Schritt vor. Sie werden zunächst durch die Theorie geleitet. Anschließend folgen praktische Übungen.

..Starthilfe - digital dabei" ist zudem bestens geeignet für Multiplikator\*innen wie zum Beispiel die Digital-Botschafter\*innen Rheinland-Pfalz, die mit ihren kostenlosen Angeboten ältere Menschen beim Umgang mit Internet, Smartphone und Co. unterstützen möchten. Die App lässt sich beispielsweise in einem Smartphone- oder Tablet-Treff gut einsetzen, um die Bedienung der Geräte gemeinsam in der Gruppe zu entdecken und zu üben.

#### **An wen richtet sich die App?**

Die App richtet sich gezielt an Technikneulinge, insbesondere an ältere Menschen, die ihr Smartphone oder Tablet entdecken möchten. Die App ist aber auch für alle geeignet, die schon länger ein Gerät besitzen, sich im Umgang damit aber noch nicht ganz sicher fühlen und ihre Kenntnisse auffrischen möchten. Vielleicht lernen Sie noch ein paar Funktionen kennen, über die Sie bisher nichts wussten. Die App ist so konzipiert, dass sie komplett selbstständig entdeckt werden kann.

#### *Tipp*

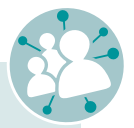

**Sie wünschen sich neben der App weiterführende Unterstützung?**  Fragen Sie die Digital-Botschafter\*innen nach Hilfe. Die Ehrenamtlichen unterstützen Sie gerne beim Erkunden der digitalen Welt.

Auf Seite 9 erfahren Sie mehr zu den Digital- Botschafter\*innen Rheinland-Pfalz.

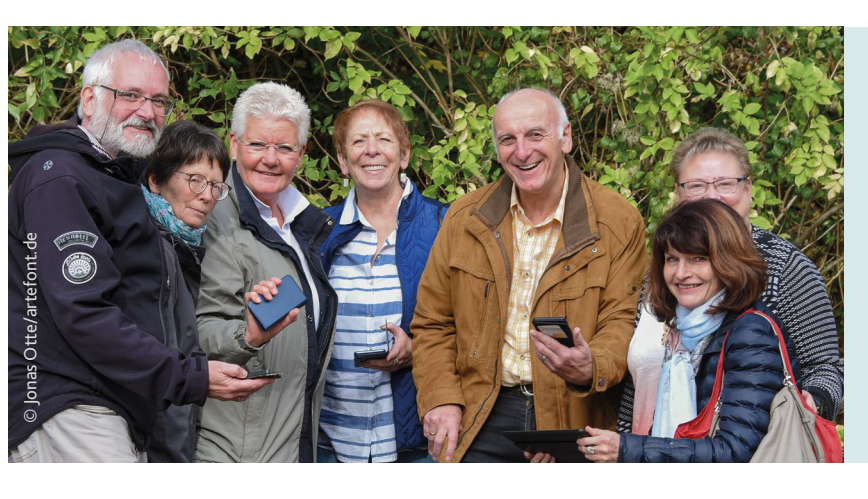

#### **Wie ist die Lern-App aufgebaut?**

Wenn Sie die App starten, werden Sie durch eine kurze Einführung mit Videos geleitet. Folgen Sie einfach den Anweisungen. Im folgenden Bild sind noch einmal die wichtigsten Funktionen erklärt.

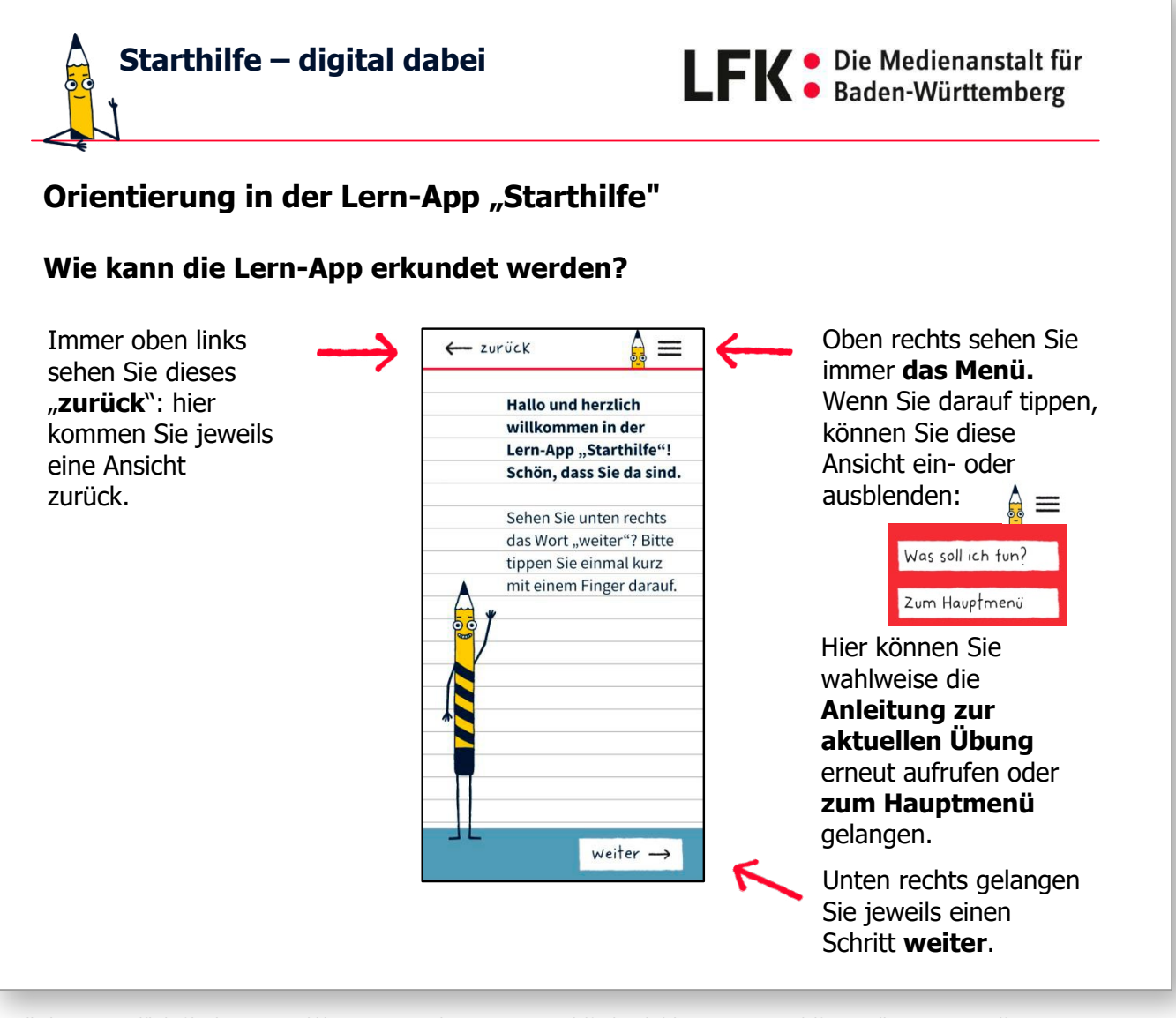

Quelle: https://www.lfk.de/fileadmin/PDFs/Publikationen/Materialien/Lern-App\_Starthilfe-digital\_dabei/Lern-App\_Starthilfe\_Einstellungen\_Geraet.pdf<br>Under the Starthilfe-digital dabei/Lern-App\_Starthilfe-Einstehlungen\_Einste

#### **Das Startmenü**

Nach der Einführung gelangen Sie in das Startmenü. Das Menü ist in vier Module unterteilt. Die Schwierigkeit erhöht sich mit aufsteigender Modulzahl.

blets, zum Beispiel wie man auf etwas tippen **Tipp für die Vorlesefunktion:** also blättert. Die vielen Funktionen der Tastatur Das **erste Modul** befasst sich mit der grundlegenden Bedienung des Smartphones oder Takann, heranzoomt oder auf einer Seite scrollt, sind auch Teil dieses Moduls.

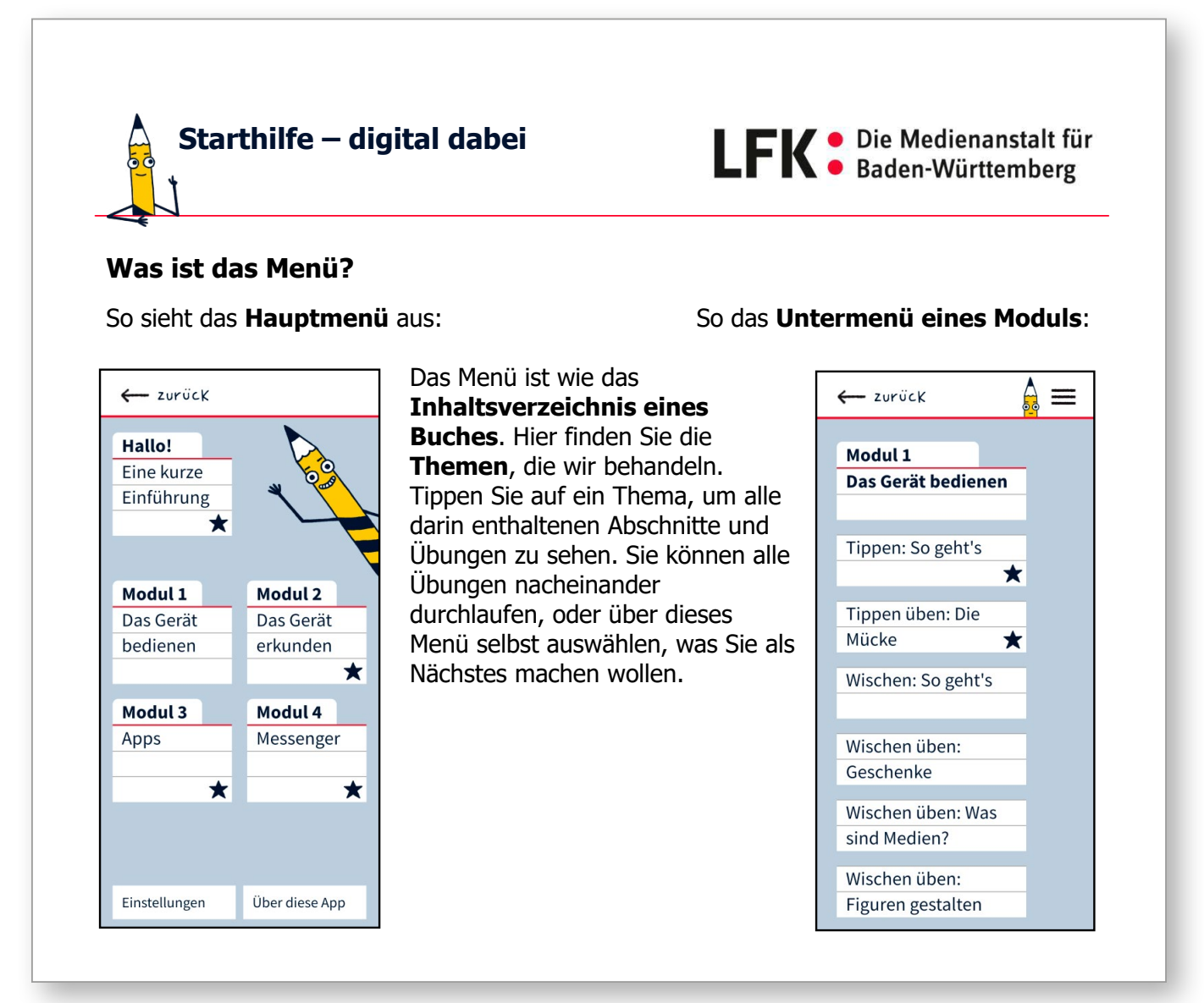

Quelle: https://www.lfk.de/fileadmin/PDFs/Publikationen/Materialien/Lern-App\_Starthilfe-digital\_dabei/Lern-App\_Starthilfe\_Einstellungen\_Geraet.pdf<br>Under the Starthilfe-digital dabei/Lern-App\_Starthilfe-Einstehlungen\_Geraet

der grundle- Im zweiten Modul können Sie Ihr Gerät auf eigenes oder Ta- ne Faust erkunden: Wo befinden sich Anschlüsse und Tasten, Begriffe und Symbole sowie die Symbolleiste?

I<sup>der Tastatur</sup> In Modul drei dreht sich alles um das Herunterladen und Löschen von Apps.

#### **Die Module**

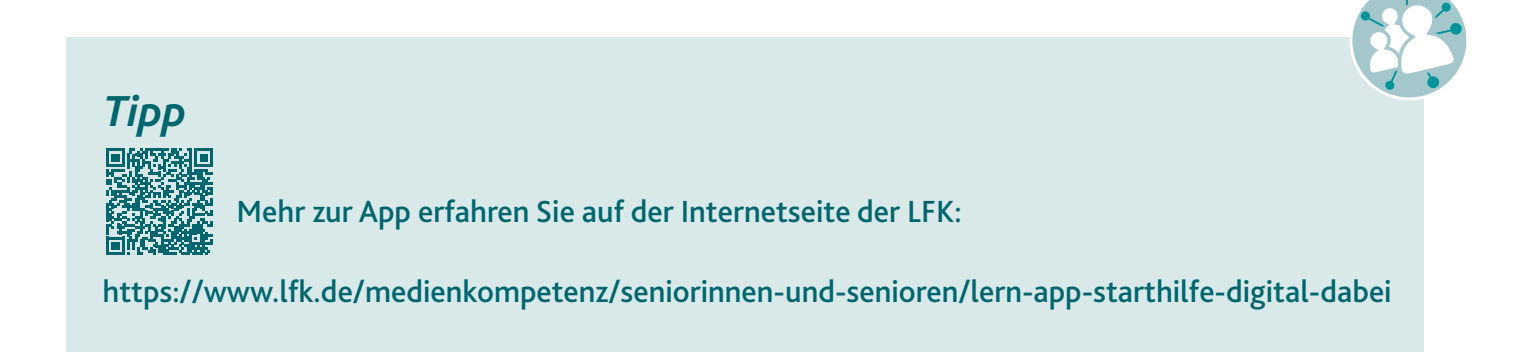

Diesen Beitrag finden Sie auch online unter: **https://www.silver-tipps.de/einstieg-starthilfe/** Oder scannen Sie diesen QR-Code:

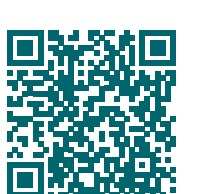

Im letzten und **vierten Modul** erfahren Sie, wie Sie über eine Messenger-App mit Freund\*innen, Familie und Bekannten kommunizieren können.

Ein Modul besteht unter anderem aus Erklärvideos zum jeweiligen Thema. Anschließend folgen praktische Übungen zu den Inhalten aus den Videos. Eine weitere Besonderheit ist die Vorlesefunktion. Alle Texte, Erklärungen und Anleitungen in der App können Sie sich vorlesen lassen. Wenn Sie sich die Informationen lieber selbst durchlesen möchten, können Sie die Funktion ausschalten. Wie das geht, erfahren Sie zu Beginn des ersten Moduls.

#### **Muss ich alle Module an einem Stück durcharbeiten?**

Die klare Antwort ist Nein. Wenn man die App schließt und zu einem späteren Zeitpunkt wieder öffnet, wird man gefragt, ob man von dem Ausgangspunkt, an dem man zuletzt aufgehört hat, weitermachen oder lieber das Hauptmenü öffnen möchte. Der Fortschritt wird also gespeichert. Alle Videos können Sie sich so oft ansehen, wie Sie möchten, und natürlich auch vor- und zurückspulen. Dasselbe gilt für die anderen Inhalte, auch diese können Sie beliebig oft wiederholen.

**Die App-Tipps finden Sie auf: www.digital-botschafter.rlp.de**  Gehen Sie dort auf den Punkt "Materialien" und dann auf "Nützliche Links".

**Wir wünschen Ihnen viel Spaß beim Entdecken der App und Ihrer Geräte.**

> An wen können Sie sich wenden, wenn Sie im Alter den Umgang mit Internet, Smartphone und Co. erlernen möchten? Sie haben in Ihrem Umfeld keine entsprechenden Anlaufstellen und Ansprechpersonen oder haben die Erfahrung gemacht, dass beispielsweise Familienangehörige oder Bekannte aus dem persönlichen Umfeld beim Erklären der Technik zu weit weg wohnen oder schnell ungeduldig sind? Dann nutzen Sie das Angebot der Digital-Botschafter\*innen in Rheinland-Pfalz.

# Das Angebot der Digital-Botschafterinnen und -Botschafter Rheinland-Pfalz

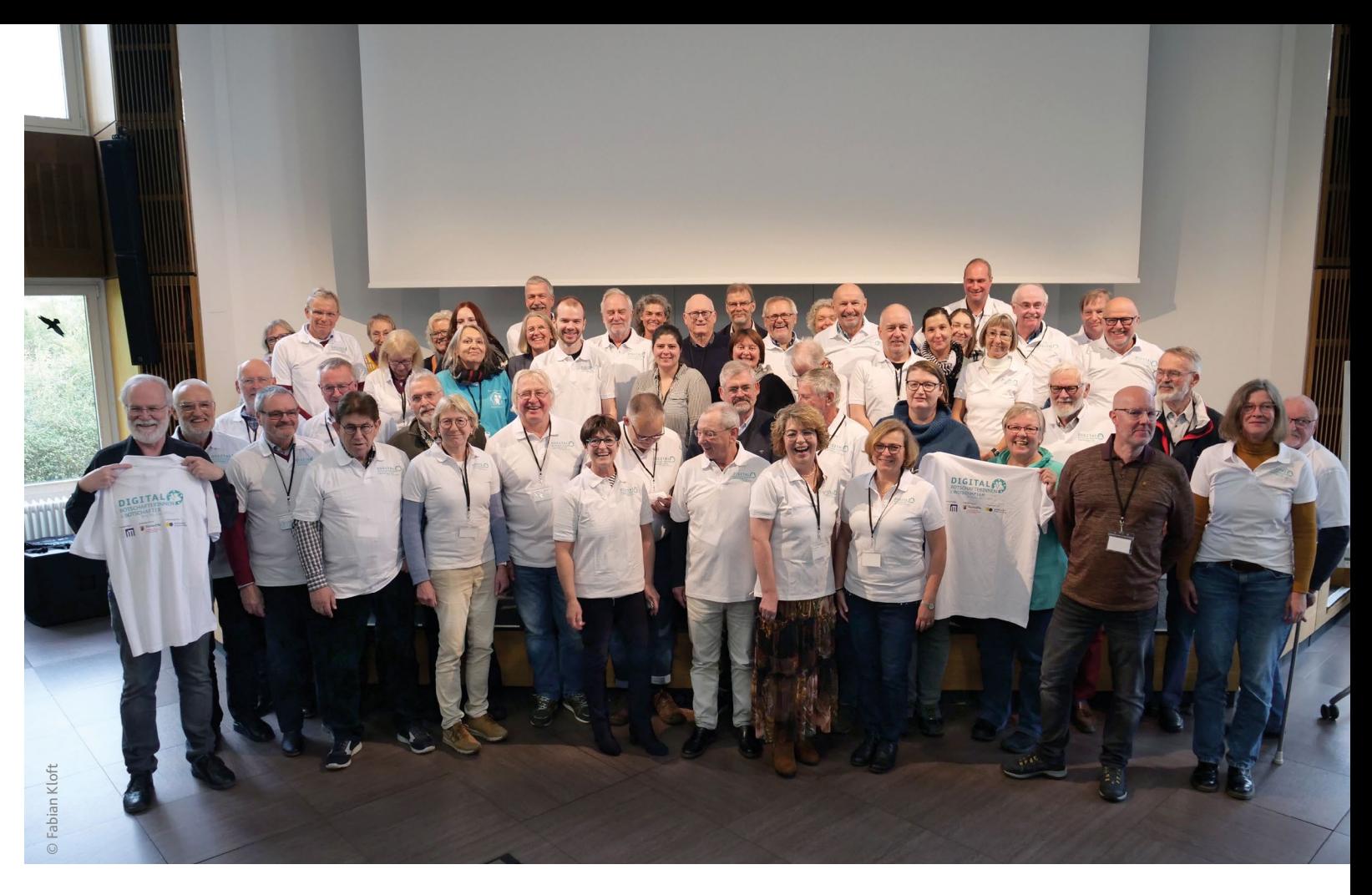

© Jane Kelly – shutterstock.com

# **App des Monats**

**Jeden Monat eine nützliche App!**

**Mit Apps können Sie Ihr Smartphone oder Tablet um viele Funktionen erweitern. Egal ob Fahrplanauskunft, Navigation oder Rezeptbuch: Es gibt inzwischen für fast alles eine App. Damit Sie im App-Dschungel den Überblick behalten, stellt Ihnen das Projekt Digital-Botschafterinnen und Digital-Botschafter jeden Monat eine nützliche App vor, die insbesondere für Sie als digitale Einsteiger\*innen geeignet ist. Gerne zeigen Ihnen die ehrenamtlichen Digital-Botschafter\*innen auch den Umgang mit Apps.** 

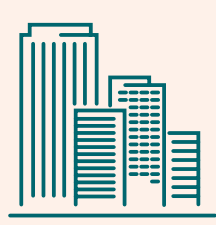

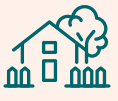

Die ehrenamtlich aktiven Digital-Botschafter\*innen begleiten Menschen im Alter 60 und älter in die digitale Welt, die noch wenig oder gar keine Erfahrung mit digitalen Geräten und dem Internetsammeln konnten. Sie nehmen Berührungsängste, klären über Risiken auf und zeigen, welche Chancen die digitale Technik im Alltag ermöglicht. Die Digital-Botschafter\*innen bringen die nötige Geduld mit und ermutigen Interessierte, auch im Alter noch Neues zu entdecken und auszuprobieren.

Inzwischen sind über 400 Digital-Botschafter\* innen in Rheinland-Pfalz aktiv. Die Angebote der Ehrenamtlichen sind stets kostenlos! Wenn Sie möchten, können Sie den Ehrenamtlichen beispielsweise bei Hausbesuchen etwas für entstandene Unkosten wie Anfahrtskosten oder für Arbeitsmaterialien geben. Grundsätzlich gilt aber, dass die Unterstützung durch Digital-Botschafter\*innen nichts kostet. Wenn Sie das Angebot nutzen möchten, brauchen Sie außerdem keinerlei Vorwissen.

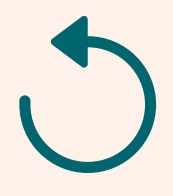

**Was machen Digital-Botschafter\*innen?**

Digital-Botschafter\*innen...

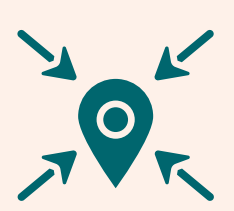

... bieten offene Sprechstunden und Treffs an. Hier können Interessierte mit ihren Geräten vorbeikommen, wenn sie Fragen zur digitalen Welt haben, ein bestimmtes Problem mit der Technik haben oder sich mit Gleichgesinnten austauschen und gemeinsam die digitale Welt entdecken möchten. Natürlich darf auch nicht der Spaß zu kurz kommen.

... gehen auf das Lerntempo und die individuellen Lernbedürfnisse der Menschen ein, die ihre Angebote nutzen. Hierbei knüpfen sie eng an die Interessen und Hobbys der Hilfesuchenden an. Sie möchten die Chancen des Internets erlebbar machen. Sie müssen nicht den Umgang mit allem lernen, sondern können sich auf das konzentrieren, was Sie interessiert und gebraucht wird.

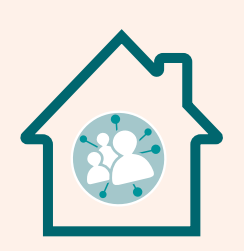

... bieten Hausbesuche an und unterstützen ältere Menschen, die nicht mehr mobil sind oder aus anderen Gründen keine Angebote außer Haus besuchen können oder möchten. Das gilt auch für Personen in Altenpflegeeinrichtungen.

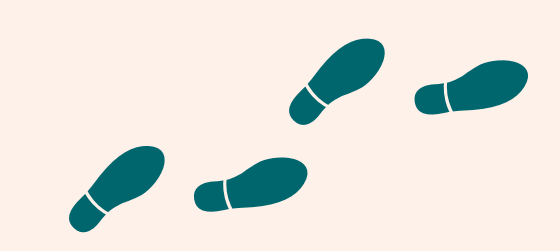

... ermöglichen einen sehr niedrigschwelligen Zugang und zeigen Schritt für Schritt den Umgang mit den Geräten: Wo macht man das Smartphone an? Wie findet man etwas im Internet? Wie kann man eine App herunterladen?

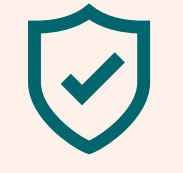

... wiederholen das Gelernte gerne mehrfach und bringen viel Geduld mit.

... sind sowohl in Städten als auch in den ländlichen Regionen von Rheinlad-Pfalz aktiv.

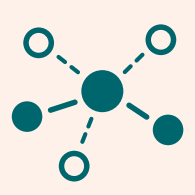

... zeigen, wie man sich vor Risiken und Betrugsmaschen im Internet schützen kann.

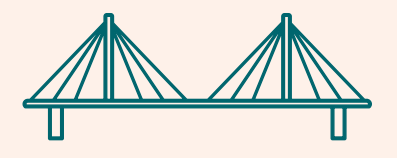

... vernetzen sich mit Kommunen und regionalen Fachkräften, um gemeinsam die digitale Teilhabe von älteren Menschen vor Ort zu stärken.

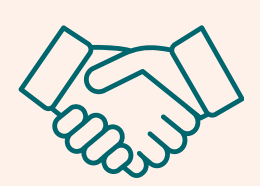

... unterstützen ältere Menschen, die sich aus verschiedenen Gründen nicht trauen, formale Lernangebote wie Volkshochschulkurse zu besuchen. Sie ergänzen solche Angebote und bauen eine wichtige Brücke zu diesen.

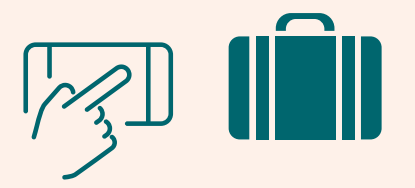

... möchten ältere Menschen nachhaltig dazu befähigen, die Geräte und Anwendungen selbstständig zu nutzen. Die Ehrenamtlichen begleiten Sie sehr gerne auch über einen längeren Zeitraum bei Ihrem Lernprozess.

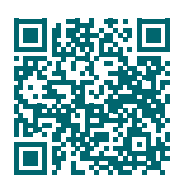

... können sich an über 50 Standorten in Rheinland-Pfalz Tablet-Koffer (Android und iOS) ausleihen, um Interessierten ohne eigene Geräte einen Zugang zur digitalen Welt zu ermöglichen.

Diesen Beitrag finden Sie auch online unter: **[www.silver-tipps.de/angebot-digital](https://www.silver-tipps.de/angebot-digital-botschafter/)[botschafter/](https://www.silver-tipps.de/angebot-digital-botschafter/)** Oder scannen Sie diesen QR-Code:

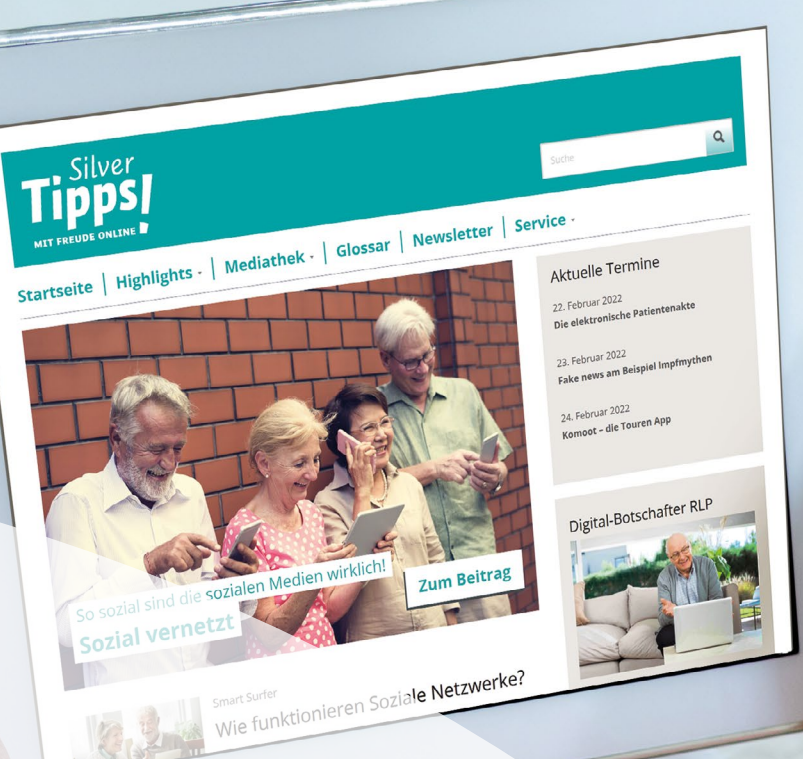

Die Digital-Botschafter\*innen wurden von der Stiftung MedienKompetenz Forum Südwest in einer mehrtägigen Schulung qualifiziert. Sie wissen, worauf es beim Lernen im Alter ankommt, und wurden entsprechend auf das Ehrenamt vorbereitet. Die Ehrenamtlichen entscheiden aber selbst, welche Art von Angebot vor Ort sie umsetzen und welche Themen sie bearbeiten und welche nicht. Die Unterstützung kann also je nach Region und den Fähigkeiten und Vorlieben der ehrenamtlichen Digital-Botschaf-

ter\*innen unterschiedlich aussehen. Eines haben aber alle gemeinsam: Sie sind für Sie da, wenn Sie den Schritt in die digitale Welt wagen möchten, und begegnen Ihnen mit viel Geduld und Verständnis.

**Sie möchten das Angebot der Digital-Botschafter\*innen nutzen? Auf Seite 14 erfahren Sie, wie Sie Digital-Botschafter\*innen in Ihrer Nähe finden und Kontakt aufnehmen können.** 

- sind kein kostenloser Ersatz für gewerbliche Dienstleister\*innen: Die Ehrenamtlichen schließen beispielsweise keine Internetverträge ab und bieten keine Reparaturen sowie Kaufberatungen an.
- sind ehrenamtlich aktiv und entscheiden selbst, wie viel Zeit sie einbringen und wann sie aktiv sind. Sie sind keine Hotline, also nicht rund um die Uhr erreichbar. Bitte haben Sie also etwas Geduld, falls sich die Person nicht sofort zurückmeldet und nicht gleich am nächsten Tag Zeit hat.
- bieten in der Regel keine Kurse mit festem Curriculum an und treten nicht in Konkurrenz zu bestehenden Angeboten. Im Fokus stehen regelmäßige Treffen, offene Sprechstunden oder Hausbesuche.
- sollen nicht ausgenutzt werden. Bitte kontaktieren Sie nicht bei jedem kleinen Problem sofort die Digital-Botschafterin oder den Digital-Botschafter. Sie können Fragen und Probleme notieren und dann bei einem der nächsten Treffen oder Sprechstunden mit den Ehrenamtlichen alles klären.
- können nicht alles wissen, was digitale Technik betrifft. Die digitale Welt ist sehr komplex, alle Geräte unterschiedlich, und nicht immer ist eine sofortige Antwort auf Fragen und Probleme möglich. Wenn die Ehrenamtlichen etwas nicht wissen und auch nach einer Recherche nicht weiterkommen, müssen Sie das akzeptieren.
- sind kein Ersatz für fehlende oder mangelhafte behördliche Fachberatung. Immer mehr Dienstleistungen werden digitalisiert und sind nur noch online umsetzbar. Viele ältere Menschen, die noch nicht online sind, werden im Umgang damit allein gelassen. Die Digital-Botschafter\*innen können älteren Menschen zwar bis zu einem gewissen Maß bei digitalen Herausforderungen unterstützen, aber nicht alle Versäumnisse auffangen.
- sind keine Seelsorger\*innen. Natürlich gehören der soziale Austausch und zweckfreies Plaudern bei den Treffen und Hausbesuchen dazu. Es sollte im Kern dabei aber schon immer um digitale Fragestellungen gehen.

#### **Das machen Digital-Botschafter\*innen nicht:**

An dieser Stelle sei aber auch erwähnt, was die Ehrenamtlichen in ihrer Funktion als Digital-

Botschafter\*innen nicht machen und worauf Sie bei der Unterstützung durch die Ehrenamtlichen bitte Rücksicht nehmen sollten.

Digital-Botschafter\*innen...

*[www.silver-tipps.de](https://www.silver-tipps.de) Mit Freude online!*

*... richtet sich an Silver Surfer, also ältere, aktive Internetnutzer\*innen.*

- *... ist werbefrei! Alle Inhalte sind von Expert\*innen recherchiert und wissenschaftlich fundiert.*
- *... legt besonderen Wert auf die Verständlichkeit aller Inhalte und arbeitet praxisnah.*
- *... richtet einen besonderen Blick auf Verbraucher und Datenschutz.*
- *... beleuchtet regelmäßig neue Themengebiete rund um Smartphone, PC und Internet.*

**Tipps** 

Sie sind noch nicht im Internet unterwegs, haben also keine E-Mail-Adresse und wissen nicht, wie Sie eine Internetseite besuchen können? Dann rufen Sie uns unter folgender Nummer an: 06131 27 96 75.

Das Projektteam hilft Ihnen dann gerne weiter. Wir schauen, welche Digital-Botschafter\*innen in Ihrer Nähe aktiv sind, und vermitteln Ihnen einen Kontakt.

# So können Sie Kontakt zu den Digital-Botschafter\*innen in Rheinland-Pfalz aufnehmen

Wenn Sie das Internet bereits nutzen, finden Sie eine Übersicht mit allen aktiven Digital-Botschafter\*innen auf der Landkarte auf unserer Projekt-Webseite:

[https://digital-botschafter.silver-tipps.de/](https://digital-botschafter.silver-tipps.de/standorte/ ) [standorte/](https://digital-botschafter.silver-tipps.de/standorte/ ) 

mehrere Digital-Botschafter\*innen in einer Region aktiv sein, wird eine Zahl auf der Karte angezeigt. Wenn Sie auf die Zahl drücken, springt die Karte in eine größere Ansicht und zeigt dann die Kontakte in der entsprechenden Region. Sowohl bei der Kartenansicht als auch bei der Listenansicht haben Sie die Möglichkeit, die Ergebnisse nach Landkreisen und kreisfreien Städten zu filtern. Hierzu drücken Sie links unter dem Punkt "Wo suchen Sie?" in das Kästchen mit der Aufschrift "Alle Regionen".

Wenn Sie auf der Seite sind, haben Sie unter "Standorte" zwei Möglichkeiten, nach Digital-Botschafter\*innen zu suchen: über die Kartenansicht oder über die Liste. Sie können die Ansicht wechseln, indem Sie links neben der Karte entweder auf "Karte" oder auf "Liste" drücken. In der Kartenansicht können Sie durch Drücken des Symbols "+" oder "-" die Ansicht vergrößern oder verkleinern. Wenn Sie am Laptop oder PC in die Karte klicken, die linke Maustaste gedrückt lassen und in die gewünschte Richtung lenken, können Sie sich auf der Karte bewegen. Auf dem Smartphone oder Tablet können Sie hierzu einfach in die gewünschte Richtung wischen. Um sich den Kontakt einer Digital-Botschafterin oder eines Digital-Botschafters anzeigen zu lassen, klicken oder tippen Sie einfach auf eines der Fähnchen. Dann öffnet sich ein kleines Fenster mit den Kontaktangaben und näheren Informationen zum Angebot. Sollten

Dann öffnet sich eine Übersicht mit allen Landkreisen und kreisfreien Städten in Rheinland-Pfalz. Wenn Sie auf einen Landkreis oder eine Stadt drücken, bekommen Sie nur noch Digital-Botschafter\*innen aus der gewünschten Region angezeigt

Sie erhalten keine Rückmeldung von den Digital-Botschafter\*innen oder es gibt keine Ehrenamtlichen in Ihrer Nähe?

Dann lassen Sie uns das gerne wissen, telefonisch unter 06131 27 96 75 oder per E-Mail an: **digitalbotschafter@medienanstalt-rlp.de** 

**Wir suchen dann nach einer Lösung für Sie.**

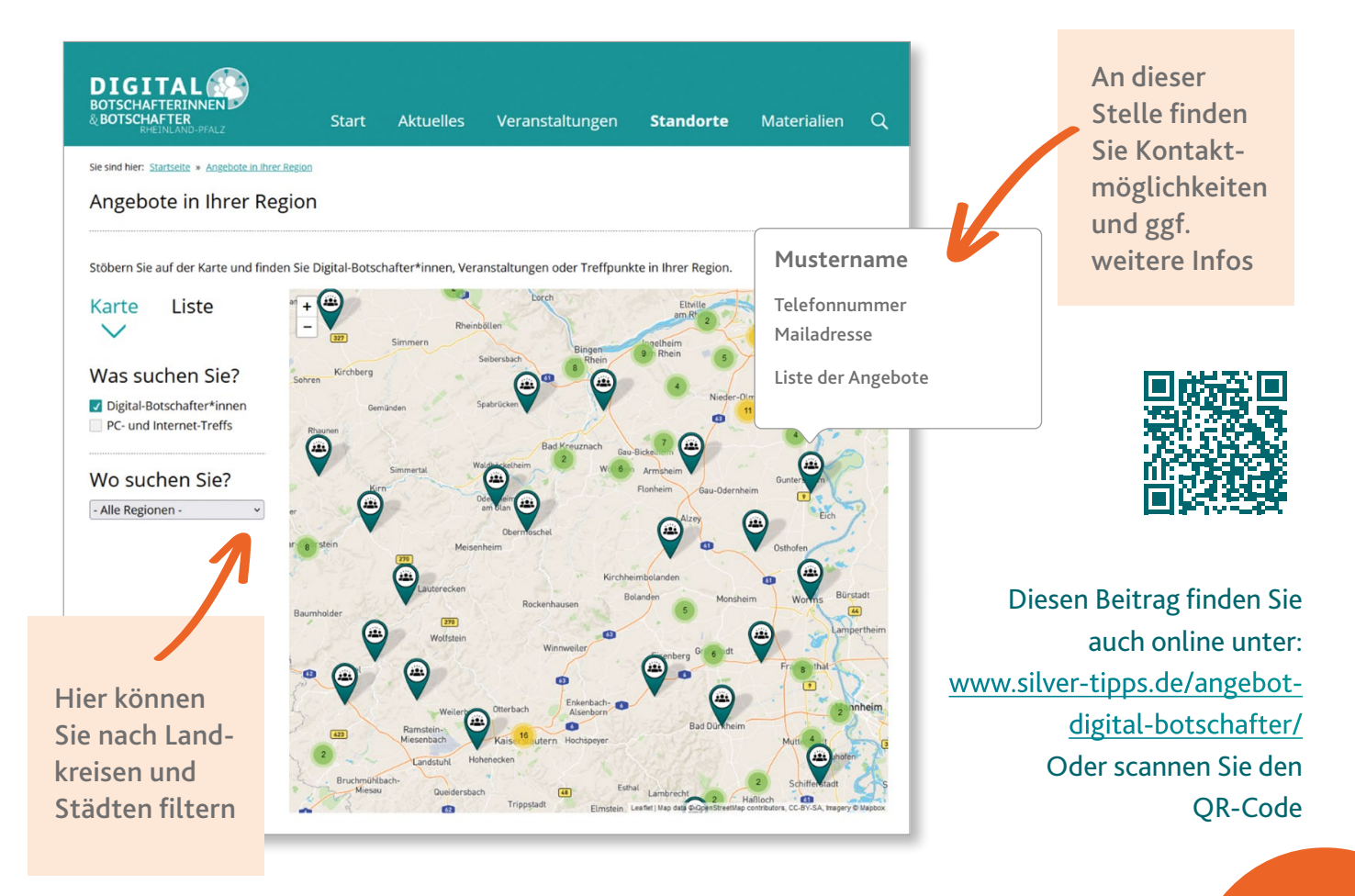

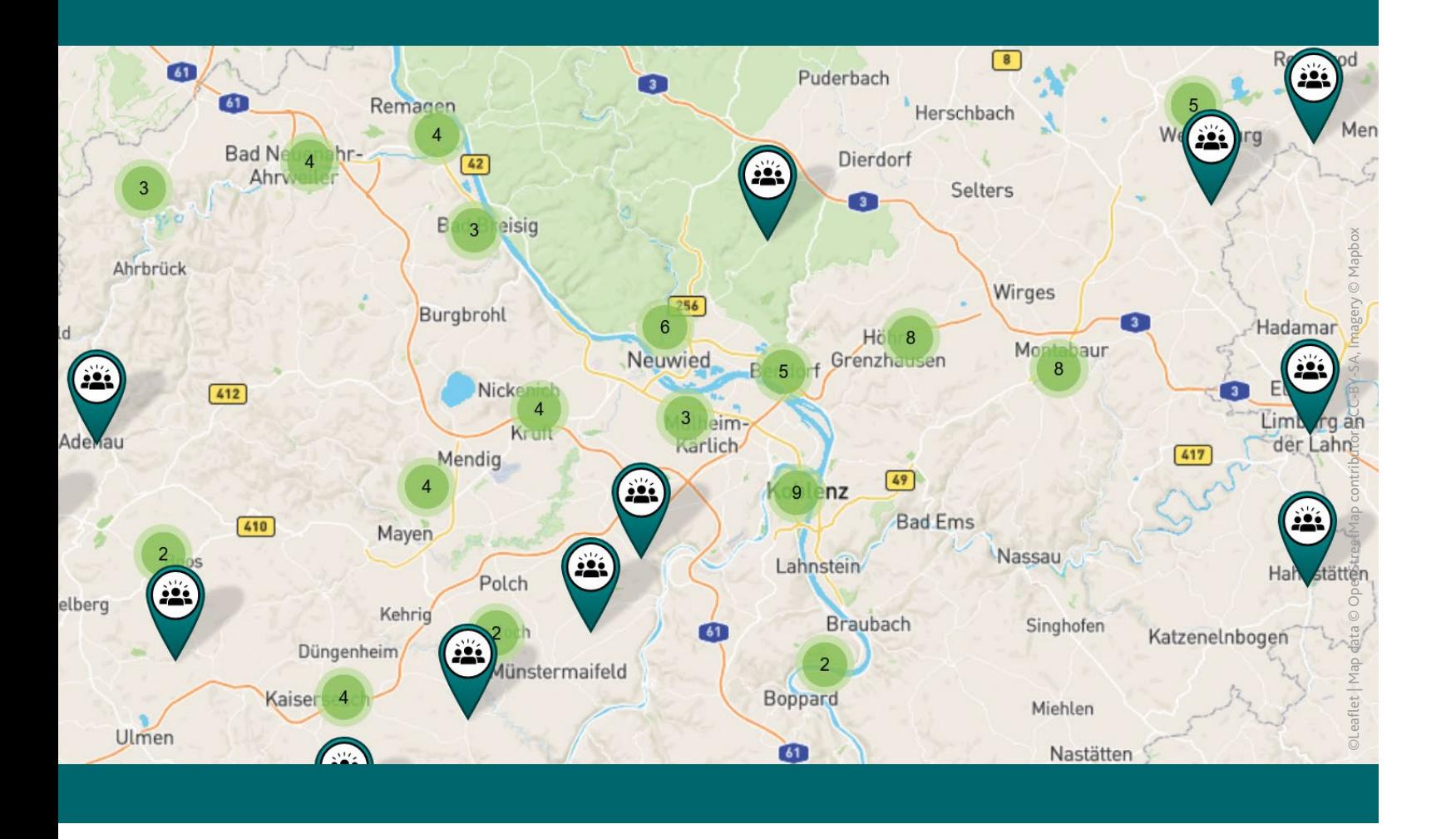

von Inga Pöting

Viele kleine Probleme des Alltags lassen sich mit der richtigen Anleitung ganz leicht lösen – im Haushalt, im Garten oder unterwegs. Das Internet bietet tolle Tippseiten, die helfen und inspirieren. Von Klassikern wie "Knopf annähen" bis zur Wiederverwendung von Plastikmüll.

#### **Wikihow 1. wikihow 3.**

# Einfach selbst gemacht

**Nützliche Internetseiten mit Anleitungen**

"Hier lernst du alles", verspricht die Website, und tatsächlich sind die dort bereitgestellten Inhalte so breit gefächert, dass man unter fast jedem ein gegebenen Suchbegriff etwas findet. Das Angebot reicht von praktischen Anleitungen für den Alltag ("Ein Feuerzeug reparieren", "Eine Lampe verkabeln") bis hin zu Optimierungsvorschlägen für die Lebensführung ("Geld sparen", "Leben organisieren").

Motivierte Heimwerkende finden seit 25 Jahren Unterstützung bei selbst.de. Neben Textanleitun gen gibt es auch Videos, zum Beispiel zu den The men "Richtig heizen", "Herd anschließen", "Kartoffeln lagern ohne Keller", "Tauben vertreiben" und "Igelhaus selber bauen".

Allerdings variiert die Qualität der Artikel stark: Bei dem Projekt kann jede und jeder mitmachen, und nicht alle Beiträge werden von der Wikihow-Redaktion überprüft. Um die Spreu vom Weizen zu trennen, kann man auf der Startseite "Von Experten bearbeitete Artikel" wählen. Noch ein Nach teil: Viele Anleitungen wurden automatisch über setzt und klingen im Deutschen etwas gestelzt. Finanziert wird die Website durch Kooperationen mit kommerziellen Partnern wie Amazon.

Unter dem Motto "einfach nachhaltiger leben" möchte Smarticular dabei helfen, Müll zu vermei den und Altes wiederzuverwenden. Rund um die Themen Ernährung, Haushalt, Körperpflege, Gar ten, Gesundheit, Familie und Einkaufen stellt die Plattform kostenlose Anleitungen und Ideen zum Nachmachen bereit. Beispielsweise kann man mit hilfe eines Haushaltsventilators und zwei Plastik flaschen eine Miniklimaanlage selbst bauen.

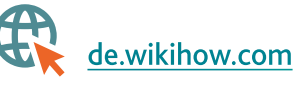

Die werbefinanzierte Seite wird von einer profes sionellen Redaktion der Hamburger Bauer Media Group betrieben, sodass die Qualität der Inhalte verlässlich ist.

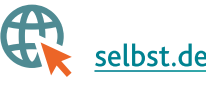

# **Smarticular**

# **Selbst.de 2.**

Betrieben und finanziert wird die Plattform vom Berliner Unternehmen Business Hub, das über ei nen angeschlossenen Shop nachhaltig produzierte Produkte vertreibt.

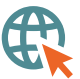

**S** [smarticular.net](https://www.smarticular.net/)

Die Videoplattform YouTube liefert Anleitungen für fast alles – vom richtigen Ausfüllen von Steuer formularen für Selbstständige übers Stricken mit einer Strickliesel bis hin zum Lösen eines Zauber würfels. Gibt man "Anleitung" und das gesuchte Thema in die Suchleiste ein, ist die Trefferliste in der Regel lang.

\$

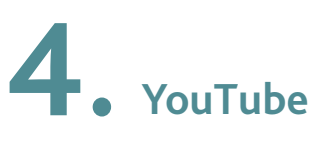

[youtube.com](https://www.youtube.com/)

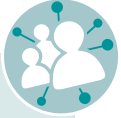

*Tipp* **Mehr zum Thema YouTube erfahren Sie in diesem Magazin auf Seite 19.** 

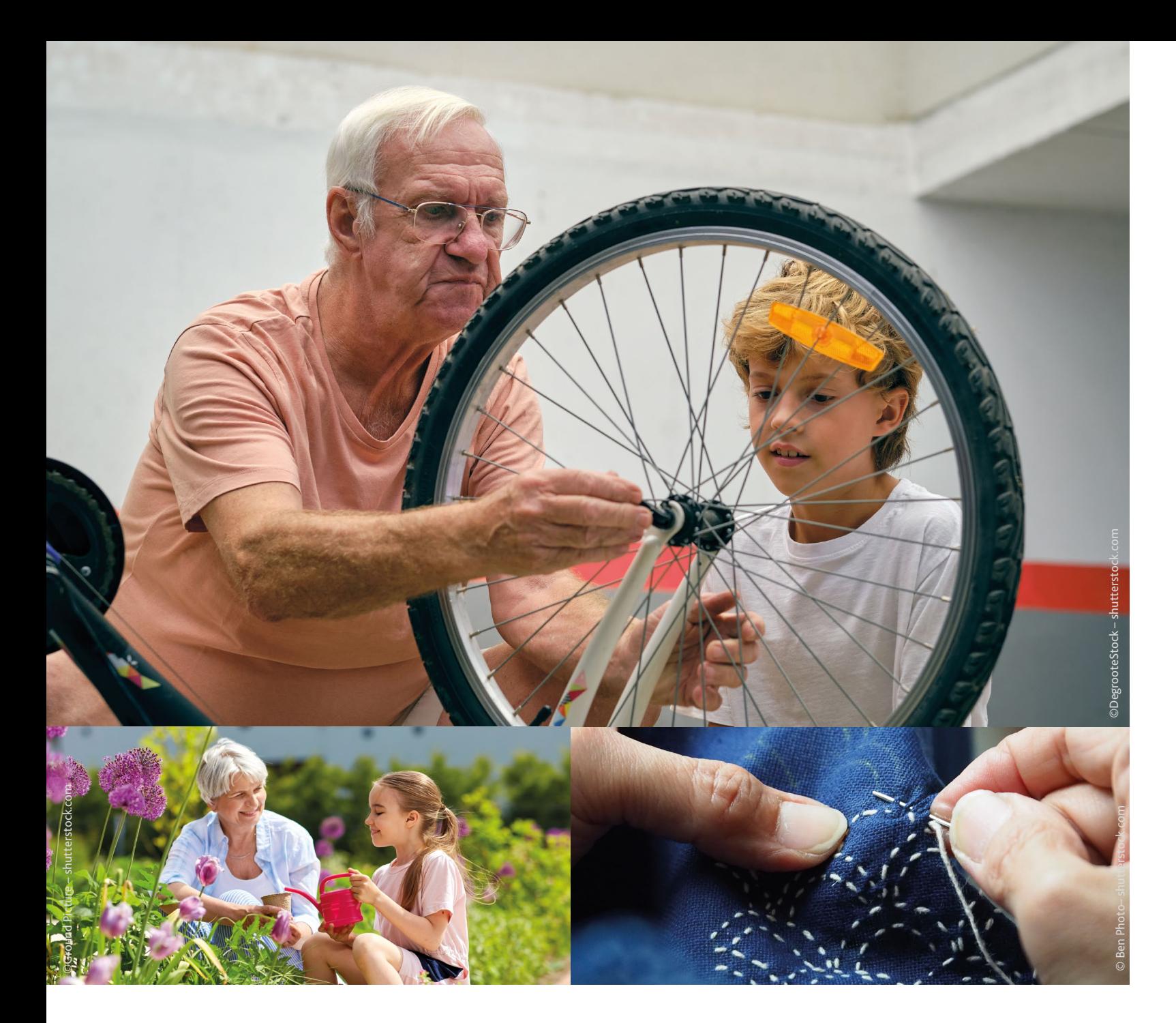

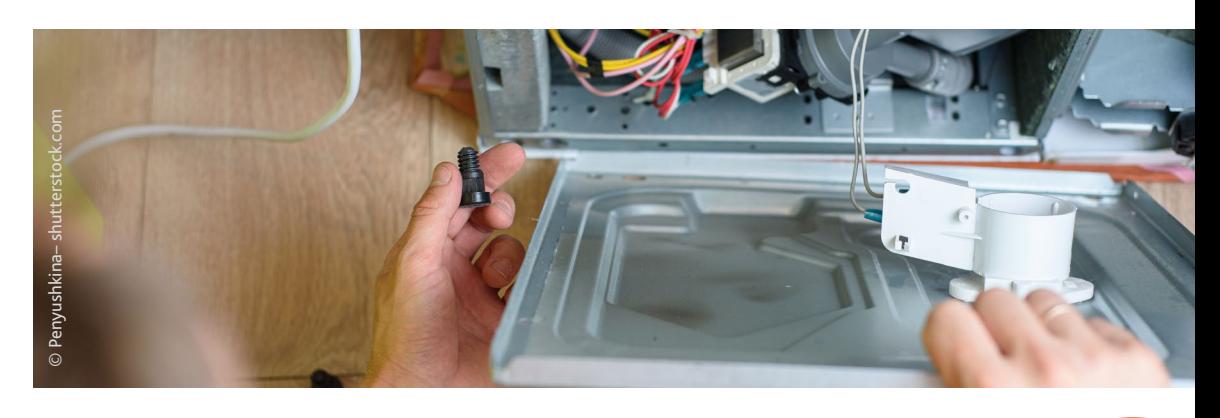

Hanna Dohmeyer alias Fräulein Selbstgemacht aus Hamburg schreibt über Dinge, die ihr selbst Freude machen. Auf ihrem liebevoll gestalteten Weblog bietet sie Vorlagen und praktische Anleitungen. Zum Beispiel geht es bei ihr ums Kochen, die richtige Pflege von Pflanzen und Basteln zu besonderen Anlässen wie Geburtstagen, Ostern oder der Adventszeit. Vor allem ihre kreativen Geschenkideen ("Seife selbstmachen", "T-Shirts upcyclen") eignen sich auch gut für Nachmittage mit kleinen Familienmitgliedern.

\$

Die Bildungsplattform lernen.net bietet Ratgeber und Anleitungen für Lerntechniken und persönliche Weiterbildung. Die Themen sind dabei vielfältig und reichen von Freizeit ("Poker lernen") über Sprachen ("Vokabeltrainer") bis hin zu Musik (..Gitarrengriffe lernen").

#### **Fräulein Selbstgemacht 5.**

#### [fraeuleinselbstgemacht.de](https://fraeuleinselbstgemacht.de/)

#### **Lernen.net 6.**

Das Portal wird von der Kölner 4pub GmbH betrieben. Sämtliche Inhalte werden von einer Redaktion erstellt und geprüft.

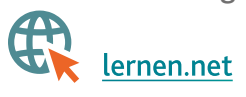

#### *Tipp*

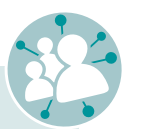

**Weblog** (zusammengesetzt aus englisch "web" für "Netz" und "log" für "Aufzeichnung" oder "Tagebuch"), kurz Blog, ist die Website einer Person, die meist zu einem bestimmten Thema subjektive Textinhalte online veröffentlicht. Die Themen wählen sogenannte Weblogger\*innen (kurz Blogger\*innen) selbst aus und informieren oder erläutern ihre Gedanken und Erfahrungen.

**Inga Pöting**

Die Autorin Inga Pöting, Jahrgang 1989, arbeitet seit 2008 als Journalistin. Nach Stationen bei Tageszeitungen und Kulturmagazinen schreibt sie heute vor allem über Digitales und Datenschutz. Sie ist außerdem Leiterin eines Projekts gegen digitale Gewalt: ein-team.org

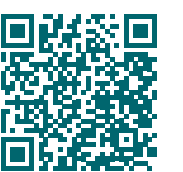

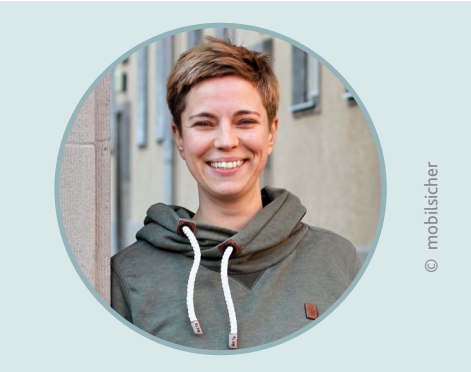

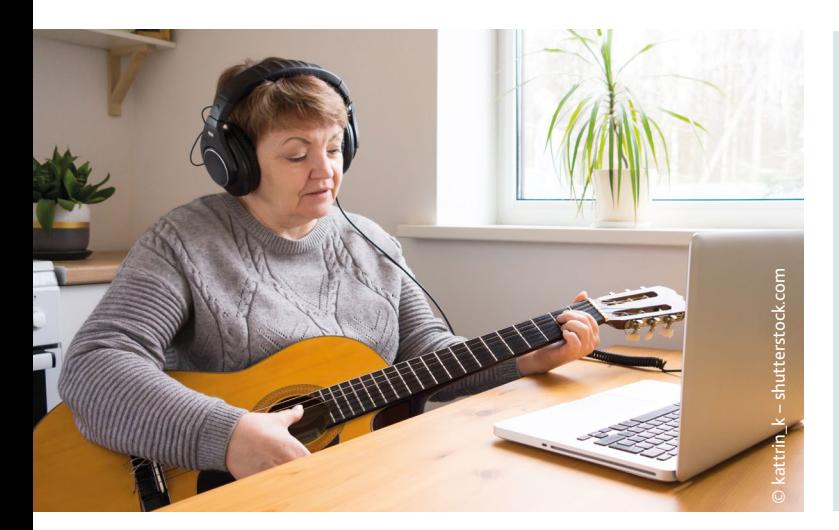

von Fabian Geib

"Du weißt nicht, wie das geht? Schau doch einfach mal auf YouTube nach." Diesen Satz haben Sie sicherlich schon mal gehört. YouTube bietet eine sehr große Bandbreite an Videos zu Themen wie Unterhaltung, Sport, Musik, Politik, Bildung, Mode und vielem mehr. Besonders beliebt sind Anleitungs- und Erklärvideos, oft auch "Tutorials" genannt. Zu allen möglichen Themen und Hobbys geben Menschen in diesen Videos ihr Wissen an andere weiter. Sie wollten schon immer mal lernen, wie man strickt oder häkelt, Gitarre spielt oder wie der Anbau von Tomaten im heimischen Garten besonders gut gelingt? Dann ist YouTube einen Besuch wert.

# Wie funktioniert das noch mal? Fragen Sie YouTube!

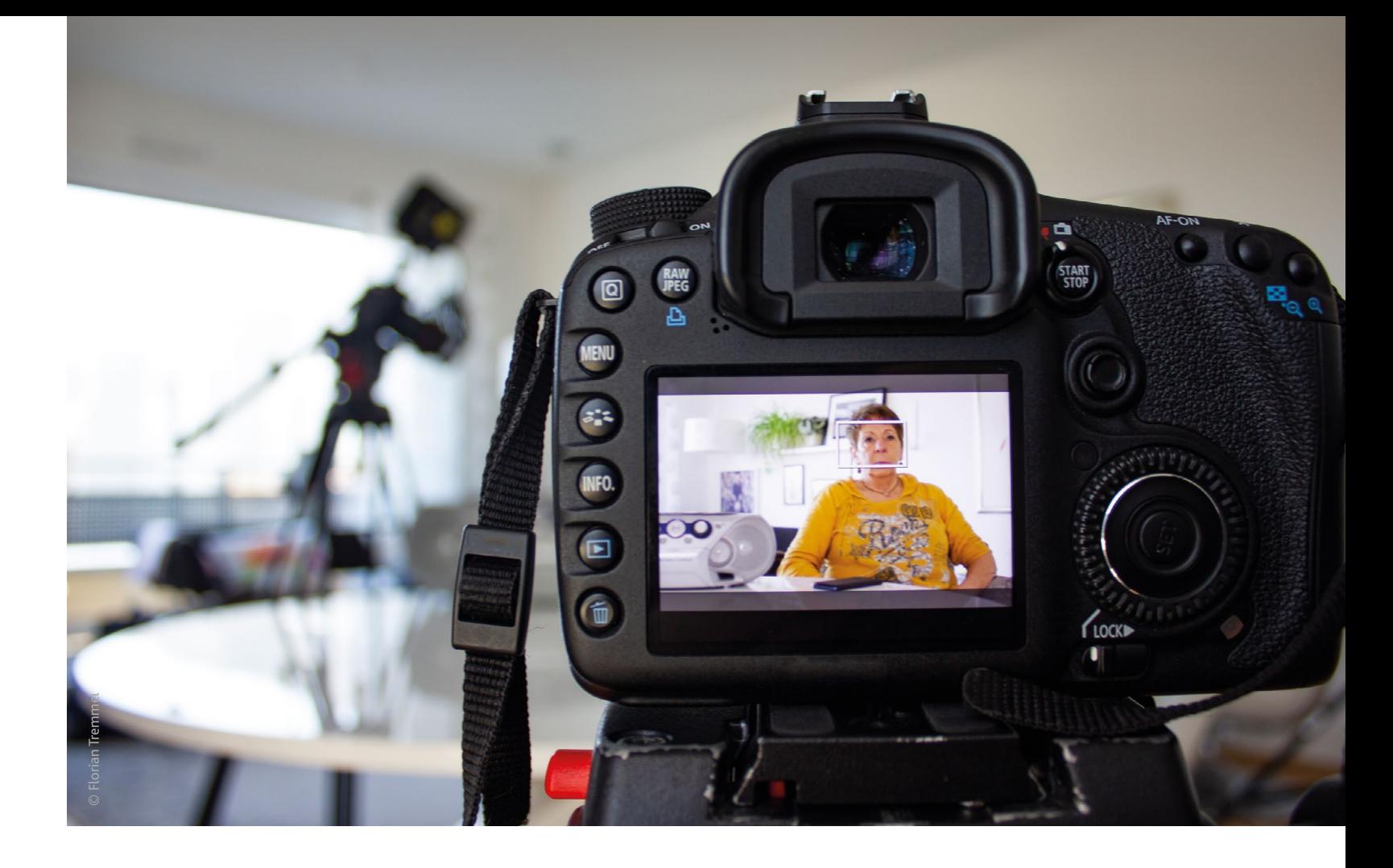

#### **Nützliche Erklärvideos zu Alltagsproblemen, Hobbys und vielem mehr**

Diesen Beitrag finden Sie auch online unter: **www.silver-tipps.de/anleitungen-internet/** Oder scannen Sie diesen QR-Code:

#### **Was ist YouTube?**

Die Plattform ist sehr beliebt, da sie leicht zugänglich ist und man schnell zu persönlichen Interessen fündig wird. Sie benötigen keine Anmeldung, um Videos schauen zu können, und die Nutzung ist kostenlos. Einfach auf die Internetseite www.youtube.com gehen, einen Suchbegriff eingeben und schon erhalten Sie passende Videos zum Thema. Alternativ können Sie die Seite auch über eine Suchmaschine durch die Eingabe des Suchbegriffs "YouTube" finden.

YouTube ist die bekannteste Videoplattform im Internet und bedeutet übersetzt "du sendest". Auch Privatpersonen können also eigene Videos auf der Seite veröffentlichen. Gute Videokameras sind erschwinglich geworden und beispielsweise in vielen Smartphones verbaut. Dadurch ist es für viele Menschen leichter geworden, selbst Videoinhalte zu erstellen und mit anderen zu teilen. Vieles lässt sich inzwischen allein erledigen: vom Filmen über den Ton bis hin zum Videoschnitt. Dadurch werden immer mehr Personen zu Produzent\*innen. Die Videos auf YouTube werden nicht von einer Redaktion zusammengestellt wie beispielsweise bei Fernsehsendern. Ein festes Programm gibt es also nicht. Die Videos, die auf die Seite hochgeladen werden, müssen auch keinen bestimmten Qualitätskriterien entsprechen. Sie entscheiden, was Sie gerade interessiert und was Sie sehen möchten.

#### **Wie werden Sie fündig? Tipps für die Suche**

Wenn Sie die YouTube-Seite aufrufen, finden Sie ganz oben eine Suchleiste. Wie bei einer Suchmaschine können Sie dort Schlagwörter oder Fragen eingeben. Wenn Sie mehrere Schlagwörter verwenden, wird nach jedem Wort einzeln gesucht, also alle Videos angezeigt, die alle oder auch nur

#### *Tipp*

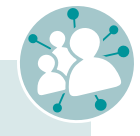

Wenn Sie nach "Tutorial" suchen, kann es sein, dass viele Videos auf Englisch sind. Dann können Sie als Schlagwort zusätzlich deutsch einsetzen. Schon erscheinen Ergebnisse, die auf Deutsch

- **• YouTube wurde 2005 gegründet und ist seit 2006 ein Tochterunternehmen von Google.**
- **• Die Plattform hatte 2022 mehr als 2,5 Milliarden Nutzer\*innen monatlich und gehört zu den meistbesuchten Seiten im Internet.**
- **• In jeder Minute werden weltweit 500 Stunden Videomaterial auf YouTube hochgeladen.**
- **• Die Videoplattform wird hauptsächlich durch Werbung finanziert, die vor und in den Videos läuft.**
- **• 55 Prozent aller Onliner\*innen ab 60 Jahren nutzen Videoportale.**
- **• Neben Privatpersonen stellen hier auch viele private und öffentlich-rechtliche Sender ihre Inhalte zur Verfügung.**

einen Teil der Schlagwörter enthalten. Wenn Sie hingegen mehrere Schlagwörter in Anführungszeichen setzen, wie beispielsweise "Gitarre spielen lernen", werden nur Ergebnisse angezeigt, die alle Schlagwörter enthalten. Indem Sie auf die Lupe drücken, starten Sie die Suche und erhalten anschließend eine Liste mit Ergebnissen in Videoform. Jetzt können Sie schauen, welcher Titel Sie anspricht, und durch Tippen auf eines der Ergebnisse das entsprechende Video starten.

Doch wie findet man am besten Tutorials und Anleitungen auf YouTube? Hier gibt es kein Patentrezept. Am besten einfach ein bisschen ausprobieren. Wenn die Suchbegriffe nicht das gewünschte Ergebnis erzielen, ist es sinnvoll, sie etwas zu verändern. Manchmal braucht es ein paar Anläufe, bis man die Ergebnisse gut eingegrenzt hat. Schlagwörter, die bei der Suche nach Anleitungen beispielsweise gut funktionieren, sind:

- Wie funktioniert XY?
- Anleitung zu XY
- Tutorial XY
- Lernen, wie man XY
- XY für Anfänger

Kurze, konkrete Fragen funktionieren oft am besten, wie beispielsweise: Wie schneidet man eine Ananas oder Was tun bei Ameisen im Haus?

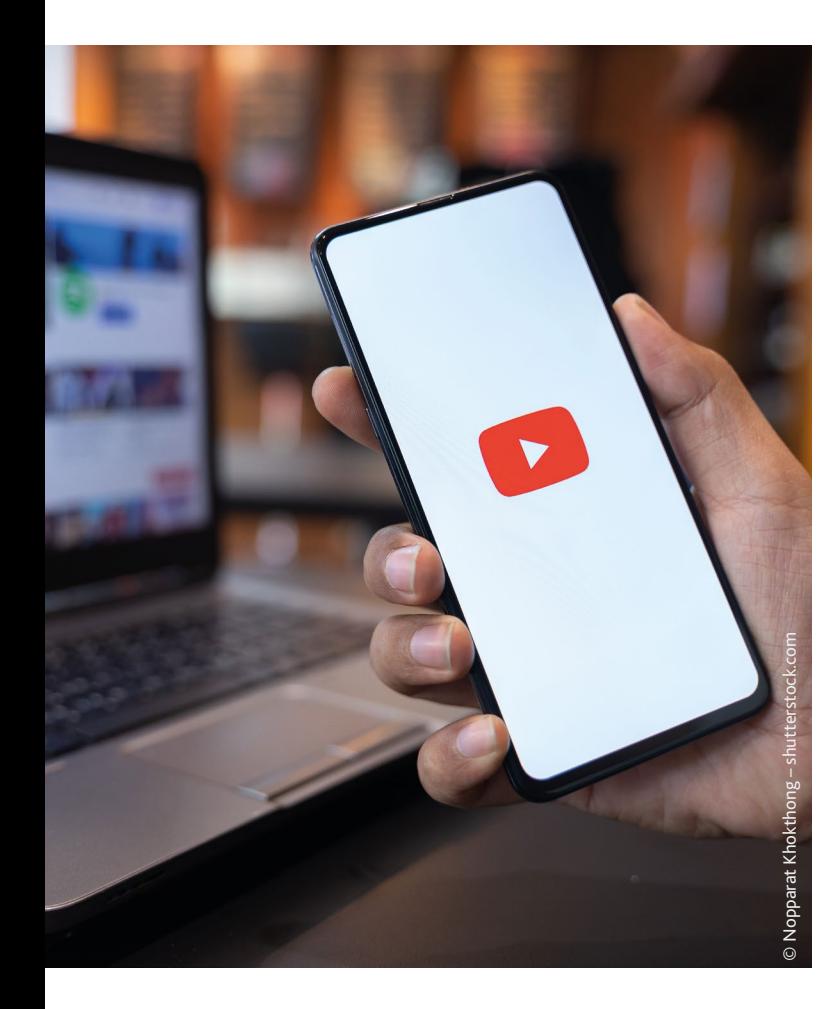

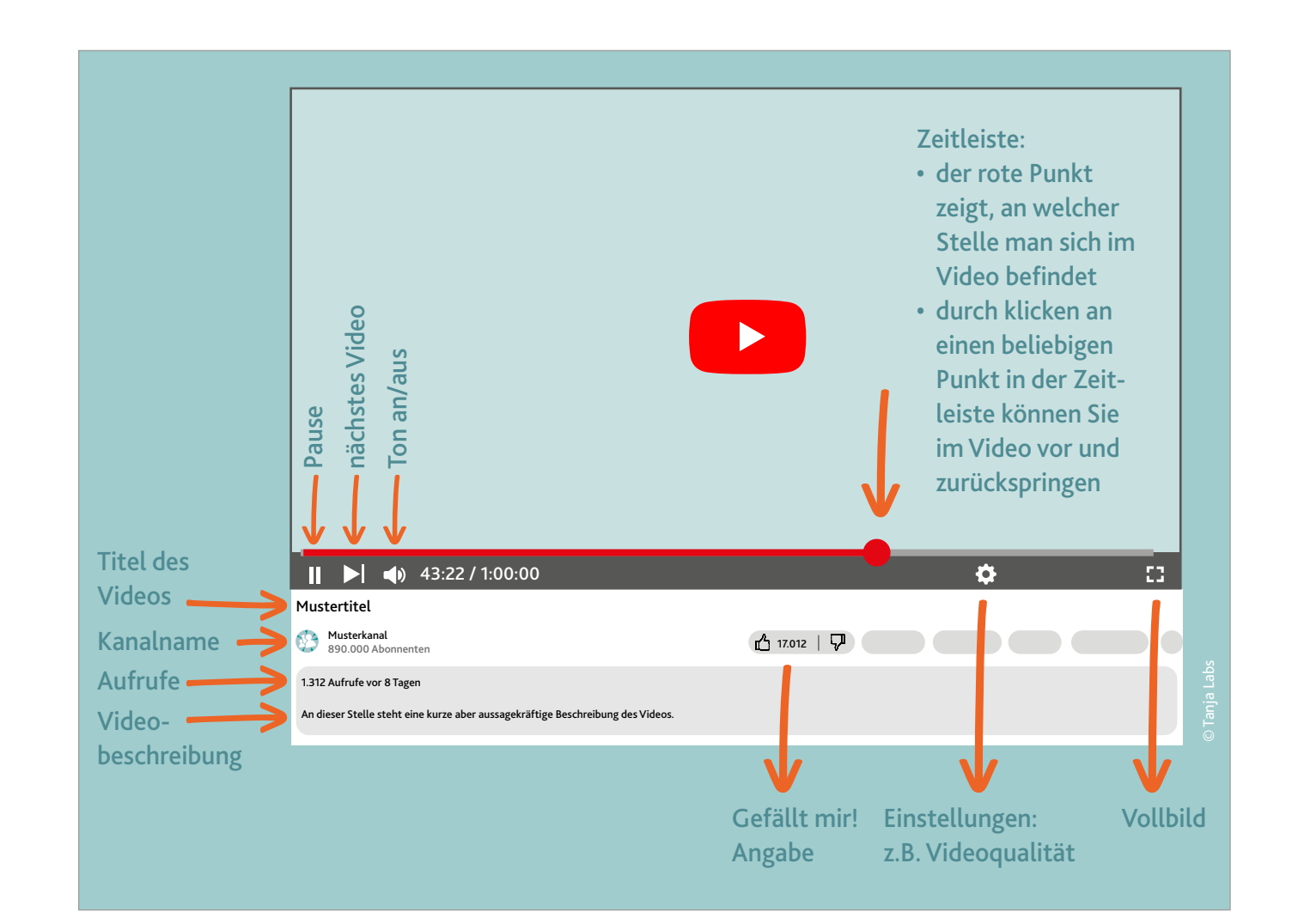

sind. Tutorials sind allerdings kein komplettes Handbuch und befassen sie sich meistens nur mit bestimmten Abschnitten eines Lerninhalts. Die Videos reichen hier von sehr spezifischen Problemen bis hin zu allgemeineren Informationen. Oft werden Inhalte aber auch über mehrere Videos aufgeteilt, wie beispielsweise Gitarrenkurse.

Es ist wirklich erstaunlich, zu welchen Themen Lösungen und Anleitungen angeboten werden. Zu den seltensten Hobbys und Problemen kann man hier fündig werden.

Wenn Sie die Videos einer bestimmten Person interessant finden und schauen möchten, welche Videos sie noch hochgeladen hat, dann können Sie deren Kanal besuchen, sofern sie einen hat. Unter dem Video steht der Titel und links darunter finden Sie den Namen des Kanals. Wenn Sie darauf klicken, gelangen Sie zu weiteren Videos.

Da auf YouTube jede Privatperson Videos hochladen kann, sind auch viele falsche Informationen und unnütze, sinnlose Videos im Umlauf. Viele hochgestreckte Daumen und positive Kommentare können auch ein Zeichen dafür sein, dass die Anleitung verlässlich ist. Hier gilt es aber, wie bei allen Medien, immer mehrere Quellen zu bemühen und sich nicht auf die Aussage einer Person beziehungsweise einer Quelle zu verlassen.

Der Großteil der Erklärvideos auf YouTube ist aber hilfreich und professionell. Manche Videos sind allerdings sehr schnell geschnitten und entsprechen oft den Sehgewohnheiten von jungen Menschen. Doch mit ein wenig Geduld findet man auch schnell Videos, die gezielt für ein erwachsenes und älteres Publikum gemacht werden.

#### *Tipp*

Auch zu vielen Fragen rund um Internet, Smartphone und Co. hält die Plattform nützliche Videos bereit. So veröffentlicht beispielweise auch die Digital-Botschafterin Helga Handke regelmäßig Videos auf der Plattform, in denen sie digitale Anwendungen leicht verständlich erklärt. Alle Videos finden Sie hier:

**[https://www.silver-tipps.de/category/](https://www.silver-tipps.de/category/helga-hilft/) [helga-hilft/](https://www.silver-tipps.de/category/helga-hilft/)**

#### **Fabian Geib**

Fabian Geib ist Referent für Medienkompetenz bei der Stiftung Medien-Kompetenz Forum Südwest. Aktuell ist er Teamleiter und Koordinator im Projekt "Digital-Botschafterinnen und -Botschafter Rheinland-Pfalz" sowie Redaktionsleiter des Senioren-Internet-Magazins.

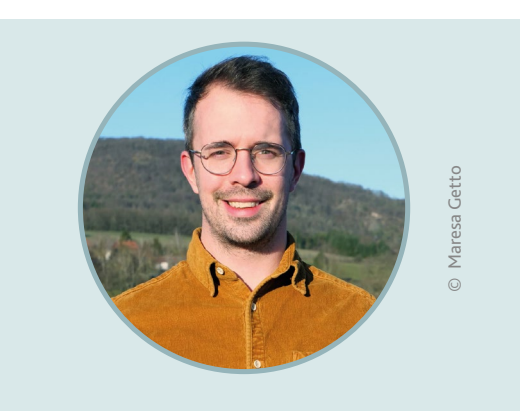

Diesen Beitrag finden Sie auch online unter: **https://www.silver-tipps.de/fragen-sie-youtube/** Oder scannen Sie diesen QR-Code:

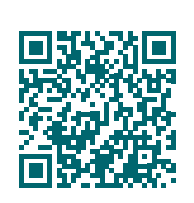

von Olivia Braun

Ältere Menschen zu erreichen und sie beim Erlernen und Erweitern digitaler Kompetenzen zu unterstützen, ist das erklärte Ziel der Digital-Botschafter\*innen in Rheinland-Pfalz. Doch wie gelingt es ihnen, möglichst viele Menschen auf ihre Angebote aufmerksam zu machen? Kurz gesagt: am besten kooperativ! So arbeiten auch Digital-Botschafter Manfred Müller (seit 2021 in Gerolsheim aktiv) und Gemeindeschwester<sup>plus</sup> Birgit Langknecht (seit 2020 im Kreis Bad Dürkheim für die Verbandsgemeinde Leinigerland und die Stadt Grün-stadt zuständig): Gemeinsam engagieren sie sich dafür, Teilhabe und Selbstständigkeit im Alter zu ermöglichen. Wie sie ihre Zusammenarbeit gestalten und was ihre Pläne für das laufende Jahr sind, haben sie im Interview erzählt.

# Mit vereinten Kräften: Teilhabe und Selbstständigkeit im Alter ermöglichen

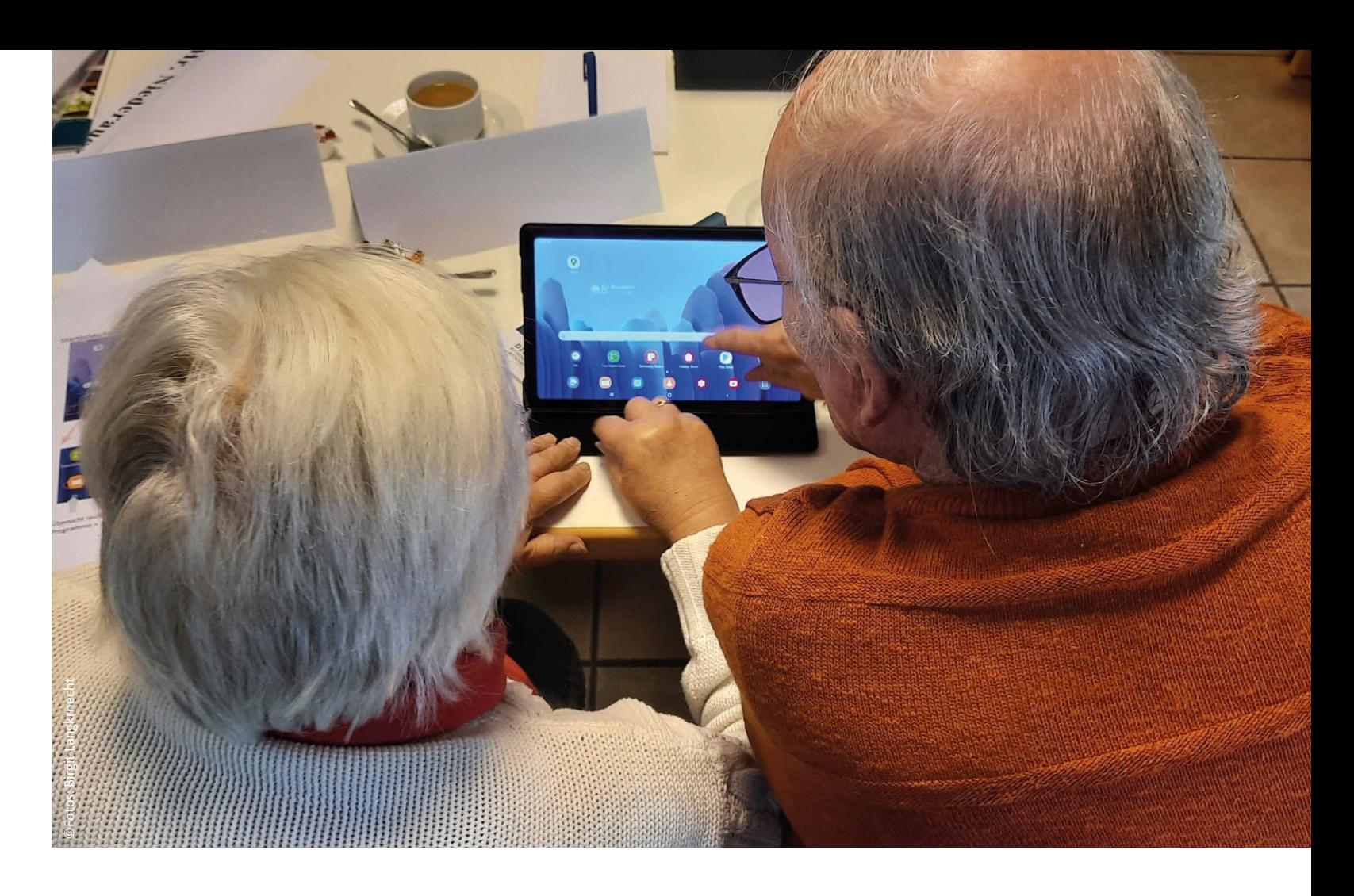

#### **Zusammenarbeit zwischen Digital-Botschafter\*innen und Gemeindeschwesternplus**

Diesen Beitrag finden Sie auch online unter: **www.silver-tipps.de/gemeindeschwestern/ Oder scannen Sie diesen QR-Code:**

Mehr als 460 Menschen wurden seit 2018 in Rheinland-Pfalz zu ehrenamtlichen Digital-Botschafter\*innen ausgebildet – einer davon ist Manfred Müller. Seit etwa zwei Jahren engagiert er sich in seiner Heimatgemeinde Gerolsheim als Digital-Botschafter. Der Umgang mit Internet, Smartphone und Co. war ihm allerdings schon vorher alles andere als fremd – während seiner Berufstätigkeit war er viele Jahre im IT-Bereich aktiv, erzählt er. Daher lag der Gedanke nah, sein Wissen im Rahmen des Ehrenamts auch mit anderen zu teilen.

Die Zusammenarbeit mit Birgit Langknecht ergab sich ebenfalls vor ungefähr zwei Jahren. Der erste Kontakt entstand über eine Informationsveranstaltung, die Birgit Langknecht zu ihrer Tätigkeit als Fachkraft im Projekt Gemeindeschwesterplus anbot.

Bereits im Vorfeld griff Manfred Müller zum Telefon, nachdem er in einem Artikel gelesen hatte, dass das Ministerium für Arbeit, Soziales, Transformation und Digitalisierung mit Unterstützung der Medienanstalt Rheinland-Pfalz den Gemeindeschwesternplus einen Tablet-Koffer zur Verfügung gestellt hat: "Ich bin Digital-Botschafter und ich würde gerne etwas mit Ihnen zusammen machen" – dieser Anruf gab den Startschuss für die Kooperation des Ehrenamtlers und der hauptberuflichen Fachkraft.

Zunächst, so erzählen beide, konnte das Digital-Botschafter-Angebot aufgrund der damals noch

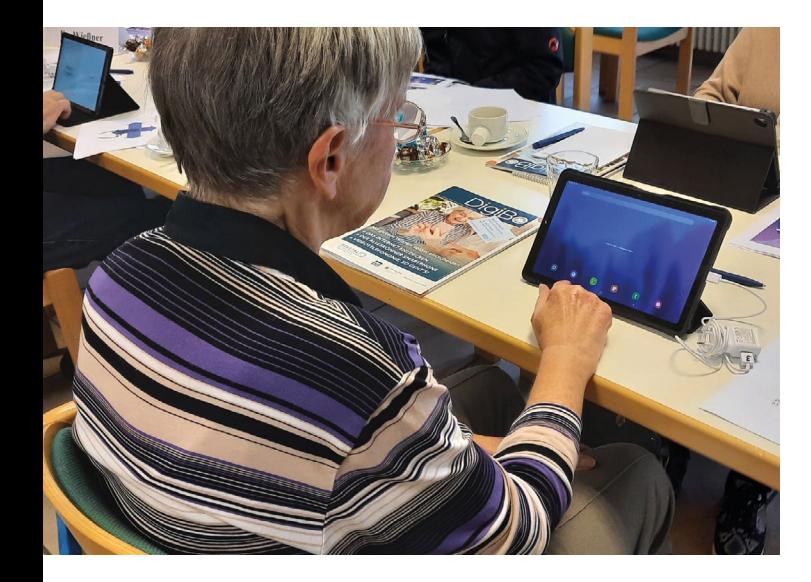

anhaltenden Pandemie nur in reduziertem Umfang starten. So gab es im Herbst 2021 erste Veranstaltungen zum Umgang mit Tablets. Vier Termine waren hierzu geplant – bald stellte Manfred Müller allerdings fest, dass es fast fünf Mal so viele Treffen braucht: "Die Teilnehmenden waren so begeistert und haben so aktiv mitgemacht. Das hat uns auch unwahrscheinlich viel Spaß gebracht", schwärmt er. Seitdem werden in regelmäßigen Abständen Treffen zu verschiedenen Themen rund um Smartphone und Tablet sowie zeitlich flexible, individuelle Beratungsgespräche angeboten.

Manfred Müller bewirbt die Angebote beispielsweise in lokalen Amtsblättern und dem Seniorenmagazin "Spätlese". Aber auch Birgit Langknecht ist eine wichtige Multiplikatorin: Wenn sie sieht, dass eine Seniorin oder ein Senior, der ihr Angebot als Gemeindeschwester<sup>plus</sup> in Anspruch nimmt, ein Smartphone hat, das sie oder er lediglich zum Telefonieren nutzt, macht sie auf die Angebote der Digital-Botschafter\*innen aufmerksam und ver-

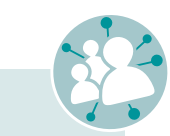

mittelt den Kontakt. Manfred Müller wiederum erzählt bei den Treffen und Schulungen im Rahmen seiner Digital-Botschafter-Tätigkeit von der Arbeit der Gemeindeschwestern<sup>plus</sup>. So hat sich in den vergangenen zwei Jahren für beide Seiten eine lohnenswerte Zusammenarbeit etabliert.

Eine weitere Kooperation, die aus der Zusammenarbeit von Birgit Langknecht und Manfred Müller entstanden ist, besteht in der Initiative Bürgerbus der Verbandsgemeinde Leinigerland, die Senior\*innen im Bereich Mobilität unterstützt. Dieses Engagement kam in der Vergangenheit auch einigen Teilnehmenden der Angebote von Manfred Müller zugute: Da der Weg zum Kursort für sie mehr als zehn Kilometer lang war, boten die ehrenamtlichen Fahrer\*innen eine Anreise mit dem Bürgerbus an. "Das war wirklich ganz, ganz lobenswert und dankenswert. Der Bürgerbus ist wirklich immer sehr kooperativ, wenn man so eine Veranstaltung plant", erzählt Birgit Langknecht.

Gut vernetzt und mit vereinten Kräften geht es auch im laufenden Jahr weiter: Zwei gemeinsame Veranstaltungen sind bereits in Planung – eine im Frühjahr und eine im Herbst. Zudem wird Manfred Müller Senior\*innen auch weiterhin durch Einzelgespräche zu konkreten Fragestellungen sowie seine Techniktreffs im Zwei-Wochen-Rhythmus unterstützen. Neben der gegenseitigen Bewerbung ihrer Angebote wird beispielsweise auch bei der Suche nach entsprechenden Räumlichkeiten kooperativ gearbeitet: Hier stehen Manfred Müller und Birgit Langknecht Akteur\*innen aus der Kommune unterstützend zur Seite, darunter Verbandsbürgermeister, Mitarbeitende der Kreisverwaltung oder Seniorenbeiräte. So kommen alle Beteiligten dem gemeinsamen Ziel Stück für Stück näher: ältere Menschen tatkräftig bei der gesellschaftlichen Teilhabe und dem Erhalt ihrer Selbstständigkeit zu unterstützen.

**Olivia Braun** 

Olivia Braun studierte Kulturanthropologie und Buchwissenschaft in Mainz und Kulturmanagement in Ludwigsburg. Nach Stationen in den Bereichen Kulturverwaltung und Forschung arbeitet sie nun in einem Museum in Baden-Württemberg. Nebenher ist sie als freie Autorin tätig.

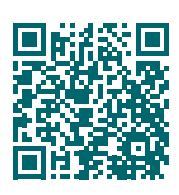

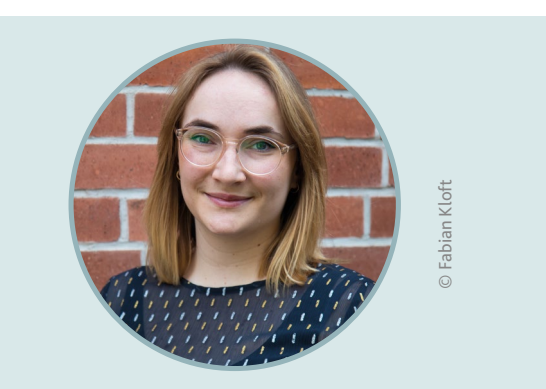

#### *Tipp*

"Gemeindeschwesterplus" ist ein Landesprogramm das sich an ältere Menschen, die noch keine Pflege brauchen, sich aber eine unterstützende Beratung in diesem Lebensabschnitt wünschen, richtet. Die Fachkräfte machen Hausbesuche bei den älteren Menschen und beraten diese kostenlos und individuell beispielweise in den Bereichen gesundheitliche Versorgung, Alltagsbewältigung, Mobilität, Einsamkeit oder Hobbys. Im Fokus steht aber auch die Vermittlung von wohnortnahen und gut angebundenen Teilhabeprogrammen so-wie das Initiieren von gesundheits- und selbstständigkeitsfördernden Angeboten. Weitere Informationen sowie eine Übersichtskarte zu den Standorten der Gemeindeschwesternplus in Rheinland-Pfalz finden Sie unter: [https://mastd.rlp.de/themen/soziales/gut](https://mastd.rlp.de/themen/soziales/gut-leben-im-alter/gemeindeschwester-plus/)[leben-im-alter/gemeindeschwester-plus/](https://mastd.rlp.de/themen/soziales/gut-leben-im-alter/gemeindeschwester-plus/)

#### *Tipp*

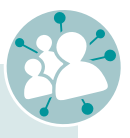

Bereits über 100 Digital-Botschafter\*innen arbeiten in Rheinland-Pfalz mit den Fachkräften Gemeindeschwestern<sup>plus</sup> zusammen. 50 weitere Digital-Botschafter\*innen haben bereits angekündigt, zukünftig eine Kooperation mit den hauptamtlichen Fachkräften anzustreben. Die Gemeindeschwestern<sup>plus</sup> sind mit Tablet-Koffern ausgestattet. Senior\*innen können sich von den Fachkräften die Tablets ausleihen und die Geräte entdecken. Digital-Botschafter\*innen in Rheinland-Pfalz können diesen Prozess begleiten und haben ebenfalls die Möglichkeit, die Tablet-Koffer auszuleihen, um Angebote für digitale Teilhabe im Alter umzusetzen.

**26**

Fast jedes Smartphone hat heutzutage eine Kamera, und wie wir alle wissen, ist die beste Kamera die, die man gerade dabeihat. Moderne Smartphone-Kameras sind aber nicht nur praktisch, mit ihnen lassen Fast jedes Smartphone hat heutzutage eine Kamera, und wie wir alle wissen, ist die beste Kamera die, die man gerade dabeihat. Moderne Smartphone-Kameras sind aber nicht nur praktisch, mit ihnen lassen sich auch tolle Fotos aufnehmen. Eben mal den Stadtplan abfotografieren, ein Foto mit Freund\*innen machen oder schöne Naturaufnahmen ren, ein Foto mit Freund\*innen machen oder schöne Naturaufnahmen sich auch tolle Fotos aufnehmen. Eben mal den Stadtplan abfotografiefesthalten – mit dem Smartphone kein Problem. festhalten - mit dem Smartphone kein Problem.

# 6 Tipps für bessere Fotos **6 Tipps für bessere Fotos** mit dem Smartphone mit dem Smartphone

Vieles macht die Kamera schon automatisch. Damit Ihr Foto möglichst Vieles macht die Kamera schon automatisch. Damit Ihr Foto möglichst gut wird, können Sie dennoch ein paar Tricks und Hinweise beachten: gut wird, können Sie dennoch ein paar Tricks und Hinweise beachten:

# • Kamerapersketive / Bildtiefe **3. Kamerapersketive / Bildtiefe**

Denken Sie die Kameraperspektive und die Bildtiefe mit. Denken Sie die Kameraperspektive und die Bildtiefe mit. Sie können darauf achten, dass Sie einen schönen Hinter-<br>grund im Bild haben – zum Beispiel eine Landschaft. Wenn grund im Bild haben – zum Beispiel eine Landschaft. Wenn fieren, versuchen Sie darauf zu achten, dass Sie diese auf fieren, versuchen Sie darauf zu achten, dass Sie diese auf Sie können darauf achten, dass Sie einen schönen Hinter-Sie vor Ihrem Hintergrund Menschen oder Tiere fotogra-Sie vor Ihrem Hintergrund Menschen oder Tiere fotogra-Augenhöhe abbilden, so wirkt es am natürlichsten. Augenhöhe abbilden, so wirkt es am natürlichsten.

werden können. anderen Dingen anderen Dingen gebnisse erzielt werden können. gebnisse erzielt phone: Sie kön-Das Gute beim phone: Sie kön-Das Gute beim richtig gute Errichtig gute Er-Wie bei vielen Fotos machen Fotos machen Wie bei vielen gilt auch hier, Fotografieren nen Tausende Fotografieren nen Tausende gilt auch hier, wenig Übung wenig Übung dass mit ein dass mit ein am Smartam Smart-

oder einen Panoramaoder einen Panorama-Die meisten Kameras Die meisten Kameras eine Porträtfunktion eine Porträtfunktion Experimentieren Sie Experimentieren Sie mit den verschiedehaben zum Beispiel mit den verschiedehaben zum Beispiel nen Kameramodi. nen Kameramodi.

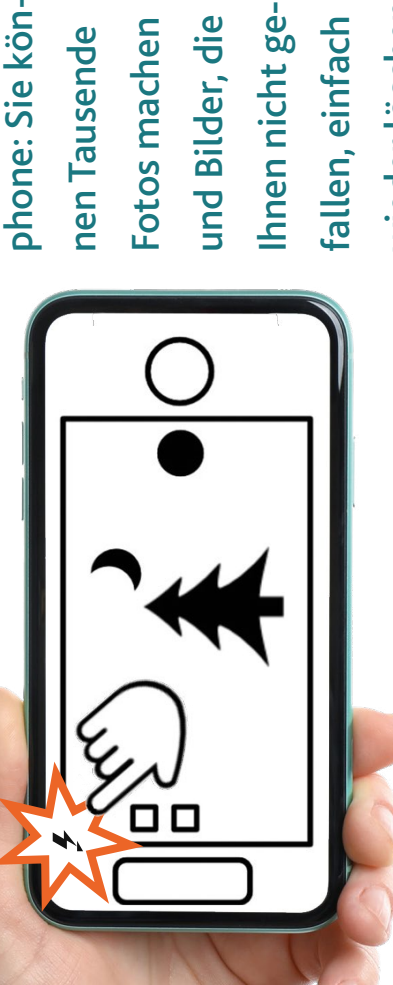

*Tipp*

Eine ausführliche Bildanleitung zum Fotografieren mit dem Smartphone finden Sie auf der Website Silver Tipps

Eine ausführliche Bildanleitung zum Fotografieren mit dem Smartphone finden Sie auf der Website Silver Tipps

über den folgenden Link

über den folgenden Link

**www.silver-tipps.de/fotografieren-**

www.silver-tipps.de/fotografieren-

**mit-dem-smartphone/** 

mit-dem-smartphone/

mehr Speicherplatz wird allerdings für die Bilder benötigt. Wenn mehr Speicherplatz wird allerdings für die Bilder benötigt. Wenn Sie nur noch wenig freien Speicherplatz auf Ihrem Gerät haben, Sie nur noch wenig freien Speicherplatz auf Ihrem Gerät haben, kann es auch sinnvoll sein, die Bildqualität zu reduzieren. kann es auch sinnvoll sein, die Bildqualität zu reduzieren. ausdrucken möchten, ist eine möglichst große<br>Auflösung wichtig. Umso höher die Qualität, umso Auflösung wichtig. Umso höher die Qualität, umso ausdrucken möchten, ist eine möglichst große App. Wenn Sie die Fotos später groß App. Wenn Sie die Fotos später groß

# Porträt – und Panoramamodus **5. Porträt – und Panoramamodus**  $\bullet$

Die wohl wichtigste Funktion beim Fotografieren ist der Fokus. Der Fokus stellt einen bestimmten Bereich im Bild scharf. Um ein Motiv zu fokussieren, tippen Sie in der<br>Kamera-App ein-Um ein Motiv zu fokussieren, tippen Sie in der Der Fokus stellt einen bestimmten Bereich im Bild scharf. Die wohl wichtigste Funktion beim Fotografieren ist der Fokus.

00

funktion zeichnet den funktion zeichnet den modus. Die Porträtmodus. Die Porträt-

Panorama **000** 

aneinanderreihen, also ein ganzes Panorama fotografieren. Dafür müsaneinanderreihen, also ein ganzes Panorama fotografieren. Dafür müslinks oder rechts bewegen. Das Smartphone nimmt dann automatisch<br>mehrere Bilder auf und setzt diese zusammen. links oder rechts bewegen. Das Smartphone nimmt dann automatisch sen Sie die Panoramafunktion aktivieren und Ihr Gerät entweder nach sen Sie die Panoramafunktion aktivieren und Ihr Gerät entweder nach Mit dem Panoramamodus können Sie mehrere Bilder horizontal Mit dem Panoramamodus können Sie mehrere Bilder horizontal son im Vordergrund noch besser zur Geltung kommt. son im Vordergrund noch besser zur Geltung kommt. Hintergrund unscharf, wodurch die abgelichtete Per-Hintergrund unscharf, wodurch die abgelichtete Per mehrere Bilder auf und setzt diese zusammen.

# . Front- und Hauptkamera **6. Front- und Hauptkamera**  $\bullet$

ras: die Frontkamera auf derselben Seite wie der Bildschirm und die Hauptkamera auf der anderen Seite des Geräts. Fast immer hat träts, ist die Frontkamera natürlich praktischer, weil Sie sich selbst auf dem Bildschirm sehen können. Zwischen den Kameras lässt sich Wechseln Sie zwischen den verschiedenen Kameras Ihres Smart-<br>phones. In der Regel haben Smartphones mindestens zwei Kameras: die Frontkamera auf derselben Seite wie der Bildschirm und die Hauptkamera auf der anderen Seite des Geräts. Fast immer hat träts, ist die Frontkamera natürlich praktischer, weil Sie sich selbst<br>auf dem Bildschirm sehen können. Zwischen den Kameras lässt sich die Hauptkamera die bessere Qualität. Für Selfies, also Selbstpor-Wechseln Sie zwischen den verschiedenen Kameras Ihres Smartphones. In der Regel haben Smartphones mindestens zwei Kamedie Hauptkamera die bessere Qualität. Für Selfies, also Selbstpordurch Tippen auf das entdurch Tippen auf das ent-

### **4. Bildauflösung**

Einstellungen in der Kamera-Einstellungen in der Kamera-Überprüfen Sie hierzu die mögliche Bildauflösung.<br>Überprüfen Sie hierzu die mögliche Bildauflösung. höchstmögliche Bildhöchstmögliche Bildqualität beziehungsqualität beziehungs-Verwenden Sie die Verwenden Sie die weiße die höchstweiße die höchst-

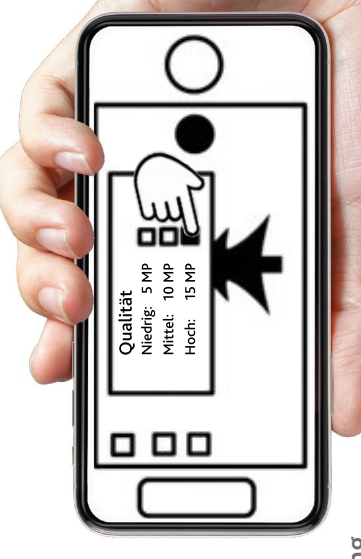

# **1. Fokus**

fach mit dem Finger ten Bereich, den Sie fach mit dem Finger ten Bereich, den Sie Kamera-App einauf den gewünschauf den gewünschscharf stellen möchscharf stellen möchten.

# **2. Helligkeit**

nug ist. Wenn es zu dunkel ist, wird das Bild schnell unscharf. Am besten fotografieren Sie tagsüber. Wenn Sie men Fotos machen, sollten Sie den eingebauten Blitz benutzen. Achten durch werden andere Teile des Bildes das Bild schnell unscharf. Am besten fotografieren Sie tagsüber. Wenn Sie<br>bei Nacht oder in dunklen Innenräumen Fotos machen, sollten Sie den eingebauten Blitz benutzen. Achten  $Da$ nug ist. Wenn es zu dunkel ist, wird Sie auch darauf, möglichst nicht gedurch werden andere Teile des Bildes Achten Sie darauf, dass es hell ge-Achten Sie darauf, dass es hell gebei Nacht oder in dunklen Innenräu-Sie auch darauf, möglichst nicht gegen das Licht zu fotografieren. Dagen das Licht zu fotografieren. manchmal zu dunkel. manchmal zu dunkel.

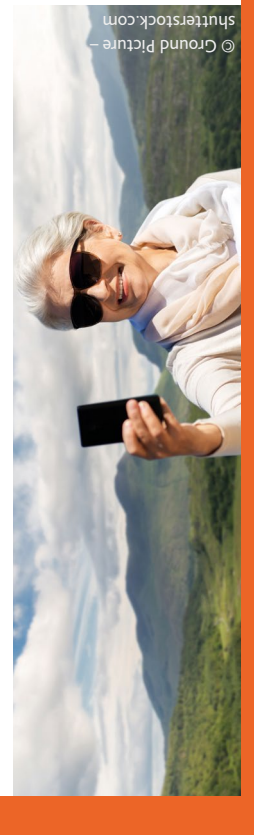

#### wieder löschen. wieder löschen. fallen, einfach fallen, einfach

Symbol hinsprechende Symbol hinund herschalten. und herschalten. sprechende

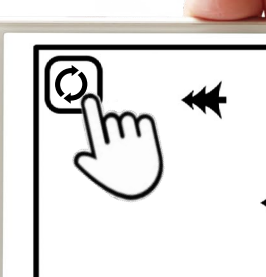

© 19 STUDIO – shutterstock.com © New Africa – shutterstock.com

© shurkin\_son – shutterstock.com

#### **Digitaler Fotowettbewerb**

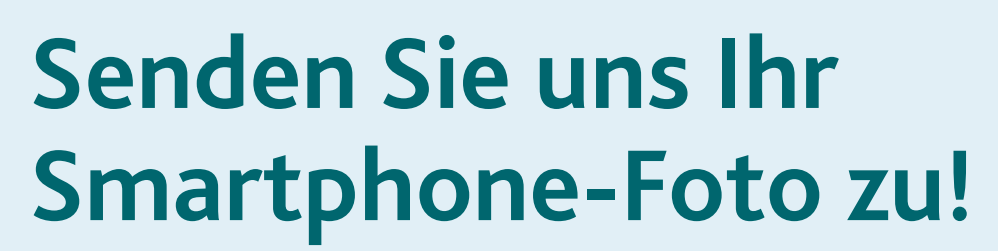

© Andrei Porzhezhinskii– shutterstock.com

- **1. Lesen Sie sich die Tipps für bessere Fotos auf Seite 26 durch.**
- **2. Schnappen Sie sich bei Unterstützungsbedarf eine Digital-Botschafterin oder -Botschafter in Ihrer Nähe.**
- **3. Gehen Sie gemeinsam oder alleine auf Foto-Safari und**  machen Sie Schnappschüsse zum Thema "Natur".
- **4. Senden Sie uns Ihr bestes Foto per Mail bis 31.09.2023**  mit dem Betreff **"Fotowettbewerb Di-Bo**" **an: digitalbotschafter@medienanstalt-rlp.de Bitte geben Sie in der Mail Ihren Vor- und Nachnamen an und beschreiben Sie Ihr Foto in zwei bis drei Sätzen! Danke dafür.**
- **5. Die Gewinner werden Ende Oktober 2023 per Mail benachrichtigt.**

**28 29 www.digital-botschafter.silver-tipps.de/fotowettbewerb-2023/**

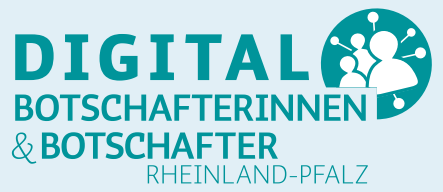

**Sie sind über 60 Jahre alt und wohnen in Rheinland-Pfalz, dann sind Sie teilnahmeberechtigt.**

**Unter allen Einsendungen verlosen wir drei Gutscheine für den Google Play oder den App Store von Apple. Mit der Einsendung eines Fotos akzeptieren Sie unsere Teilnahmebedingungen. Die Teilnahmebedingungen finden Sie unter**  **Einsendeschluss 31.09.2023** 

von Helen Schäfer

Sich im Internet nach den gewünschten Produkten umzuschauen, kann eine gute Alternative zur Beratung im Fachhandel oder Kaufhaus vor Ort sein. Dies gilt insbesondere für Menschen, die keine Lust haben, durch Kaufhäuser zu tingeln, in ihrer Mobilität eingeschränkt sind oder sich bei der Beratung in Fachgeschäften leicht etwas aufdrängen lassen. Durch die Recherche im Internet können Sie sich in Ruhe ein Bild von Produkten und deren Preisen machen. Wer seine Produktsuche ins Internet verlegt, kann aber auch leicht von einer Flut an mehr oder weniger passenden und durchsichtigen Angeboten überströmt werden. Eine sorgfältige und kritische Recherche wiederum kann dazu verhelfen, gute Schnäppchen ausfindig zu machen.

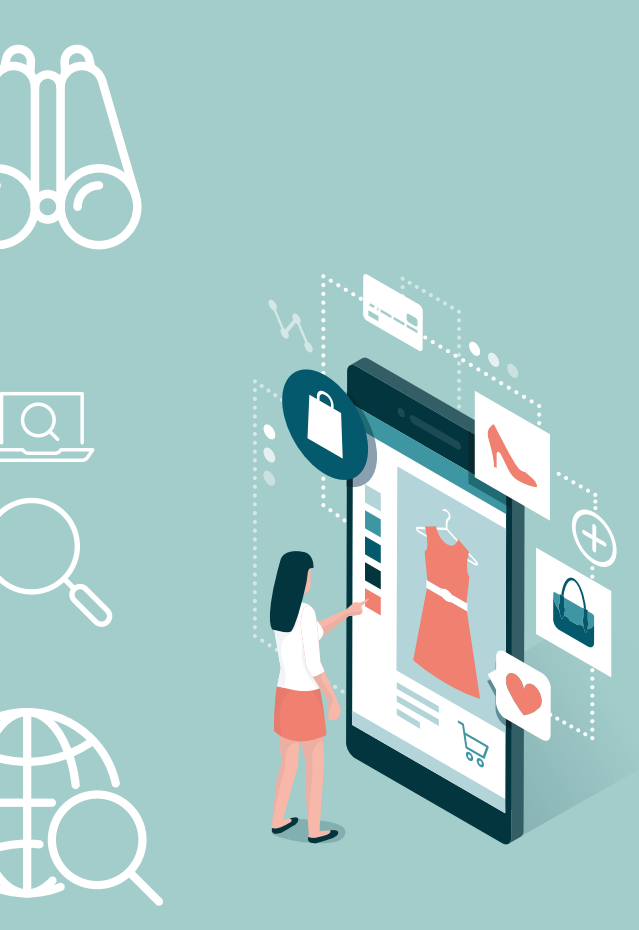

# Wie gelingt die Produktrecherche im Internet?

#### **Informieren, Preise vergleichen und erfahren, was andere denken**

Das Internet wird als Werkzeug zur Produktrecherche immer beliebter. In einer Umfrage von Statista aus dem Jahre 2017 gaben knapp 80 Prozent der Befragten an, ihre Produktsuche im Internet zu beginnen.1 Bei der Vielfalt an Produkten und Dienstleistungen, die im Internet angeboten werden, wundert das nicht. Auch, dass man bequem vom Sofa Produkte zu sich nach Hause bestellen kann, ist ein Grund dafür, warum immer mehr Menschen lieber im Internet shoppen, anstatt in Innenstädten einkaufen zu gehen. Schätzungen zufolge wird es im Jahr 2025 in Deutschland sogar schon circa 68 Millionen Onlineshopper\*innen geben.2 Das zeigt, welch großen und wichtigen Anteil das Onlineshopping in unserem täglichen Leben einnimmt. Die Auseinandersetzung mit dem Thema lohnt sich also und ist mittlerweile vielleicht sogar unumgänglich.

#### **Am Anfang steht die Zielsetzung**

Zunächst sei erwähnt, dass Onlineshops natürlich darauf ausgelegt sind, dass ihre Besucher\*innen möglichst viel kaufen. Deshalb locken viele Shops beispielsweise mit Rabattcodes, Aktionen wie "drei für den Preis von zwei", kostenlosem Versand ab einem bestimmten Einkaufswert oder Slogans wie "Niedrigpreisgarantie". Bei solchen Angeboten lässt man sich schnell überzeugen, dem Warenkorb doch noch ein oder zwei Produkte mehr hinzuzufügen, obwohl man sie eigentlich weder braucht noch haben will. Begibt man sich ohne klare Zielsetzung ins Internet, sind Fehlkäufe oder unnötige Anschaffungen wahrscheinlicher.

treffen von Verkäufer\*innen und Interessent\*innen – sie vermitteln also. Der Kaufvertrag wird dabei zwischen Händler\*innen und Kund\*innen geschlossen, ohne dass die Vermittelnden selbst Vertragspartei werden. Beispiele für solche Plattformen sind "Amazon", "Ebay" oder "Etsy".

Deswegen ist für eine erfolgreiche Produktrecherche im Internet vor allem wichtig, dass man schon vorher ungefähr weiß, wonach man sucht. Sprich: Welches Produkt möchte ich erwerben, welche Eigenschaften soll es haben und was ist mein preislicher Rahmen? Oder möchte ich mich nur über

verschiedene Angebote informieren und noch gar nichts einkaufen? Es kann sinnvoll sein, sich diese Zielsetzung vor Beginn der Recherche stichpunktartig zu notieren.

#### **Onlinemarktplätze sind oftmals die erste Anlaufstelle bei der Recherche**

Besonders beliebt bei der Produktrecherche im Internet sind Onlinemarktplätze. Das sind Plattformen, auf denen verschiedene Händler\*innen ihre Produkte online zum Verkauf anbieten. Vorstellen kann man sich das wie einen echten Markt, an dem viele Händler\*innen Waren verkaufen. Die Marktplatzbetreiber\*innen bieten die hierfür benötigten Strukturen und ermöglichen so ein Zusammen-

#### *Tipp*

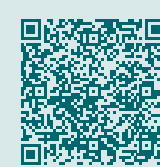

Alles zum Thema Vergleichsportale finden Sie auf der Webseite der Verbraucherzentrale:

[https://www.verbraucherzentrale.de/](https://www.verbraucherzentrale.de/wissen/digitale-welt/onlinehandel/vergleichsportale-so-vergleichen-sie-preise-im-internet-richtig-39545) [wissen/digitale-welt/onlinehandel/](https://www.verbraucherzentrale.de/wissen/digitale-welt/onlinehandel/vergleichsportale-so-vergleichen-sie-preise-im-internet-richtig-39545) [vergleichsportale-so-vergleichen-sie](https://www.verbraucherzentrale.de/wissen/digitale-welt/onlinehandel/vergleichsportale-so-vergleichen-sie-preise-im-internet-richtig-39545)[preise-im-internet-richtig-39545](https://www.verbraucherzentrale.de/wissen/digitale-welt/onlinehandel/vergleichsportale-so-vergleichen-sie-preise-im-internet-richtig-39545)

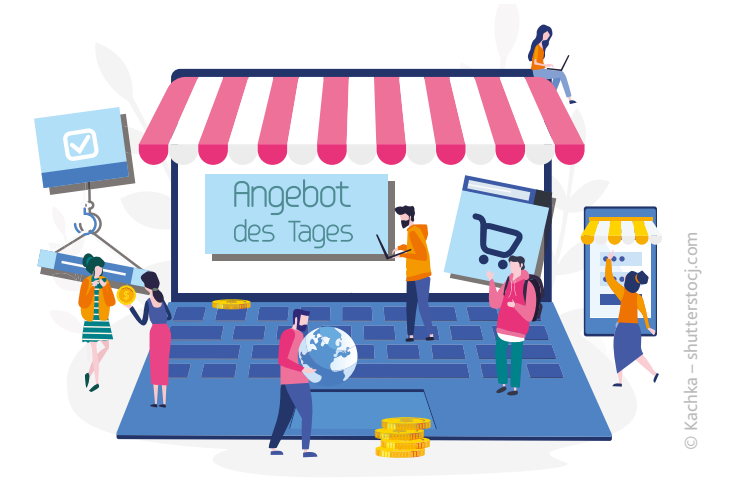

Diese Seiten bieten den Vorteil, dass sie viele verschiedene Produkte verschiedener Händler\*innen anzeigen. So kann man auf einen Schlag gleich mehrere Produkte bestellen. Ein Vergleich zwischen ähnlichen Produkten ist über Onlinemarktplätze aber nur bedingt möglich, da auf diesen Seiten nur die Produkte der Verkäufer\*innen angezeigt werden, die auf der Plattform angemeldet sind und dort tatsächlich verkaufen wollen. So ermöglichen Onlinemarktplätze regelmäßig keinen der Marktsituation entsprechenden Preis- oder Qualitätsvergleich.

#### **Vergleichsportale können einen guten Überblick geben**

Wem es auf einen Vergleich ankommt, der stößt früher oder später auf Vergleichsportale. Diese dienen vor allem dazu, Preise von Produkten oder Dienstleistungen zu vergleichen. Gibt man die Bezeichnung des gewünschten Produkts in die Suchleiste eines solchen Portals ein, durchsucht es das Internet nach diesem Produkt und zeigt dann an, auf welchen Webseiten man es zu welchen Konditionen erwerben kann. Dabei werden die Ergebnisse gerankt (von englisch "to rank"), das heißt in eine gewisse Reihenfolge gebracht. In der Regel orientiert sich diese Reihenfolge vor allem am Preis, beginnend mit dem günstigsten Produkt.

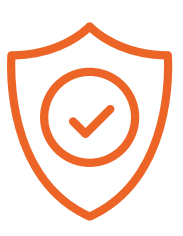

Oft kann man aber auch selbst einstellen, nach welchen Faktoren die Ergebnisse sortiert werden sollen. Wie bei Onlinemarktplätzen nehmen die Betreiber\*innen eine Vermittlerrolle zwischen Kund\*innen und Verkäufer\*innen ein. Prominente Beispiele solcher Seiten sind "Check24" und "idealo".

Vergleichsportale können dabei helfen, schnell einen ersten Überblick darüber zu bekommen, welches Produkt wo zu welchem Preis und zu welchen Bedingungen angeboten wird. Jedoch gilt zu beachten, dass die Rankings von Vergleichsportalen selten vollkommen neutral sind. So können

#### *Tipp*

Wer etwas Zeit hat und ein paar Wochen oder Monate warten kann, sollte sich beispielsweise bei den genannten Preisvergleichsportalen oder teilweise auch auf den Seiten der Onlinemarktplätze Preisalarme einstellen. Hierfür gibt man einen bestimmten Niedrigpreis an, zu dem man am fraglichen Produkt interessiert ist. Sobald jemand das Produkt zum gewünschten Preis anbietet, wird man per E-Mail informiert. Zudem lässt sich beobachten, wie sich der Preis über die Wochen entwickelt. Dies hilft, um abzuschätzen, was ein realistisch erreichbarer günstiger Preis ist, und gibt Aufschluss darüber, ob Schnäppchenpreise an Aktionstagen wirkliche Schnäppchen oder bloße Werbeseifenblasen sind.

© VectorCookies – shutterstock.com

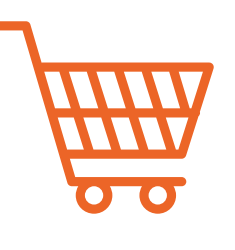

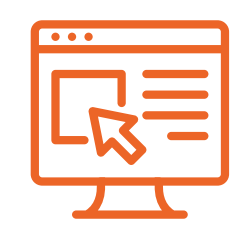

<sup>1</sup> Quellen der Produktrecherche, https://de.statista.com/statistik/daten/studie/756244/umfrage/quellen-derproduktrecherche-beim-online-kauf-nach-kategorien-in-deutschland/, aufgerufen am 17.11.22, 14:15 Uhr.

<sup>2</sup> E-Commerce in Deutschland: Daten und Fakten zum boomenden Onlinegeschäft, [https://de.statista.com/](https://de.statista.com/themen/247/e-commerce/#topicOverview) [themen/247/e-commerce/#topicOverview](https://de.statista.com/themen/247/e-commerce/#topicOverview), aufgerufen am 09.12.22, 12:12 Uhr.

die Platzierungen einzelner Produkte davon abhängen, welche Provision die Plattformbetreibenden im Verkaufsfall erhalten oder wie gut die Geschäftsbeziehungen der Plattform zu den jeweiligen Anbieter\*innen sind. Auch werden hohe Listenplätze teilweise an einzelne Unternehmen verkauft.3 Zudem zeigen Vergleichsportale in der Regel auch nicht alle tatsächlich im Internet verfügbaren Angebote an. Wie genau der Listenplatz eines einzelnen Produktes zustande kommt, ist für Verbraucher\*innen in der Regel also nicht immer nachvollziehbar.

Es kann deshalb ratsam sein, Ergebnisse verschiedener Vergleichsportale untereinander zu vergleichen. Auch lohnt sich häufig ein Blick auf die eigene Website der Anbieter\*innen, die man über ein Vergleichsportal gefunden hat. Denn wenn der Vertrag direkt dort zustande kommt, wo die Ware angeboten wird, wird keine Provision für eine ver-

> 3 Vergleichsportale: So vergleichen Sie Preise im Internet richtig, [https://www.verbraucherzentrale.de/](https://www.verbraucherzentrale.de/wissen/digitale-welt/onlinehandel/vergleichsportale-so-vergleichen-sie-preise-im-internet-richtig-39545) [wissen/digitale-welt/onlinehandel/vergleichsportale](https://www.verbraucherzentrale.de/wissen/digitale-welt/onlinehandel/vergleichsportale-so-vergleichen-sie-preise-im-internet-richtig-39545)[so-vergleichen-sie-preise-im-internet-richtig-39545](https://www.verbraucherzentrale.de/wissen/digitale-welt/onlinehandel/vergleichsportale-so-vergleichen-sie-preise-im-internet-richtig-39545), aufgerufen am 02.12.22, 12:26 Uhr.

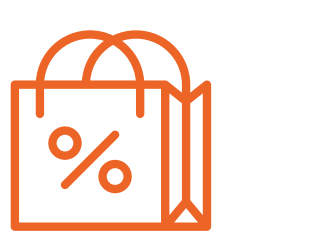

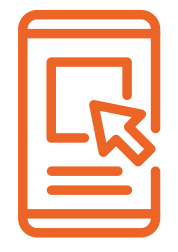

mittelnde Drittpartei fällig, sodass die Preise günstiger sein können.

#### **Kundenrezensionen als Entscheidungshilfe?**

Die meisten Onlineshops haben auf ihrer Website ein Bewertungssystem, um Kund\*innen den Kauf zu erleichtern. Ähnlich wie bei Hotels oder Restaurants hat sich auch im Internet die Bewertung in Form von Sternen durchgesetzt. Käufer\*innen können zwischen einem und fünf Sternen vergeben – je mehr Sterne, desto empfehlenswerter ein Produkt. Wer seine Erfahrungen beziehungsweise Zufriedenheit oder Unzufriedenheit im Detail schildern möchte, kann zusätzlich einen öffentlich einsehbaren Kommentar schreiben.

Onlineshops zeigen bei einer Suchanfrage oftmals die Produkte mit hoher Sterneanzahl als Erstes an. Zwar gibt es auch die Möglichkeit, Suchergebnisse nach anderen Kriterien zu sortieren, wie beispielsweise günstiger Preis oder Erscheinungsdatum, doch standardmäßig ist der Filter "beste Bewertung" aktiviert. Kund\*innen sehen also mit hoher Wahrscheinlichkeit gut bewertete Produkte zuerst, wodurch die Kaufentscheidung indirekt beeinflusst wird. Außerdem verlocken häufig gut

#### *Tipp*

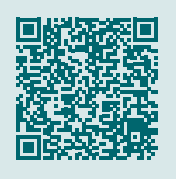

Erfahren Sie auf der Website Silver Tipps, wie Sie gefälschte Kundenbewertungen erkennen:

[https://www.silver-tipps.de/kundenbewertungen](https://www.silver-tipps.de/kundenbewertungen-wie-meinungsmogler-kaufentscheidungen-beeinflussen/ )[wie-meinungsmogler-kaufentscheidungen](https://www.silver-tipps.de/kundenbewertungen-wie-meinungsmogler-kaufentscheidungen-beeinflussen/ )[beeinflussen/](https://www.silver-tipps.de/kundenbewertungen-wie-meinungsmogler-kaufentscheidungen-beeinflussen/ )

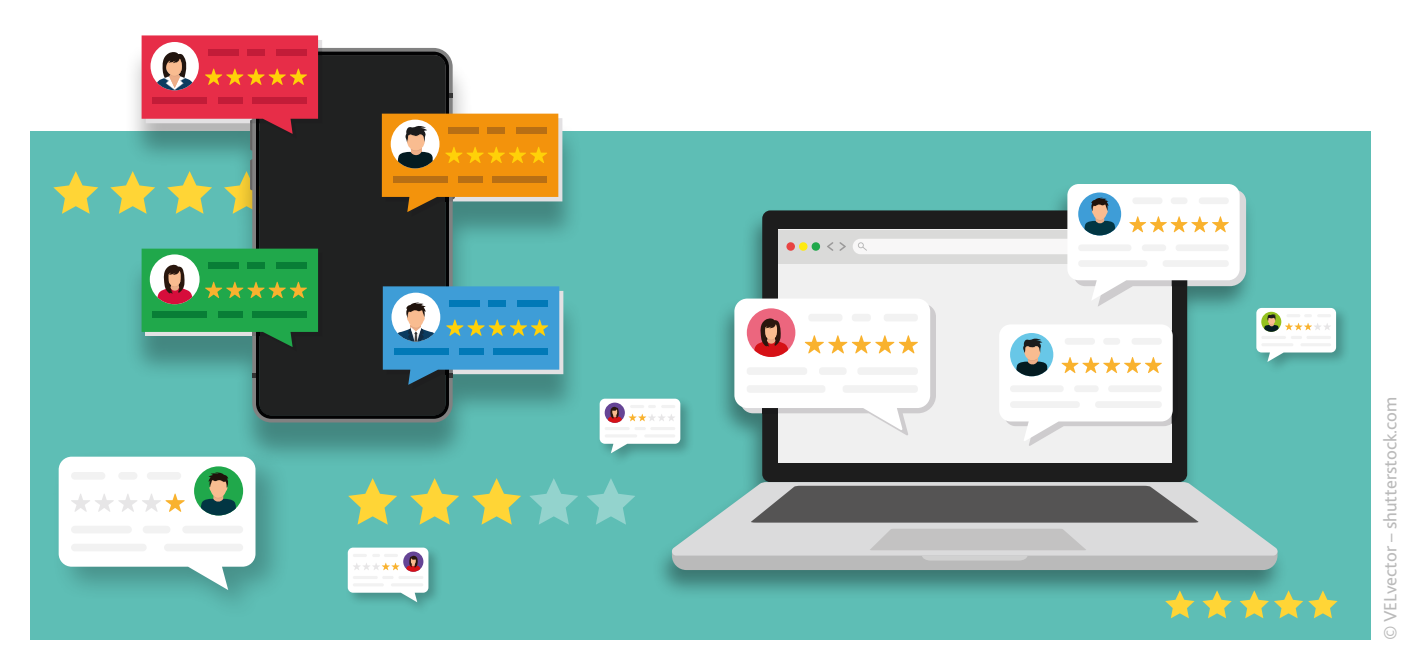

bewertete Artikel zum Kauf, denn was kann man bei solch guten Erfahrungswerten schon falsch machen?

Genau das ist das Problem, denn Verkäufer\*innen sind sich dieses Sachverhalts durchaus bewusst. Nicht selten kommt es vor, dass sie Bewertungen fälschen, negative Rezensionen ausblenden oder sich gute Bewertungen erkaufen, um bei Suchanfragen das Vertrauen der Käufer\*innen zu gewinnen. Deswegen sollte man aufpassen, wenn auf einer Website zu einem Produkt ausschließlich positive Kommentare angezeigt werden. Das muss noch lange nicht heißen, dass alle Käufer\*innen restlos überzeugt von dem Angebot waren und tatsächlich nur positive Rezensionen abgegeben worden sind.

Onlinerezensionen spiegeln also nicht immer die tatsächliche, ehrliche Meinung der Kund\*innen wider. Daher sind sie mit einem kritischen Auge zu betrachten. Zusammenfassend lässt sich aber sagen: Je mehr Bewertungen es insgesamt gibt und je differenzierter diese sind, umso eher kann man sich auf deren Inhalt auch verlassen.

#### **Fazit**

Im Vorfeld einer größeren oder kleineren Anschaffung kann man sich online in aller Ruhe über technische Details informieren, Erfahrungen anderer Kund\*innen über Vor- und Nachteile des Produktes abfragen und Preise vergleichen. Die Produktrecherche im Internet kann aber auch knifflig sein. Das Internet ist unübersichtlich und es gibt so viele verschiedene Websites, dass sich ein Vergleich

einzelner Produkte zeitaufwendig und mühsam gestalten kann. Wer auf eine gute persönliche Beratung Wert legt, wird bei der Onlinesuche wohl eher enttäuscht. Die Recherche kann aber gut als Grundlage dienen, um in einem Fachgeschäft vor Ort auf den Kauf besser vorbereitet zu sein. Kennt man die Tricks und Kniffs, mit denen Onlinehändler\*innen arbeiten, lassen sich typische Fallen vermeiden und so eine erfolgreiche Produktrecherche direkt vom eigenen Sofa aus durchführen.

Am Ende ist es wie mit allen Dingen: Übung macht den Meister. Begreift man die Flut an Angeboten daher als Chance, lässt sich die Navigation durch den Produktdschungel des Internets gut erlernen. Bitten Sie gerne eine Digital-Botschafterin oder einen Digital-Botschafter um Unterstützung.

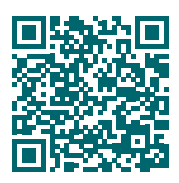

Diesen Beitrag finden Sie auch online unter: **www.silver-tipps.de/preise-vergleichen/** Oder scannen Sie diesen QR-Code:

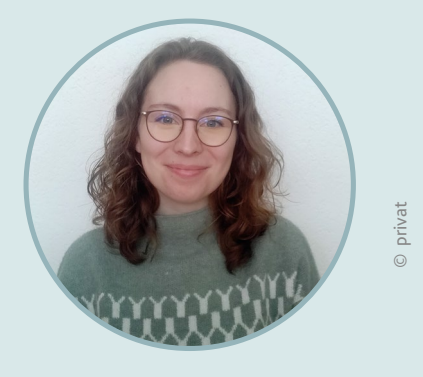

**Helen Schäfer**

Helen Schäfer studiert Rechtswissenschaft an der Johannes Gutenberg-Universität Mainz mit besonderem Interesse am Verbraucherrecht. Sie arbeitet als studentische Hilfskraft bei der Verbraucherzentrale Rheinland-Pfalz im Fachbereich Digitales und Verbraucherrecht.

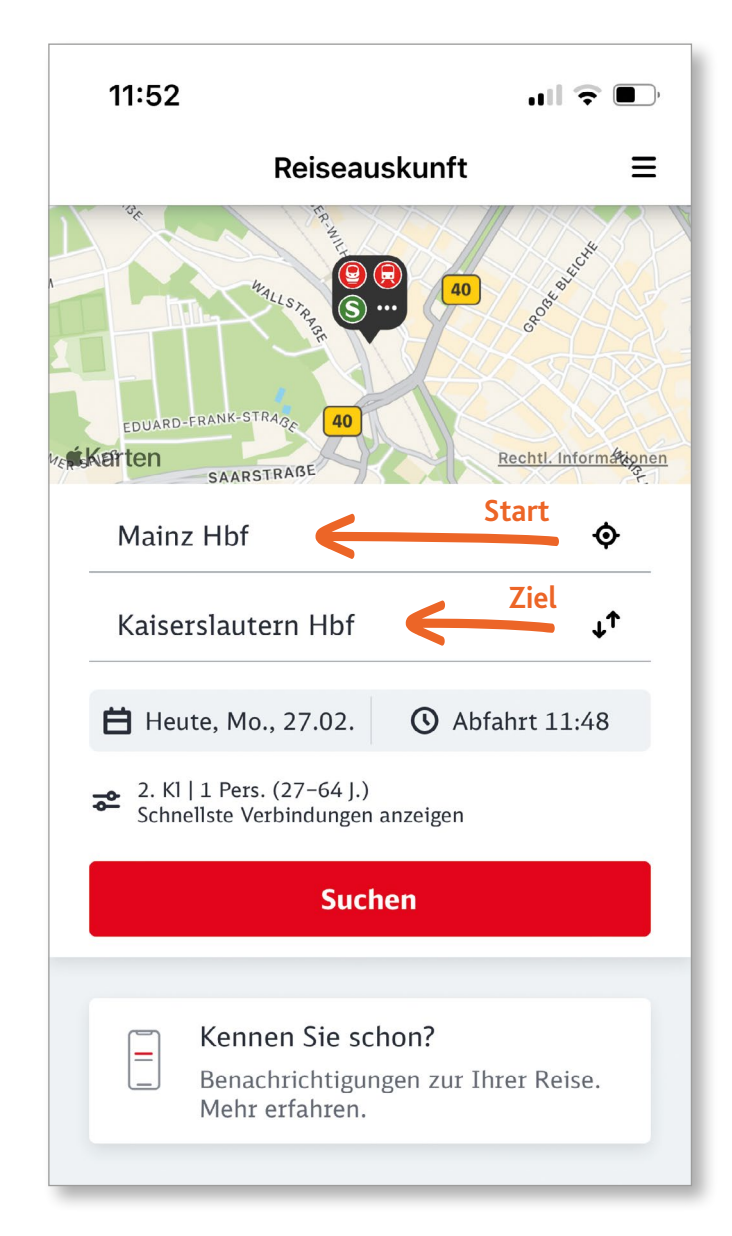

von Jeanine Wein

Reiseauskunft, Ticketkauf, Verspätungsanzeige: Für Menschen, die oft mit der Bahn und dem Bus fahren, ist sie ein praktischer Helfer für unterwegs. Die Rede ist vom "DB Navigator". Denn diese App der Deutschen Bahn bietet gebündelt viele verschiedene Funktionen rund um die Bahn- und Busreise an. Welche das sind, stellen wir in diesem Artikel vor.

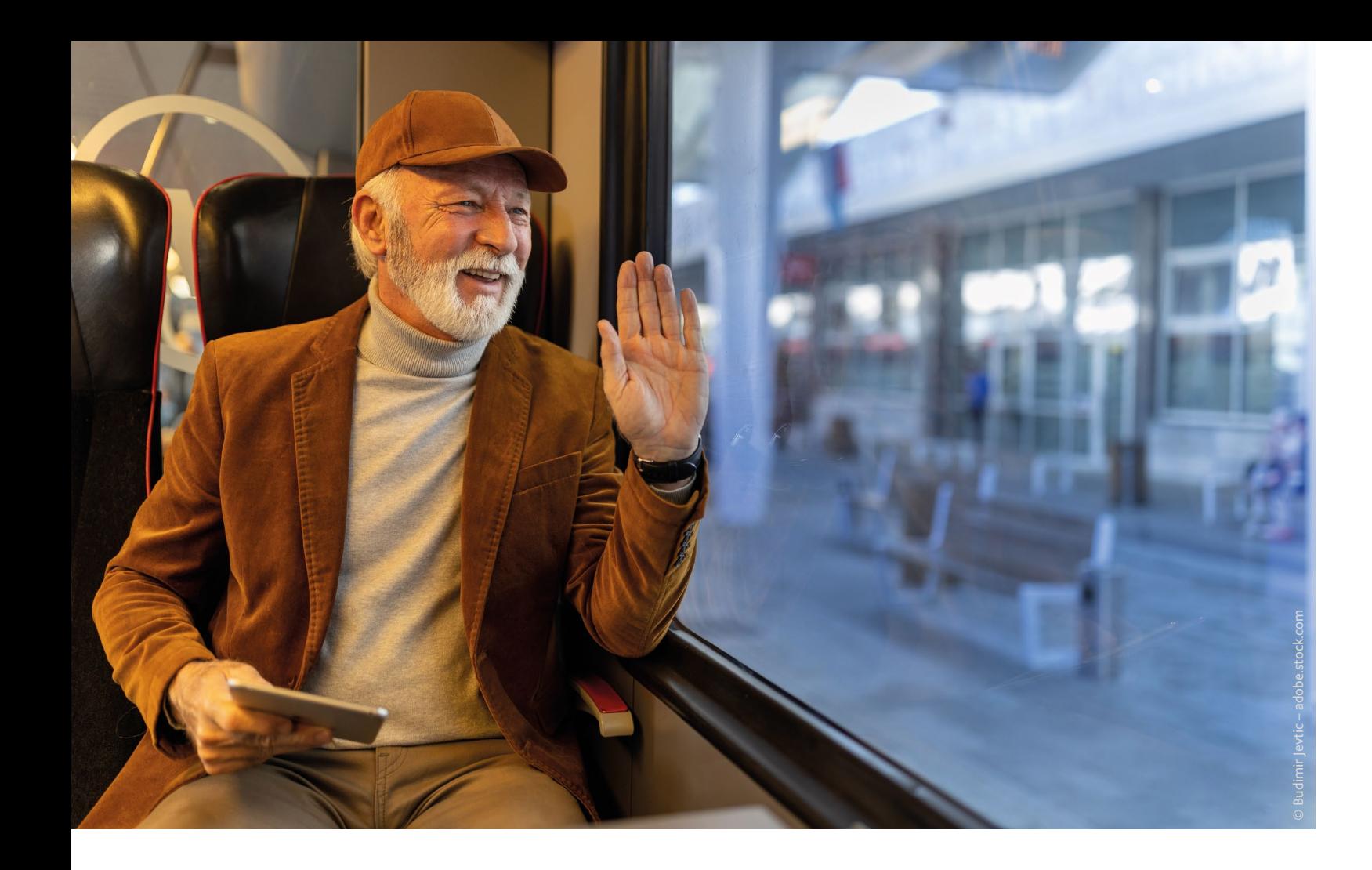

# Wann fährt die nächste Bahn?

#### **So funktioniert die App der Deutschen Bahn**

#### *Tipp*

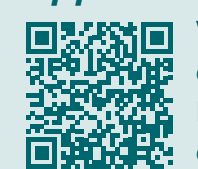

Wie Sie eine App herunterladen können, zeigt die Digital-Botschafterin Helga Handke in diesem Video:

https://www.silver-tipps.de/apps-installieren/

#### **Reiseauskunft**

Die App verfügt über die Möglichkeit, Auskünfte über das komplette Schienennetz der Deutschen Bahn zu erhalten. Zudem können Bus-, Straßenbahn- und S-Bahn-Verbindungen eingesehen werden. Im Bereich "Reiseauskunft" können Sie Start und Ziel sowie die gewünschten Reisedaten (Datum, Uhrzeit) eingeben.

Wenn Sie anschließend auf "Suchen" tippen, zeigt die App auf Basis Ihrer gewählten Informationen mögliche Verbindungen an. Wenn Sie eine Verbindung antippen, sehen Sie die Detailansicht mit möglichen Umstiegen, den jeweiligen Abfahrtsund Ankunftsgleisne sowie mögliche Verspätungen, Ausfällen und Informationen zum Streckenabschnitt.

Zwischen Datum und Suchfeld gibt es weitere Einstellungen, die Sie vornehmen können. Hier können Sie im Bereich "Reisende" die gewünschte Klasse wählen sowie weitere Reisende hinzufügen; unter "Optionen" gibt es unter anderem die Möglichkeit, die Umsteigezeit anzupassen.

Die App ist für Smartphones und Tablets verfügbar und kann kostenlos im Google Playstore (Android-Geräte) oder im App Store (Apple-Geräte) heruntergeladen werden. Wenn Sie die App unterwegs nutzen möchten, ist die Installation auf einem Smartphone am praktischsten.

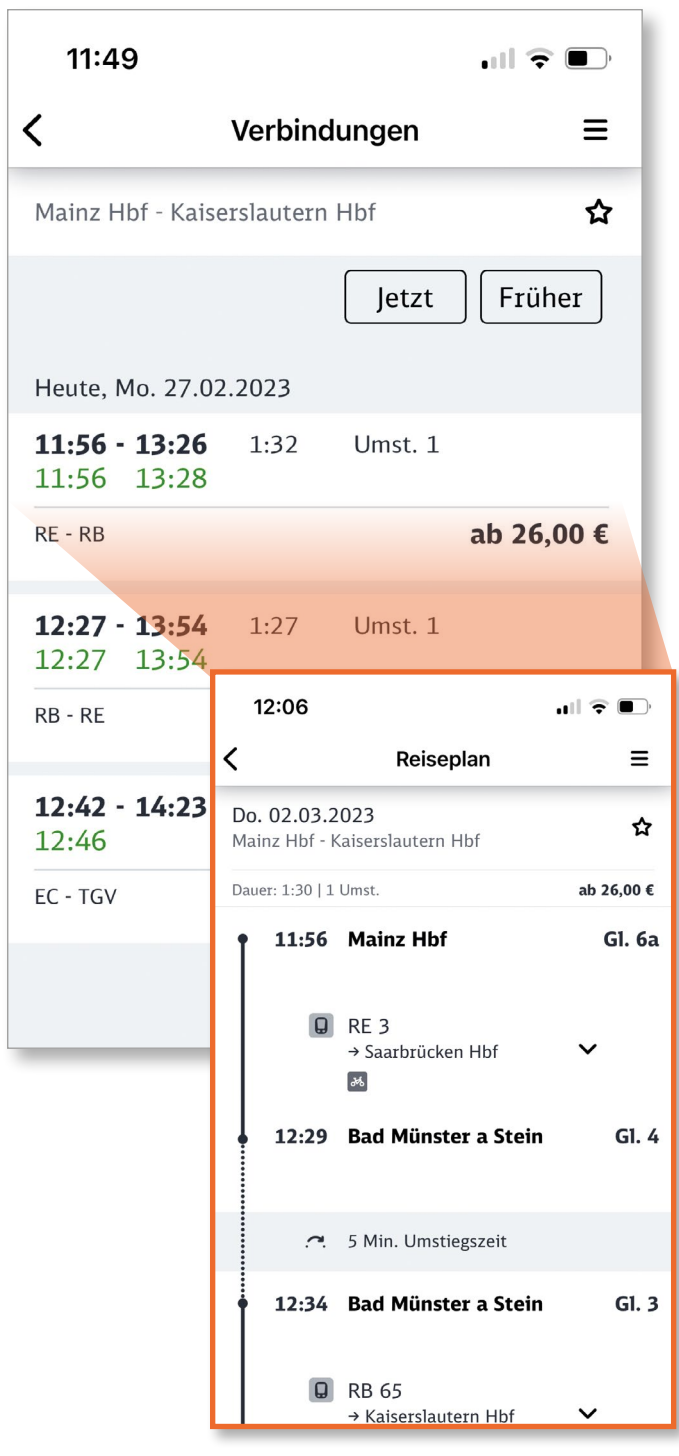

**Detailansicht der Verbindung**

#### *Tipp*

Bei Ticketbuchungen am gleichen Tag werden keine Bestpreise angeboten. Deswegen werden auch keine Preise grün hervorgehoben.

#### **Bestpreissuche**

Wenn Sie zeitlich flexibel reisen können und auf der Suche nach einer preisgünstigen Verbindung sind, sollten Sie die Bestpreissuche ausprobieren. Dazu erst wie oben beschrieben nach Verbindungen suchen, dann aber bei den Ergebnissen den Regler bei "Unsere Bestreise anzeigen" im oberen Bildschirmbereich nach rechts schieben.

Auf diese Weise zeigt die App die Fahrten nicht mehr zeitlich sortiert an, sondern liefert eine Übersicht der Fahrten für einen ganzen Tag mit den jeweiligen Preisen. Die günstigste Option wird grün hervorgehoben. Die konkreten Verbindungen zu einem Preis lassen sich durch Antippen des nach unten zeigenden Pfeils ansehen.

Start und Ziel müssen keine Haltestellen sein. Die App kann auch Adressen verarbeiten oder – nach Zugriff auf den Gerätestandort – die aktuelle Position per GPS ermitteln. Anschließend zeigt sie beispielsweise die Länge des Fußwegs zum nächstgelegenen Bahnhof sowie eine Route auf einer Karte von Google Maps an.

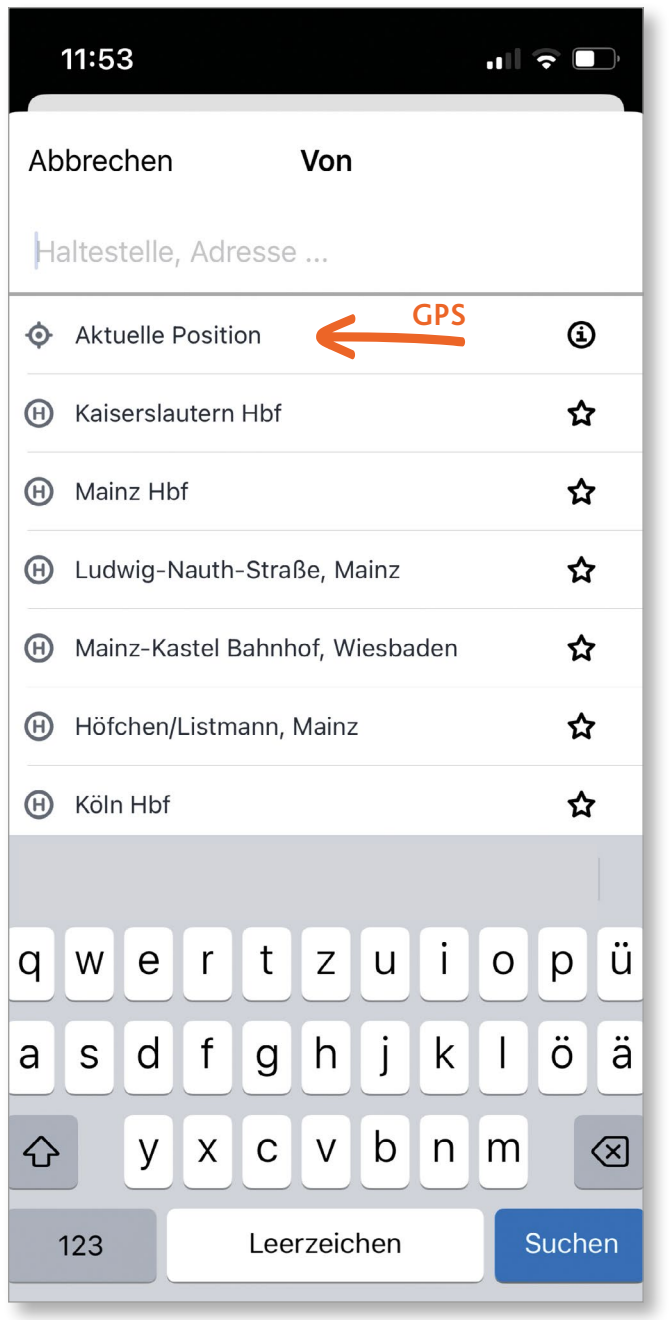

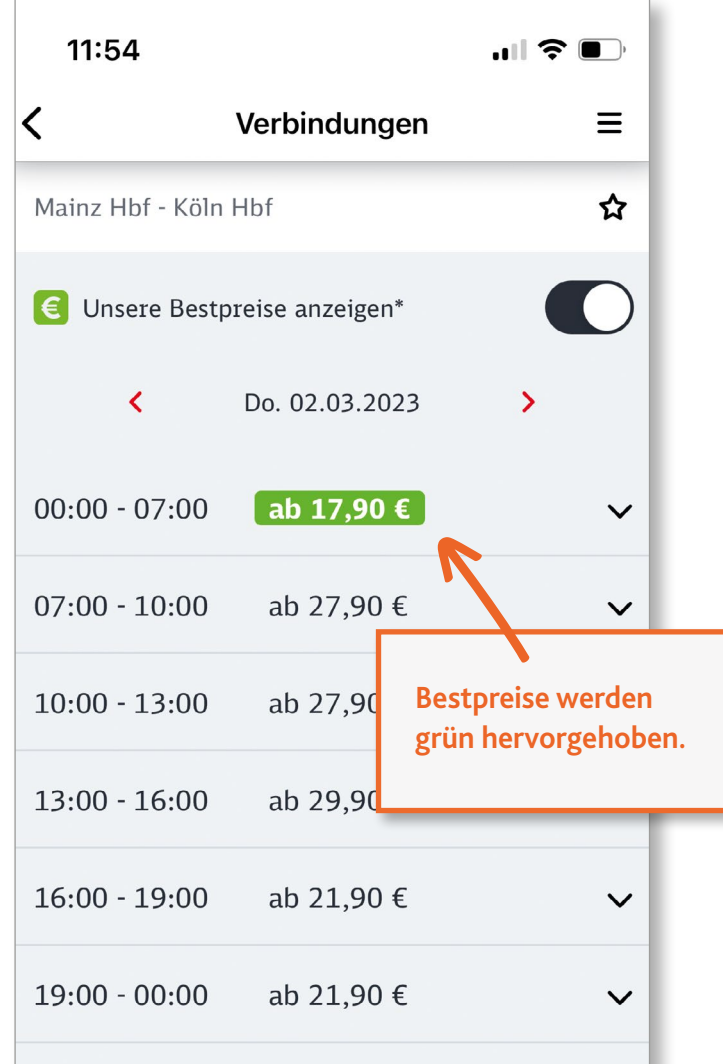

\* Zeigt die günstigsten, an dieser Stelle ermittelbaren Preise für die angefragte Verbindung am gewählten Tag. Für Verbindungen, die wir verkaufen und für die hier keine Preise angezeigt werden können (z.B. bestimmte Verbundtarife), sind diese im nächsten Schritt ermittelbar und können günstiger sein.

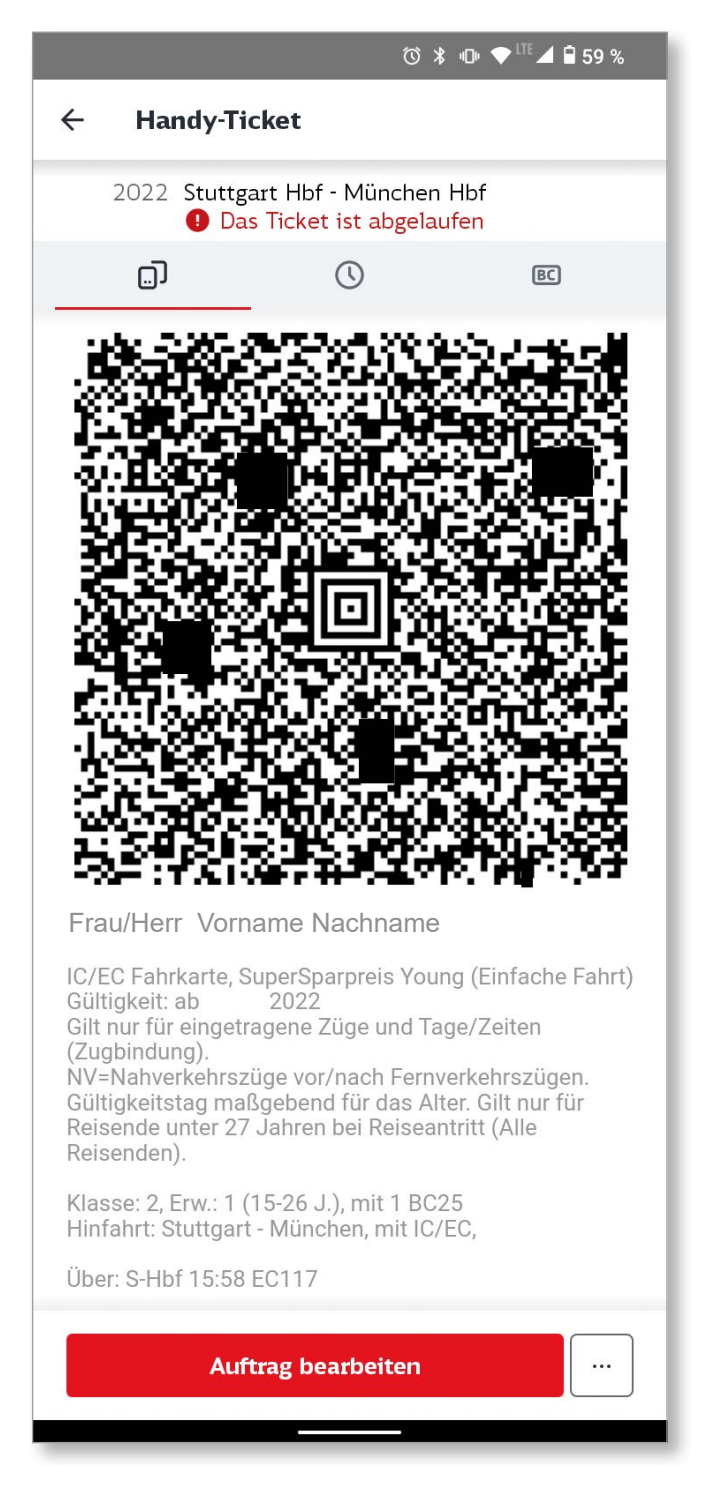

#### **Ticketbuchung**

Die App kann Ihnen auch den Weg zum Schalter beziehungsweise zum Fahrkartenautomaten ersparen, denn Sie können auf diesem Wege digitale Tickets für Züge, U-Bahnen und andere Verkehrsmittel buchen – und das sogar bis kurz vor der Abfahrt. Um diese Funktionen zu nutzen, brauchen Sie allerdings ein Nutzerkonto bei der Bahn. Wenn Sie bereits eins besitzen, können Sie sich damit in der App anmelden. Ansonsten ist eine "Registrierung als Privatkunde" erforderlich (die App verweist über das Menü dafür auf die Website der Deutschen Bahn), um ein Konto zu erstellen. In diesem Nutzerkonto müssen Sie zur Ticketbuchung auch eine Bezahlmöglichkeit hinterlegen, beispielsweise Ihre Kreditkartendaten.

Nun steht der Ticketbuchung über die App nichts mehr im Wege. Sowohl für den Nah- als auch den Fernverkehr können Sie Tickets kaufen. Für Verbundtickets bietet die App sogar einen eigenen Menüpunkt.

Bei der Ticketkontrolle rufen Sie das Ticket auf dem Smartphone auf und zeigen es vor. Hierfür braucht Ihr Gerät eine Internetverbindung sowie genügend Akku. Zusätzlich benötigen Sie einen Identitätsnachweis.

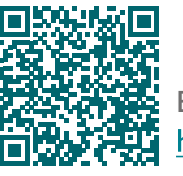

Eine ausführliche Bildanleitung zur App finden Sie auf Silver Tipps: https://www.silver-tipps.de/wie-funktioniert-die-deutsche-bahn-app-db-navigator/

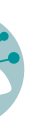

**Jeanine Wein**

Jeanine Wein arbeitet als Medienpädagogin bei der Verbraucherzentrale Rheinland-Pfalz sowie in der Clearingstelle Medienkompetenz der Deutschen Bischofskonferenz an der Katholischen Hochschule Mainz. Darüber hinaus gibt sie seit mehreren Jahren Silver-Surfer- und Smartphone-Kurse, unter anderem am Zentrum für wissenschaftliche Weiterbildung der Johannes Gutenberg-Universität Mainz.

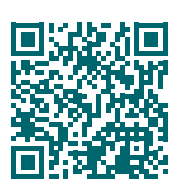

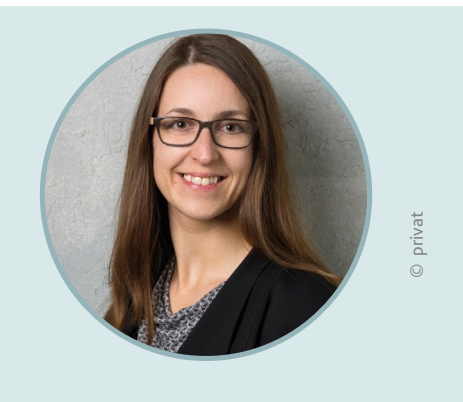

Diesen Beitrag finden Sie auch online unter: **www.silver-tipps.de/app-deutschen-bahn/** Oder scannen Sie diesen QR-Code:

#### *Tipp*

**DB Navigator wird Next DB Navigator**

Neben dem DB Navigator gibt es mittlerweile auch die App "Next DB Navigator". Das ist eine Neuentwicklung der App, die voraussichtlich im ersten Quartal 2024 die alte Version ersetzen soll. Die App ist noch etwas übersichtlicher, aber sehr ähnlich aufgebaut. Man findet sich gut zurecht, wenn man den alten DB Navigator kennt. Bis dahin wird es beide Angebote parallel geben, wie das IT-Portal Giga berichtet:

[https://www.giga.de/news/db-navigator](https://www.giga.de/news/db-navigator-vor-dem-aus-das-ist-die-neue-app-der-deutschen-bahn-xyz/)[vor-dem-aus-das-ist-die-neue-app-der](https://www.giga.de/news/db-navigator-vor-dem-aus-das-ist-die-neue-app-der-deutschen-bahn-xyz/)[deutschen-bahn-xyz/](https://www.giga.de/news/db-navigator-vor-dem-aus-das-ist-die-neue-app-der-deutschen-bahn-xyz/)

#### **Datenschutz**

Die Abkürzung "App" steht für das englische Wort "application" und bedeutet übersetzt "Anwendung". Apps erweitern die Funktionen eines Smartphones oder Tablets. Sie bieten auch für viele Naturliebhaber\*innen nützliche Funktionen. Egal ob für die Planung der Wanderroute, für die Pflanzenbestimmung oder zur Navigation: Mit dem Smartphone lässt sich die Natur entdecken und erforschen.

Keine Frage – der DB Navigator ist praktisch und aufgrund der Vielzahl an integrierten Services inzwischen vielleicht sogar unverzichtbar beim Reisen mit der Bahn. Umso kritischer, dass Fachleute für Sicherheit und Datenschutz unnötige Datenweitergaben im Hintergrund der App gefunden haben, die sich nicht abschalten lassen.

#### **Weiterführende Links:**

Weitere Informationen zum DB Navigator gibt es auf den Seiten der Deutschen Bahn: https://www.bahn.de/service/mobile/db-navigator

von Friederike Pohsner

Viele Menschen zieht es für ihr Hobby in die Natur. Sei es, um spazieren oder wandern zu gehen, eine Fahrradtour zu unternehmen oder einfach nur den Klängen der Natur zu lauschen. Inzwischen gibt es für fast alle Alltagssituationen und Hobbys spezielle Apps.

# Mit dem Smartphone die Natur entdecken

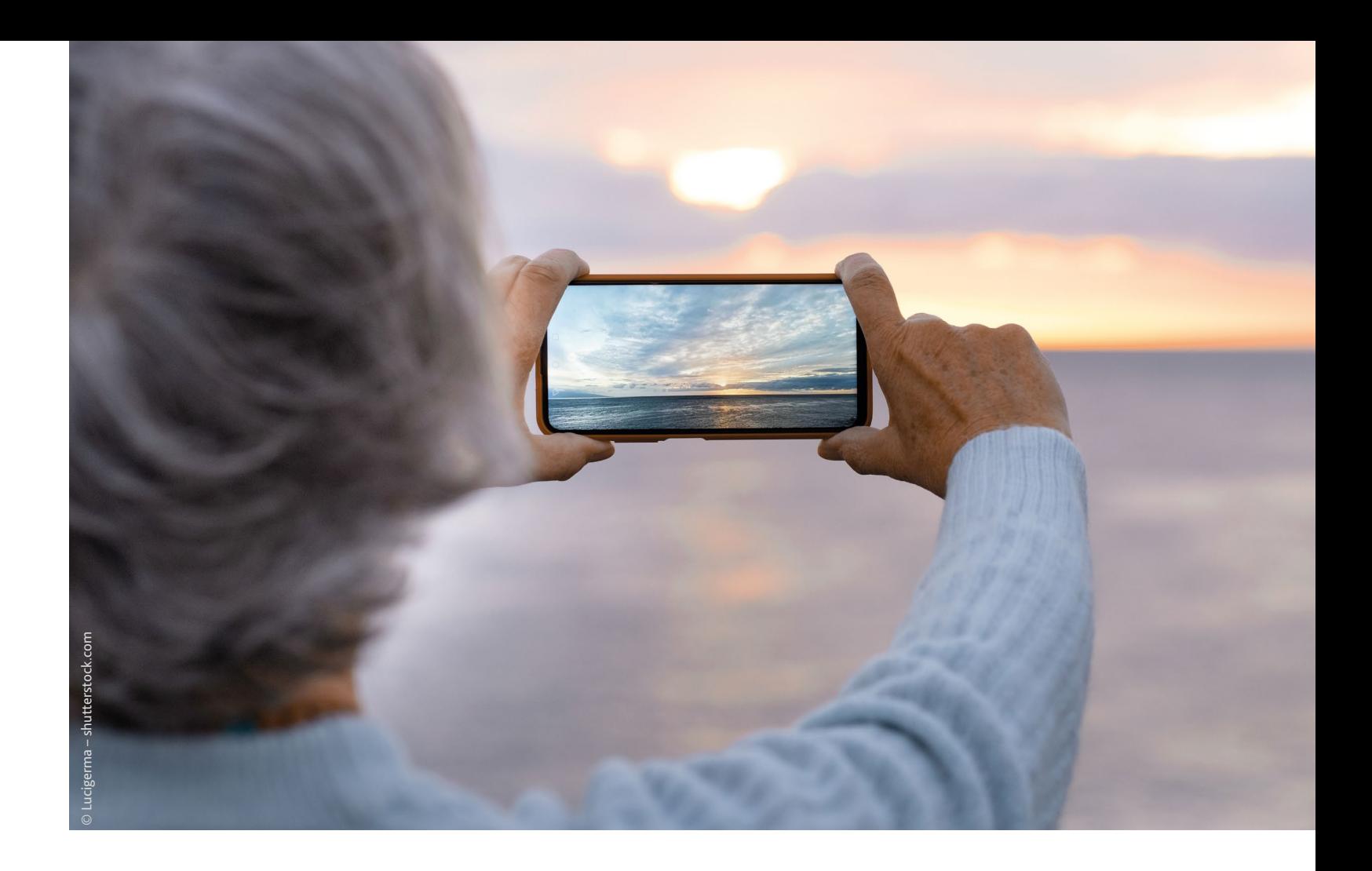

#### **Flora Incognita, komoot und Co.**

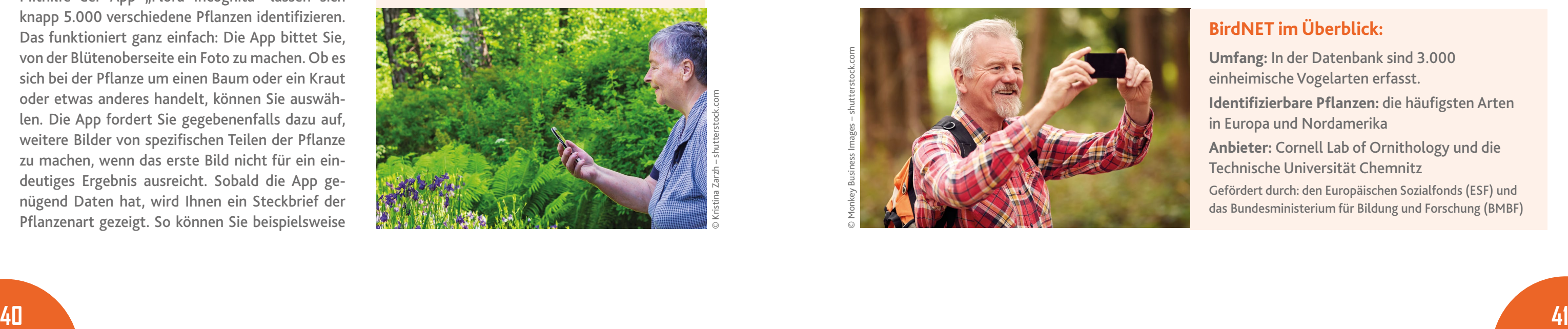

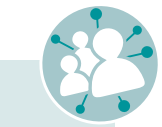

Vielleicht kennen Sie diese Situation: Auf einem Spaziergang kommen Sie an einer schönen Blume vorbei, die Sie nicht kennen, oder Ihnen will partout nicht einfallen, wie sie heißt. Früher hätten Sie sich merken müssen, wie die Pflanze aussieht, um zu Hause mühselig im Lexikon nachzuschlagen. Es geht allerdings viel einfacher: Inzwischen gibt es Apps für das Smartphone, die in Sekundenschnelle Tiere oder Pflanzen erkennen.

Wir möchten Ihnen zwei solcher Apps vorstellen: Flora Incognita und BirdNET. Beide Anwendungen sind kostenlos, anbieterneutral und wurden jeweils von Universitäten entwickelt. Durch die Verwendung der Apps können Sie sogar die Forschung unterstützen, um die Erkennung von Flora und Fauna zu optimieren. Beide Apps sind werbefrei und sowohl im App Store (für Apple-Geräte) als auch im Google Play Store (für Android-Geräte) erhältlich.

Mithilfe der App "Flora Incognita" lassen sich knapp 5.000 verschiedene Pflanzen identifizieren. Das funktioniert ganz einfach: Die App bittet Sie, von der Blütenoberseite ein Foto zu machen. Ob es sich bei der Pflanze um einen Baum oder ein Kraut oder etwas anderes handelt, können Sie auswählen. Die App fordert Sie gegebenenfalls dazu auf, weitere Bilder von spezifischen Teilen der Pflanze zu machen, wenn das erste Bild nicht für ein eindeutiges Ergebnis ausreicht. Sobald die App genügend Daten hat, wird Ihnen ein Steckbrief der Pflanzenart gezeigt. So können Sie beispielsweise

Am besten funktionieren beide Anwendungen, wenn Sie mit dem Internet verbunden sind und die Ortungsdienste Ihres Smartphones freigeben. Eine Bestimmung der Pflanzen oder Tiere ist alternativ, aber auch offline, also ohne Internetzugriff, möglich. Sobald Sie sich dann wieder mit dem Internet verbinden, zum Beispiel zu Hause im WLAN, werden Ihre Entdeckungen analysiert und Sie erhalten die Ergebnisse.

#### **Flora Incognita: Pflanzen erkennen leicht gemacht**

bei einem Spaziergang leicht Ihnen unbekannte Pflanzen am Wegrand bestimmen.

Sie können sich in der App auch ein Benutzerkonto anlegen, um zusätzliche Funktionen zu nutzen. Das ist aber nicht zwingend notwendig. Die normalen Funktionen sollten für die meisten Personen absolut ausreichend sein.

Die Bestimmung der Pflanzen funktioniert in aller Regel sehr gut. Eine Ausnahme: Die App erkennt nur wenige gezüchtete Arten, da diese in zu vielen

#### *Tipp*

Wie Sie eine App auf Ihr Smartphone oder Tablet herunterladen können, zeigt die Digital-Botschafterin Helga Handke in ihrem Format "Helga hilft": https://www.silver-tipps.de/apps-installieren/

#### **Flora Incognita im Überblick:**

**Umfang:** In der Datenbank sind 4.803 verschiedene Wildpflanzenarten erfasst. **Identifizierbare Pflanzen:** Farne, Wildblumen, Sträucher, Gräser und Bäume **Anbieter:** Technische Universität Ilmenau in Thüringen

Gefördert durch: das Bundesministerium für Umwelt und Naturschutz sowie durch die Naturschutzstiftung Thüringen

Formen auftreten. Flora Incognita liefert die besten Treffer für Pflanzen aus Mitteleuropa, da auf diesen der Fokus der Entwickler\*innen liegt. Zudem finden Sie in der App ein Glossar mit Informationen über alle Pflanzen in der Datenbank. Dort werden Ihnen unter anderem die Verbreitung und die Beobachtungen der Arten von anderen Nutzer\*innen angezeigt. Die App bietet also zusätzliche Informationen an, mit denen Sie bei Interesse Ihr Wissen über Pflanzen vertiefen können. Außerdem hält Flora Incognita eine Deutschlandkarte bereit, auf der Ihre Entdeckungen mit Standort festgehalten werden können. So lässt sich nachvollziehen, an welchen Orten gewisse Pflanzen wachsen, was auch das Forschungsziel der App ist.

#### **BirdNET: Welcher Vogel zwitschert denn da?**

Diese App verfolgt einen ähnlichen Zweck wie Flora Incognita, nur dass sich hier statt um Pflanzen alles um die Erkennung von Vogelstimmen dreht. Sie nehmen mit Ihrem Smartphone Vogelgezwitscher auf und wählen ein Intervall zum Analysieren, in dem der gesuchte Vogel besonders gut zu hören ist. Dann spielt Ihnen die App Ergebnisse aus, um welche Vogelart es sich handeln könnte. Wichtig ist, dass Sie der App den Zugriff auf das Mikrofon Ihres Smartphones erlauben, um das Gezwitscher aufnehmen zu können. Aber nicht erschrecken: Die Aufnahme beginnt, sobald die App geöffnet ist. Dadurch ist es möglich, die Vogelstimmen schnell festzuhalten, da diese oft nur kurz zu hören sind. Falls Sie unterwegs kein Internet haben, können

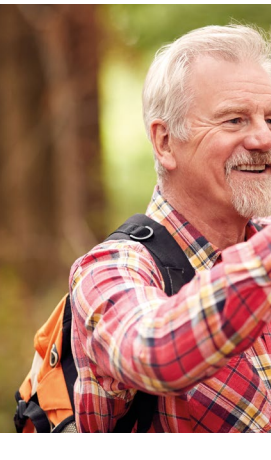

Sie den Gesang aufnehmen. Die gespeicherten Aufnahmen lassen sich dann bequem zu Hause anhören und können mit verbundenem WLAN analysiert werden.

Wenn Sie am Smartphone Ihren Standort freigeben, gibt es eine Funktion, die Ihnen eine Liste der typischen Arten in Ihrer Gegend zur aktuellen Jahreszeit anzeigt. Wenn Sie mehr über eine dieser Arten wissen möchten, werden Sie direkt weiter auf die Onlineenzyklopädie Wikipedia geleitet. Ihre vergangenen Funde bleiben auf der App gespeichert und sind jederzeit wieder aufrufbar.

BirdNET ist ein Projekt der Technischen Universität Chemnitz und hilft bei der Verbesserung der Artenerkennung. Sie haben also nicht nur Spaß beim Analysieren der Vogelstimmen, sondern unterstützen auch die Wissenschaft.

#### *Tipp*

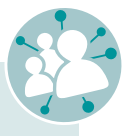

Sie möchten mehr zu dieser App erfahren? Eine ausführliche Bildanleitung finden Sie auf der Website Silver Tipps: Für eine ausführliche Bildanleitung Einblick in die App Flora Incognita finden Sie ein Video von mobilsicher.de unter folgendem Link:

https://www.silver-tipps.de/flora-incognitadas-elektronische-pflanzenlexikon/

© Monkey Business Images – shutterstock.com

#### **BirdNET im Überblick:**

**Umfang:** In der Datenbank sind 3.000 einheimische Vogelarten erfasst. **Identifizierbare Pflanzen:** die häufigsten Arten in Europa und Nordamerika **Anbieter:** Cornell Lab of Ornithology und die Technische Universität Chemnitz Gefördert durch: den Europäischen Sozialfonds (ESF) und das Bundesministerium für Bildung und Forschung (BMBF)

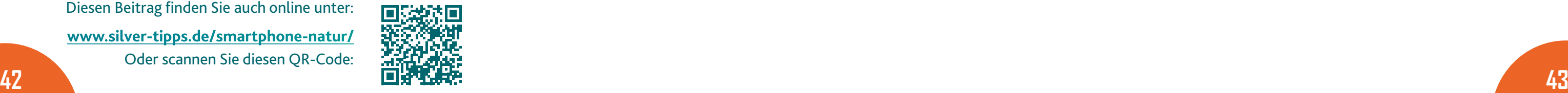

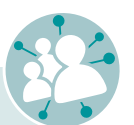

#### **komoot:**

**Ausflüge planen, neue Routen entdecken und Touren mit anderen teilen** 

Zum Schluss möchten wir Ihnen noch die App "komoot" vorstellen. Sie erfreut sich großer Beliebtheit bei Wander- und Radfans und eignet sich hervorragend, um Touren zu planen oder um neue Routen zu entdecken. Nutzer\*innen der App können ihre Lieblingstouren auch teilen. So kann man sich inspirieren lassen und die gleiche Tour nachwandern. Um die App nutzen zu können, müssen Sie ein Nutzerkonto anlegen, also einen Benutzernamen und ein Passwort festlegen, mit dem Sie sich dann in die App einwählen. Die App ist in ihrer Grundfunktion kostenlos.

Nachdem Sie ein Nutzerkonto angelegt haben, können Sie angeben, in welcher Region Sie unterwegs sein möchten. Eine Region mit einem gewissen Umkreis ist kostenlos. Zusätzliche Funktionen, wie das Freischalten von weiteren Regionen, können kostenpflichtig in der App gekauft werden. Anschließend werden Ihnen Touren von anderen Nutzer\*innen in der Region vorgeschlagen. Sie sehen jeweils die Länge, Schwierigkeit und Art einer Tour. Sie können also auch angeben, ob Sie wandern möchten, mit dem Rad oder mit dem E-Bike unterwegs sind. Wenn Sie Ihren Standort auf dem Smartphone freigeben, können Sie sich mit der App durch die Tour navigieren lassen. So lassen sich unfreiwillige Umwege im Wald vermeiden. Nach Abschluss einer Tour sehen Sie dann, wie viele Meter Sie zurückgelegt haben und wie lange Sie unterwegs waren. Sie haben außerdem die Möglichkeit, in der App selbst Routen zu planen und diese mit anderen zu teilen.

Kritik an komoot gibt es beim Thema Datenschutz: In Sachen Privatsphäre schneidet die App nicht gut ab. Der Standortverlauf wird bei Nutzung der App dauerhaft aufgezeichnet und Nutzer\*innen können diese Funktion nicht deaktivieren. Mehr zum Datenschutz bei komoot erfahren Sie auf mobilsicher.de: https://mobilsicher.de/ratgeber/navi-apps-imcheck-komoot-fahrrad-wander-mountainbike-navi

#### *Tipp*

Sie möchten mehr über komoot erfahren? In der neuen Folge von "Helga hilft" testet die Digital-Botschafterin Helga Handke die App und zeigt, wie sie funktioniert: [https://www.silver-tipps.de/helga-hilft](https://www.silver-tipps.de/helga-hilft-komoot/)[komoot/](https://www.silver-tipps.de/helga-hilft-komoot/)

Außerdem bietet der Digital Kompass eine ausführliche Anleitung zur Nutzung von komoot an: https://www.digital-kompass.de/ materialien/anleitung-19-komoot-dietouren-app

#### **komoot im Überblick:**

**Umfang:** In der kostenlosen Variante können Sie eine Region auswählen.

Das Paket mit allen Karten weltweit erhalten Sie bei komoot GmbH mit Sitz in Potsdam.

**Friederike Pohsner**

Friederike Pohsner macht aktuell ihr Freiwilliges Soziales Jahr Kultur bei der Stiftung MedienKompetenz Forum Südwest (MKFS). Sie arbeitet in der Redaktion der Projekte Silver Tipps und Ohrenspitzer mit und schreibt auch für das Senioren-Internet-Magazin. Zudem ist sie im Media:TOR in Speyer aktiv und unterstützt dort die Sprechstunde der Digital-Botschafter\*innen.

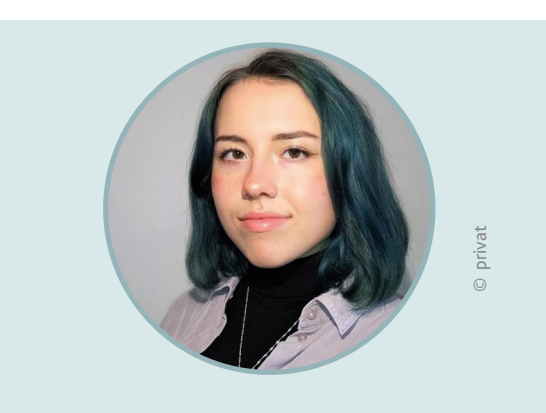

Diesen Beitrag finden Sie auch online unter: **www.silver-tipps.de/smartphone-natur/** Oder scannen Sie diesen QR-Code:

von Jessica Maron

Noch nie war es so leicht, sich mit anderen Menschen zu verschiedenen Themen auszutauschen wie in Zeiten des Internets. Konnte man früher allenfalls einen Leserbrief schreiben, um so auf einen Zeitungsartikel zu reagieren, kann heute prinzipiell jede\*r im Internet schnell und unkompliziert einen Onlineartikel kommentieren und mit anderen teilen. Doch nicht jede Stimme ist im Netz gleich laut vertreten. Denn Studien zeigen, dass nur eine kleine Minderheit die Kommentarspalten beherrscht – und das führt zu Verzerrungen im Onlinediskurs.

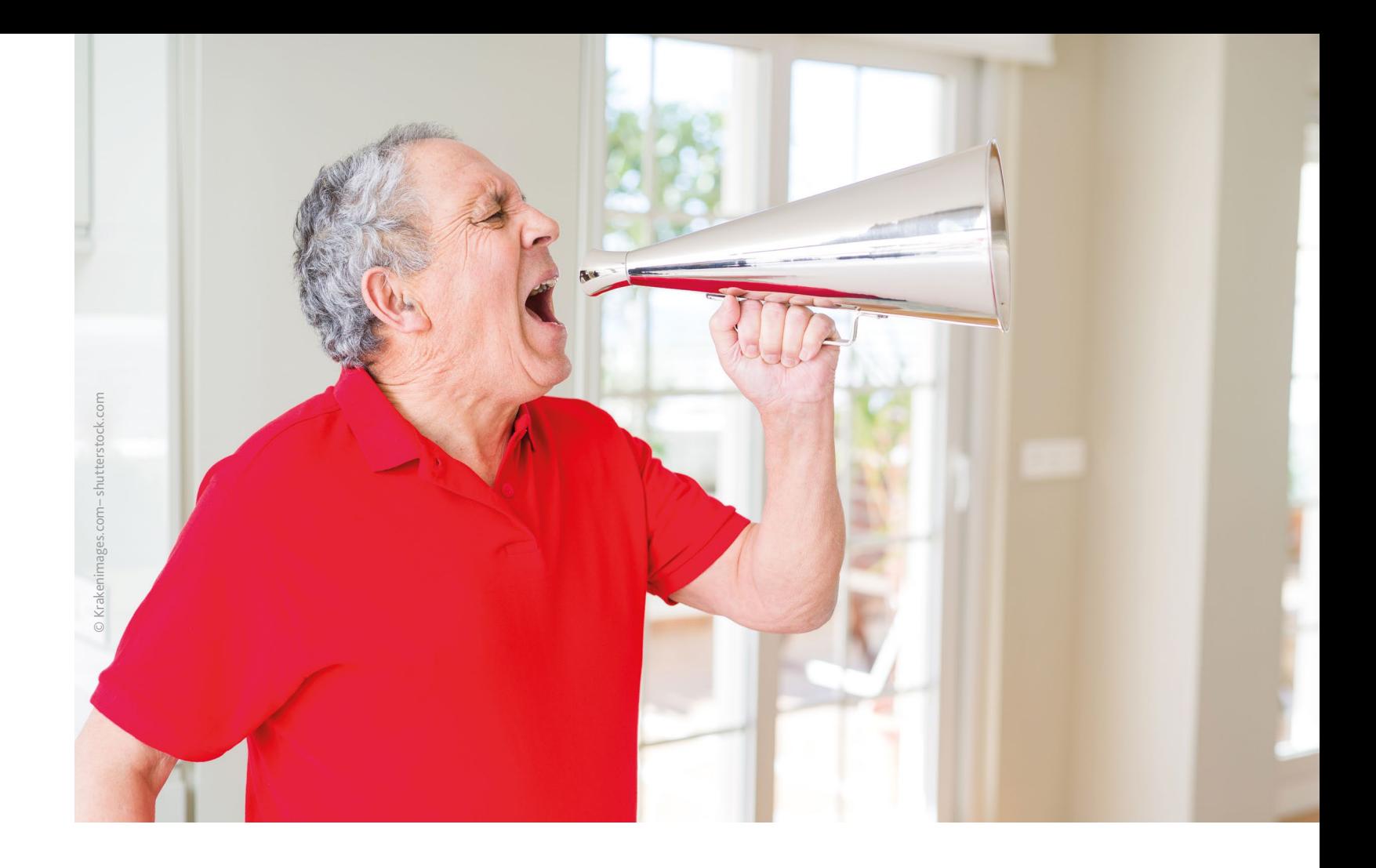

# "Die Stimme des Volkes?"

#### **Warum Onlinekommentare nicht die öffentliche Meinung widerspiegeln und wie wir im Netz besser diskutieren**

#### *Tipp*

Soziale Netzwerke bieten Menschen einen virtuellen Raum, um sich auszutauschen, sich zu informieren und sich miteinander zu vernetzen. Auch viele Organisationen, Personen der Öffentlichkeit, Verlage sowie Fernseh- und Radiosender nutzen soziale Netzwerke, um auf sich, ihre Angebote und Veranstaltungen aufmerksam zu machen.

**Sie möchten mehr zum Thema soziale Netzwerke erfahren?**

Dann schauen Sie doch mal in das Smart-Surfer-Modul 8, "Soziale Medien im Netz", der Verbraucherzentrale Rheinland-Pfalz: [https://www.verbraucherzentrale-rlp.de/](https://www.verbraucherzentrale-rlp.de/smart-surfer-fit-im-digitalen-alltag-52275) [smart-surfer-fit-im-digitalen-alltag-52275](https://www.verbraucherzentrale-rlp.de/smart-surfer-fit-im-digitalen-alltag-52275)

Das Kommentieren und der Meinungsaustausch spielen online eine große Rolle. Insbesondere durch soziale Netzwerke (Facebook, Instagram, Twitter, YouTube und viele mehr) sind die Interaktionsmöglichkeiten im Internet zwischen Menschen gestiegen. Viele Internetseiten binden soziale Netzwerke und Kommentarspalten ein.

Tatsächlich weisen Studien darauf hin, dass das Mitteilungsbedürfnis in den sozialen Netzwerken alles andere als gleichmäßig verteilt ist. So nutzt laut der ARD/ZDF-Onlinestudie 20221 nur die Hälfte der Deutschen ab 14 Jahren überhaupt regelmäßig, mindestens einmal pro Woche, die sozialen Medien. Und davon ist nur ein Bruchteil auch in den Kommentaren aktiv. So kam der Reuters Institute Digital News Report 2022<sup>2</sup> der Universität Oxford bei-

So können Videos, Zeitungsartikel und vieles mehr kommentiert und geteilt werden. Meist unter dem Beitrag befindet sich eine Kommentarspalte, in der man etwas schreiben und anschließend losschicken kann. Nur wenige Sekunden danach ist das Geschriebene auf der Seite veröffentlicht und kann von anderen gelesen und ebenfalls kommentiert werden. So kann ein Diskurs entstehen.

Ob Bürgergeld-Reform, die Aufnahme von Flüchtlingen oder der Umgang mit der Energiekrise: Politische Themen werden im Internet heiß diskutiert, und das ist auch gut so. Schließlich lebt eine Demokratie vom offenen Austausch – durchaus auch vom Streiten, um Positionen auszuhandeln. Leider bleibt es jedoch nicht immer bei einer sachlichen Diskussion. Sehr oft mischen sich unter die Onlinekommentare auch Beleidigungen sowie Hass und Hetze – gegen Frauen, Flüchtlinge oder andere Minderheiten.

> [files/2022/2210\\_Koch.pdf,](https://www.ard-zdf-onlinestudie.de/files/2022/2210_Koch.pdf) aufgerufen am 15.12.22.<br>2 Sascha Hölig/Julia Behre/Wolfgang Schulz: Reuters Institute Digital News Report 2022. Ergebnisse in Deutschland. Hamburg: Verlag Hans-Bredow-Institut, Juni 2022 (Arbeitspapiere des Hans-Bredow-Instituts | Projektergebnisse Nr. 63), [https://leibniz-hbi.](https://leibniz-hbi.de/uploads/media/Publikationen/cms/media/k3u8e8z_AP63_RIDNR22_Deutschland.pdf) [de/uploads/media/Publikationen/cms/media/k3u8e8z\\_](https://leibniz-hbi.de/uploads/media/Publikationen/cms/media/k3u8e8z_AP63_RIDNR22_Deutschland.pdf) [AP63\\_RIDNR22\\_Deutschland.pdf,](https://leibniz-hbi.de/uploads/media/Publikationen/cms/media/k3u8e8z_AP63_RIDNR22_Deutschland.pdf) aufgerufen am 15.12.22

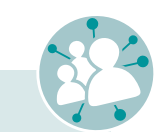

Wer sich regelmäßig in sozialen Netzwerken bewegt, kann so schnell den Eindruck gewinnen, dass der Hass gegen bestimmte gesellschaftliche Gruppen sehr verbreitet ist oder sogar die Mehrheitsmeinung widerspiegelt. Doch das täuscht!

#### **Nur eine kleine Gruppe schreibt den Großteil der Kommentare**

Für eine offene Debattenkultur ist das natürlich fatal. Denn nicht nur, dass ohnehin nur eine Minderheit im Netz diskutiert. Radikale Ansichten dominieren zudem verstärkt den Diskurs, was im schlimmsten Fall zum sogenannten "Silencing"

Umso wichtiger ist es, das Netz nicht den "Schreihälsen" zu überlassen, sondern sich an Onlinedebatten aktiv zu beteiligen. Denn je mehr Stimmen sich zu Wort melden, umso breiter und interessanter wird der Onlinediskurs. Wir können Menschen und Perspektiven digital begegnen, die wir im analogen Leben vermutlich nie getroffen hätten. Die Themenvielfalt ist dabei unbegrenzt: von Diskussionen über Einwanderungspolitik oder das Rentenniveau bis hin zur Einrichtung einer neuen Parkbank im eigenen Wohnort. Ein Onlineartikel

spielsweise zu dem Ergebnis, dass nur etwa zwölf Prozent der erwachsenen Internetnutzenden regelmäßig Nachrichtenbeiträge liken, neun Prozent sie teilen und nur sieben Prozent sie kommentieren. Von einer "vox populi" – einer repräsentativen Stimme des Volkes – kann also nicht die Rede sein.

- $\bullet$  Bleiben Sie freundlich und sachlich. Auch wenn es manchmal schwerfällt: Lassen Sie sich nicht von Emotionen leiten.
- Würden Sie das Geschriebene auch jemandem persönlich ins Gesicht sagen?
- **•** Beleidigungen und Hassrede sind tabu und können gegebenenfalls auch strafrechtlich verfolgt werden.
- y Fehlende Mimik und Gestik erschweren die Kommunikation im Internet. Drücken Sie sich daher eindeutig aus und überlegen Sie gut, wie Sie etwas formulieren.
- **Ironie und Sarkasmus können beispielsweise** schnell missverstanden werden.

#### **Sichtbar ist, wer laut schreit**

Verstärkt wird dieses Ungleichgewicht durch Algorithmen in sozialen Medien. Ein Algorithmus ist ein Computerprogramm, das wie eine Art Redaktion entscheidet, welche Informationen und

\_\_\_\_\_\_\_\_\_\_\_\_\_\_\_\_\_\_\_\_\_\_\_\_\_\_\_\_\_\_\_\_\_\_\_

Nachrichten Nutzer\*innen bei Suchanfragen oder in sozialen Netzwerken erhalten. Sie können auch die Reihenfolge beeinflussen, in der Beiträge und Kommentare gesehen werden. Reißerische, polarisierende Beiträge rufen meist mehr Interaktion hervor, sodass sie von den Plattformen mit zusätzlicher Reichweite belohnt werden. Beleidigende Kommentare werden auf diese Weise also beispielsweise prominenter dargestellt als eine sachliche Einordnung.

#### **Andere Gruppen verstummen**

führt. Das bedeutet, dass bestimmte Gruppen im Netz verstummen, beispielsweise weil sie Hassrede und Einschüchterung fürchten. Die Meinungsvielfalt im Internet schrumpft so noch weiter.

#### **Demokratie braucht Meinungsvielfalt**

- y Gehen Sie sparsam mit Emojis und Großschreibung um. Wörter, die nur in Großbuchstaben geschrieben werden, können als Schreien gewertet werden.
- **Drücken Sie nicht sofort auf "Senden". Atmen** Sie vorher noch einmal tief durch oder schauen Sie kurz weg. Lesen Sie sich dann das Geschriebene noch einmal durch, bevor Sie Ihren Beitrag veröffentlichen.
- **Im Internet wird häufig geduzt. Der Verzicht** auf "Sie" muss also nicht zwangsweise als Unhöflichkeit verstanden werden.

### **Eine kleine Online-Netiquette:**

© ImageFlow – shutterstock.com

<sup>1</sup> Wolfgang Koch: Reichweiten von Social-Media-Plattformen und Messengern. Ergebnisse der ARD/ZDF-Onlinestudie 2022. In: Media Perspektiv 10/2022. S. 1471–478, [https://www.ard-zdf-onlinestudie.de/](https://www.ard-zdf-onlinestudie.de/files/2022/2210_Koch.pdf)

**Jessica Maron** 

Jessica Maron ist Referentin bei der Landeszentrale für politische Bildung Rheinland-Pfalz. Zu ihren Arbeitsfeldern gehören die Onlinekommunikation und die sozialen Medien. Zudem beschäftigt sie sich mit den Chancen und Risiken der Digitalisierung. Sie hat an der Johannes Gutenberg-Universität in Mainz und an der Karls-Universität in Prag Deutsche Philologie, Kulturanthropologie/ Volkskunde und Publizistik studiert.

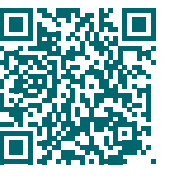

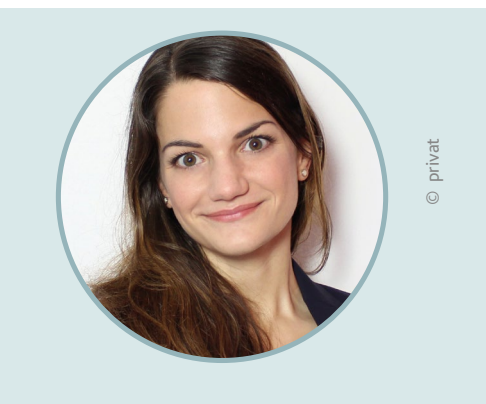

Diesen Beitrag finden Sie auch online unter:

**www.silver-tipps.de/onlinekommentare/**

Oder scannen Sie diesen QR-Code:

kann so ganz leicht zum Anlass für angeregte Diskussionen werden und den eigenen Horizont erweitern. Denn Demokratie ist bunt, und so sollte auch unsere Netzkultur sein.

Bei der Landeszentrale für politische Bildung Rheinland-Pfalz finden Sie zahlreiche Publikationen rund um die Digitalisierung. Werfen Sie auch gerne einmal einen Blick in das umfangreiche Veranstaltungsangebot! Mehr unter: www.lpb.rlp.de

**Alle Magazine finden Sie auf der Digital-Botschafter-Website: www.digital-botschafter.rlp.de** 

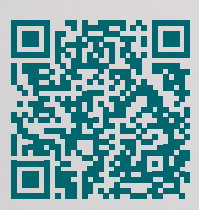

### **Gefällt Ihnen das Magazin?**

**Dann lesen Sie doch auch unsere anderen Ausgaben:**

© Ruslan Huzau – shutterstock.com

von Helen Schäfer

Wer online shoppt, also im Internet einkauft, sollte sich bewusst sein, dass es im Netz diverse Betrugsmaschen gibt. Die Tricks von Betrüger\*innen werden immer kreativer. Gefahren für Verbraucher\*innen lauern besonders in sogenannten Fake Shops. Fake Shops, also "unechte Shops", sind Websites, die den Anschein erwecken, hinter ihnen stehe ein Unternehmen, das Waren oder Dienstleistungen anbietet. In Wahrheit sind solche Internetseiten aber nur Attrappen, die zahlungsfähige Kund\*innen anlocken sollen. Hinter ihnen verbergen sich Kriminelle, die gar kein Produkt anbieten, sondern nur ahnungslose Käufer\*innen abzocken wollen.

Oft versuchen die Verantwortlichen, schnell an viel Geld zu gelangen, und nehmen die Seite dann wieder vom Markt, um ihre Spuren zu verwischen. Auch deswegen lässt sich nicht mit abschließender Gewissheit sagen, wie häufig solche Fake Shops vorkommen. Geschätzt wird jedoch, dass pro Jahr in Deutschland circa 700.000 Menschen Opfer solcher Maschen werden.<sup>1</sup> Im Zweifel ist es daher ratsam, vorsichtig zu sein, wenn einem ein Angebot unseriös vorkommt, und lieber bei Onlineshops zu bestellen, die einem bereits bekannt sind, auch wenn dort die Preise mitunter etwas höher sein mögen.

# Abzocke beim Onlineeinkauf

#### **Fake Shops erkennen und vermeiden**

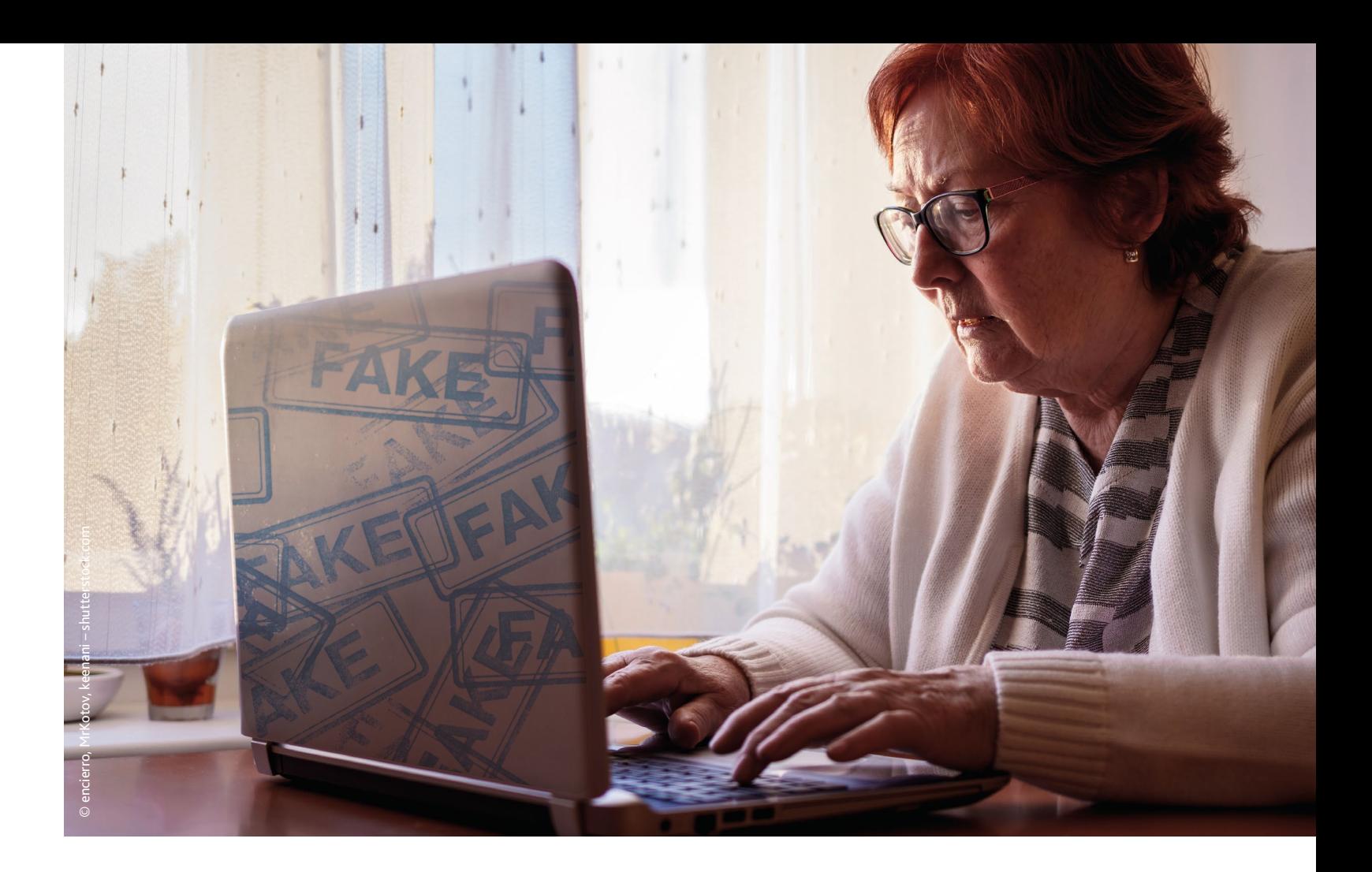

**48 49**

Egal ob beispielsweise Mode-, Möbel-, Elektronik- oder Haushaltswaren: Inzwischen haben fast alle Fachgeschäfte auch einen Internetauftritt. So können Sie auch schauen, ob Sie das gewünschte Produkt im Onlineangebot eines Ihnen bekannten Ladens finden.

In der Regel ist aber auf den ersten Blick gar nicht zu erkennen, ob hinter einer Website ein\*e Verkäufer\*in mit redlichen Absichten steckt oder ob man es mit einer betrügerische Internetseite zu tun hat. Denn häufig sind die Webseiten mit professionellen Vorlagen erstellt<sup>2</sup> oder ähneln stark den Webauftritten bekannter Unternehmen.3

Anzeichen, die misstrauisch machen sollten, sind insbesondere:

- Deutlich niedrigere Preise als bei der Konkurrenz: Diese deuten auf Lockangebote hin.
- Ein fehlendes oder unvollständiges Impressum: Zu den Pflichtangaben zählen zumindest der Name des Unternehmens, die Geschäftsadresse, der Name von Verantwortlichen beziehungsweise Vertretungsberechtigten sowie eine E-Mail-Adresse als Möglichkeit zur Kontaktaufnahme.
- y Falsche Gütesiegel: Fake Shops benutzen oft eigene, erfundene Gütesiegel oder nutzen bekannte Gütesiegel wie "Trusted Shops", ohne das Zertifikat tatsächlich zu besitzen. Überprüft werden kann die Authentizität des Siegels mit einem einfachen Trick: Klickt man auf das Siegel

und wird nicht direkt zur Website des Zertifikatausgebenden weitergeleitet, so ist das Siegel in der Regel nicht echt.<sup>5</sup>

• Zahlung nur als Vorkasse, zum Beispiel per Überweisung möglich: Da bei dieser Art der Zahlung in der Regel keine Möglichkeit besteht, das Geld zurückzuholen, ist sie bei Betrüger\*innen besonders beliebt. Bietet der Shop nur solche Zahlungsmöglichkeiten an, sollte man auf einen Kauf sicherheitshalber verzichten.6

<sup>3</sup> Abzocke online: Wie erkenne ich Fake-Shops im Internet?, [https://www.verbraucherzentrale.de/wissen/digitale-welt/](https://www.verbraucherzentrale.de/wissen/digitale-welt/onlinehandel/abzocke-online-wie-erkenne-ich-fakeshops-im-internet-13166) [onlinehandel/abzocke-online-wie-erkenne-ich-fakeshops](https://www.verbraucherzentrale.de/wissen/digitale-welt/onlinehandel/abzocke-online-wie-erkenne-ich-fakeshops-im-internet-13166)[im-internet-13166](https://www.verbraucherzentrale.de/wissen/digitale-welt/onlinehandel/abzocke-online-wie-erkenne-ich-fakeshops-im-internet-13166), aufgerufen am 08.12.22, 10:59 Uhr.

#### **Machen Sie Gebrauch von Ihrem Widerrufsrecht**

Falls Ihnen doch einmal ein Fehlkauf im Internet unterläuft, können Sie Ruhe bewahren. Oft lässt sich die Bestellung noch vor der Versendung stornieren. Wenn das Paket schon auf dem Weg oder bereits angekommen ist, steht Verbraucher\*innen das Widerrufsrecht zur Seite. Binnen 14 Tagen ab Erhalt der Ware haben Sie als Verbraucher\*in das Recht, den Vertrag ohne Angabe von Gründen zu widerrufen. Durch den Widerruf erlischt das

\_\_\_\_\_\_\_\_\_\_\_\_\_\_\_\_\_\_\_\_\_\_\_\_\_\_\_\_\_\_\_\_\_\_\_\_\_\_\_\_\_\_\_\_\_\_\_\_\_\_\_\_\_\_\_\_\_\_\_\_\_\_\_\_\_\_\_\_\_\_\_\_\_\_\_\_\_\_\_\_\_

<sup>4</sup> Von AGB bis Zahlung: Welche Informationen muss mir ein Onlineshop geben?, [https://www.verbraucherzentrale.](https://www.verbraucherzentrale.de/wissen/digitale-welt/onlinehandel/von-agb-bis-zahlung-welche-informationen-muss-mir-ein-onlineshop-geben-8350) [de/wissen/digitale-welt/onlinehandel/von-agb-bis](https://www.verbraucherzentrale.de/wissen/digitale-welt/onlinehandel/von-agb-bis-zahlung-welche-informationen-muss-mir-ein-onlineshop-geben-8350)[zahlung-welche-informationen-muss-mir-ein-onlineshop](https://www.verbraucherzentrale.de/wissen/digitale-welt/onlinehandel/von-agb-bis-zahlung-welche-informationen-muss-mir-ein-onlineshop-geben-8350)[geben-8350](https://www.verbraucherzentrale.de/wissen/digitale-welt/onlinehandel/von-agb-bis-zahlung-welche-informationen-muss-mir-ein-onlineshop-geben-8350), aufgerufen am 08.12.22, 10:36 Uhr. <sup>5</sup> Abzocke online: Wie erkenne ich Fake-Shops im Internet?, [https://www.verbraucherzentrale.de/wissen/digitale-welt/](https://www.verbraucherzentrale.de/wissen/digitale-welt/onlinehandel/abzocke-online-wie-erkenne-ich-fakeshops-im-internet-13166) [onlinehandel/abzocke-online-wie-erkenne-ich-fakeshops](https://www.verbraucherzentrale.de/wissen/digitale-welt/onlinehandel/abzocke-online-wie-erkenne-ich-fakeshops-im-internet-13166)[im-internet-13166,](https://www.verbraucherzentrale.de/wissen/digitale-welt/onlinehandel/abzocke-online-wie-erkenne-ich-fakeshops-im-internet-13166) aufgerufen am 08.12.22, 10:38 Uhr. <sup>6</sup> Abzocke online: Wie erkenne ich Fake-Shops im Internet?, [https://www.verbraucherzentrale.de/wissen/digitale-welt/](https://www.verbraucherzentrale.de/wissen/digitale-welt/onlinehandel/abzocke-online-wie-erkenne-ich-fakeshops-im-internet-13166) [onlinehandel/abzocke-online-wie-erkenne-ich-fakeshops](https://www.verbraucherzentrale.de/wissen/digitale-welt/onlinehandel/abzocke-online-wie-erkenne-ich-fakeshops-im-internet-13166)[im-internet-13166,](https://www.verbraucherzentrale.de/wissen/digitale-welt/onlinehandel/abzocke-online-wie-erkenne-ich-fakeshops-im-internet-13166) aufgerufen am 08.12.22, 10:48 Uhr.

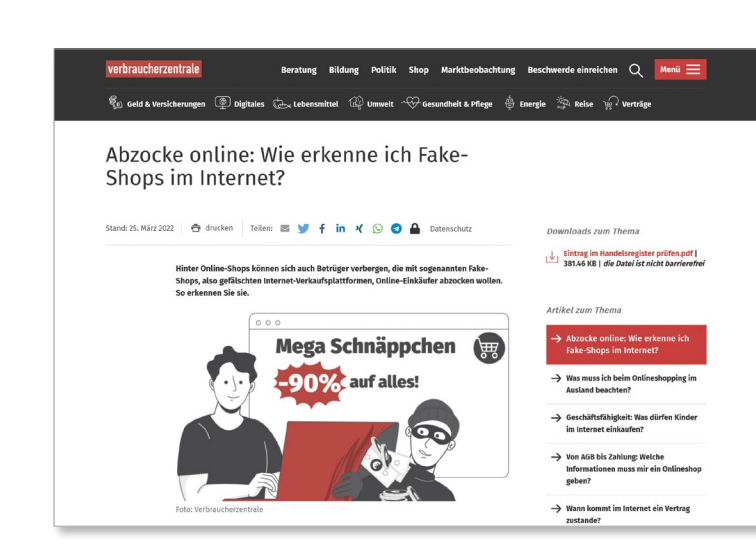

#### *Tipp*

Im Zweifel: Überprüfen Sie die Seriosität des Onlineshops mithilfe des Fake-Shop-Finders der Verbraucherzentralen.

Diesen finden Sie unter: [https://www.verbraucherzentrale.de/](https://www.verbraucherzentrale.de/fakeshopfinder-71560) [fakeshopfinder-71560.](https://www.verbraucherzentrale.de/fakeshopfinder-71560)

> Recht der verkaufenden Person, den Kaufpreis zu fordern. Wurde hingegen bereits gezahlt, muss diese den Kaufpreis zurückerstatten.

> Das Widerrufsrecht kann nur unter sehr engen Bedingungen durch die Allgemeinen Geschäftsbedingungen (AGB) von Verkäufer\*innen ausgeschlossen werden, zum Beispiel wenn die Ware auf Wunsch der Käufer\*innen individuell für diese angefertigt wurde. In den meisten Fällen sind Klauseln, die das Widerrufsrecht ausschließen oder beschränken, aber nicht zulässig und daher ungültig, sodass Verbraucher\*innen durch das Widerrufsrecht umfassend geschützt sind.

> Das Widerrufsrecht besteht übrigens nur, wenn die Ware online gekauft wurde, hingegen nicht, wenn man das Produkt persönlich im Laden eingekauft hat. Es ist somit ein echter Vorteil des Onlineshoppings. Allerdings sollten mögliche Rücksendekosten im Blick behalten werden, da diese von Verbraucher\*innen zu tragen sind, wenn der Shop dies so regelt und klar erkennbar ausweist.

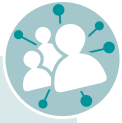

*Tipp* Erfahren Sie im folgenden Artikel mehr zum Thema Fake Shops und wie man diese erkennt:

[https://www.verbraucherzentrale.de/wissen/](https://www.verbraucherzentrale.de/wissen/digitale-welt/onlinehandel/abzocke-online-wie-erkenne-ich-fakeshops-im-internet-13166) [digitale-welt/onlinehandel/abzocke-online](https://www.verbraucherzentrale.de/wissen/digitale-welt/onlinehandel/abzocke-online-wie-erkenne-ich-fakeshops-im-internet-13166)[wie-erkenne-ich-fakeshops-im-internet-13166](https://www.verbraucherzentrale.de/wissen/digitale-welt/onlinehandel/abzocke-online-wie-erkenne-ich-fakeshops-im-internet-13166)

**Helen Schäfer**

Helen Schäfer studiert Rechtswissenschaft an der Johannes Gutenberg-Universität Mainz mit besonderem Interesse am Verbraucherrecht. Sie arbeitet als studentische Hilfskraft bei der Verbraucherzentrale Rheinland-Pfalz im Fachbereich Digitales und Verbraucherrecht.

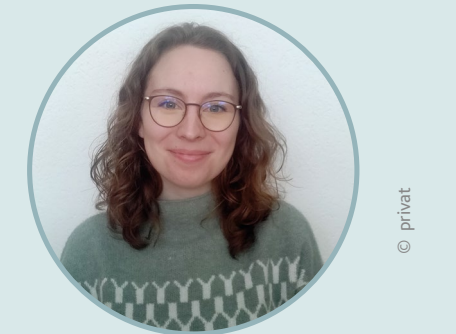

Diesen Beitrag finden Sie auch online unter: www.silver-tipps.de/fake-shops-vermeiden Oder scannen Sie diesen QR-Code:

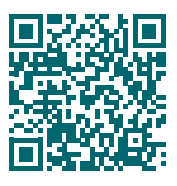

<sup>1</sup> Wie man sich vor Fake-Shops schützt, [https://www.](https://www.handelsblatt.com/unternehmen/handel-konsumgueter/online-handel-wie-man-sich-vor-fake-shops-schuetzt/20531168.html) [handelsblatt.com/unternehmen/handel-konsumgueter/](https://www.handelsblatt.com/unternehmen/handel-konsumgueter/online-handel-wie-man-sich-vor-fake-shops-schuetzt/20531168.html) [online-handel-wie-man-sich-vor-fake-shops-schu](https://www.handelsblatt.com/unternehmen/handel-konsumgueter/online-handel-wie-man-sich-vor-fake-shops-schuetzt/20531168.html)[etzt/20531168.html,](https://www.handelsblatt.com/unternehmen/handel-konsumgueter/online-handel-wie-man-sich-vor-fake-shops-schuetzt/20531168.html) aufgerufen am 08.12.22, 12:15 Uhr, technisches Ablaufdatum beim Handelsblatt erreicht.

<sup>2</sup> Mit einem Klick Fakeshops enttarnen, [https://www.](https://www.tagesschau.de/wirtschaft/verbraucher/fakeshops-online-verbraucherzentrale-prueftool-101.html) [tagesschau.de/wirtschaft/verbraucher/fakeshops-online](https://www.tagesschau.de/wirtschaft/verbraucher/fakeshops-online-verbraucherzentrale-prueftool-101.html)[verbraucherzentrale-prueftool-101.html,](https://www.tagesschau.de/wirtschaft/verbraucher/fakeshops-online-verbraucherzentrale-prueftool-101.html) aufgerufen am 08.12.22, 11:39 Uhr.

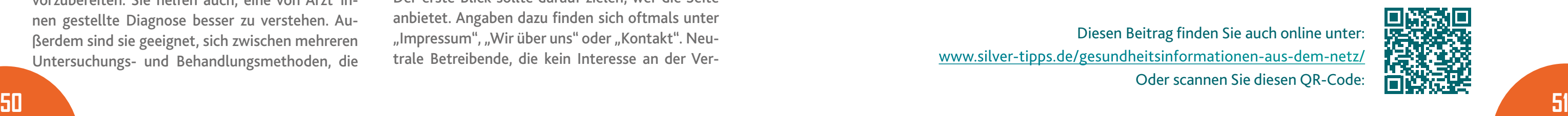

von Andreas Lenz

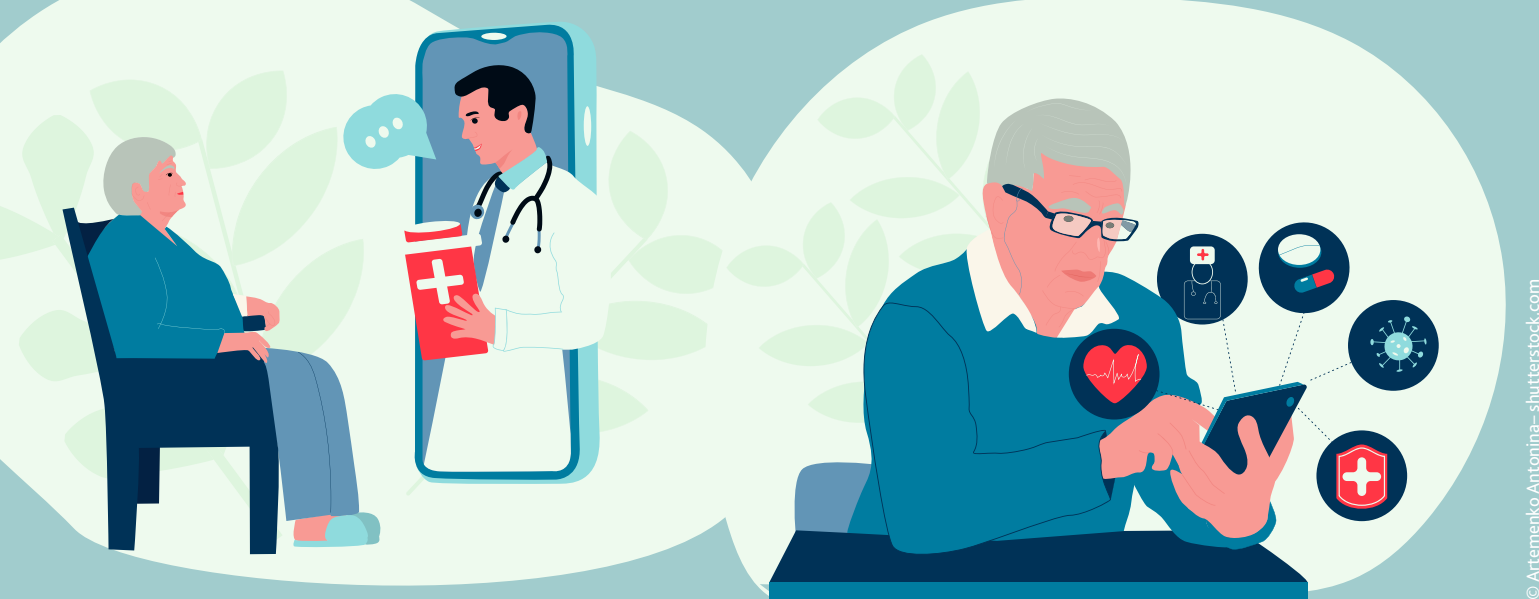

# Qualifizierte Gesundheitsinfos im Internet finden

marktung von Produkten und Dienstleistungen haben, sind immer eine gute Wahl. Wenn dann neben erkennbar qualifizierten Autor\*innen (mit medizinischem oder wissenschaftlichen Hintergrund) auch noch Betroffene zu Wort kommen, lohnt es sich, diese Seite näher anzuschauen.

#### **Auf Informationsqualität achten**

- lassen Fachleute, aber auch Betroffene zu Wort kommen,
- stellen Nutzen und Risiken von Untersuchungsoder Behandlungsmethoden vor, die durch verlässliche wissenschaftliche Quellen und Zahlen belegt sind,

Bei Seiten, auf denen viele allgemeine Formulierungen wie "Schulmedizin" oder "ganzheitliche Medizin" verwendet werden, ist die Informationsqualität häufig nicht besonders hoch. Auf empfehlenswerten Seiten kommen solche Begrifflichkeiten nicht vor. Sie verwenden Fachbegriffe, erklären diese aber in einer für alle verständlichen Sprache.

- geben die fachliche Qualifikation der Autor\* innen an,
- sind aktuell und das Erstellungsdatum ist erkennbar,
- verweisen mit Links auf weiterführende Angebote und Hilfen, wie zum Beispiel andere Internetseiten, Literatur, Selbsthilfe-Organisationen und medizinische Fachgesellschaften,
- weisen immer darauf hin, dass ihre Informationen einen Arztbesuch nicht ersetzen können.

Man erfährt auch, was in der Forschung noch unsicher oder unbekannt ist.

#### **Gute Internetseiten**

#### **Gesundheitsforen**

Zu nahezu jeder Erkrankung gibt es inzwischen Internetforen. Zwar bieten diese Raum zum Austausch, sind aber keineswegs als zuverlässige Informationsquellen einzustufen. Meist sind die diskutierten Themen und Eindrücke subjektiv und werden nicht auf Richtigkeit und Qualität geprüft. Es kann sogar vorkommen, dass sich Menschen als Patient\*in tarnen, um etwas zu verkaufen oder persönliche Daten zu sammeln. Foren, die von qualifizierten Autor\*innen begleitet werden, sind deshalb zu bevorzugen.

Überlegen Sie sich gut, wie viel Sie über Ihren Gesundheitszustand mitteilen möchten – besonders in Verbindung mit der Eingabe Ihres Namens. Ihre Krankengeschichte oder Unterlagen sollten Sie niemals im Internet oder per E-Mail an Unbekannte weitergeben.

**Wo verlässliche und sichere Gesundheitsinformationen zu finden sind:** [www.gesundheitsinformation.de](https://www.gesundheitsinformation.de/) [www.gesund.bund.de](https://gesund.bund.de/) [www.kbv.de/html/gesundheitsinfos.php](https://www.kbv.de/html/gesundheitsinfos.php) [www.awmf.org/fachgesellschaften](https://www.awmf.org/fachgesellschaften) [www.igel-monitor.de](https://www.igel-monitor.de/) [www.krebsinformationsdienst.de](https://www.krebsinformationsdienst.de/)

Andreas Lenz ist seit 40 Jahren in der gesetzlichen Krankenversicherung tätig. Als Vorstandsvorsitzender der BKK Pfalz in Ludwigshafen kümmert er sich mit 400 Kolleg\*innen um Leistungen und Services rund um die Themen Kranken- und Pflege-Andreas Lenz<br>
Andreas Lenz<br>
Andreas Lenz<br>
Setzlichen Krankenversicherung tätig.<br>
Vorstandsvorsitzender der BKK Pfalz<br>
Ludwigshafen kümmert er sich mit<br>
Kolleg\*innen um Leistungen und Servi<br>
rund um die Themen Kranken- und

> Ob ein Blutdruck von 150 zu 90 bedenklich ist, kann Ihnen nur eine Person beantworten: Ihre Ärztin oder Ihr Arzt. Denn das kommt sehr stark darauf an, wie Ihr sonstiger Gesundheitszustand ist.

Schlechte Informationen können dazu führen, dass notwendige Arztbesuche zu spät erfolgen und sich dadurch der Gesundheitszustand verschlimmert. Auf der Basis falscher Informationen können auch unwirksame, ungeeignete oder gar schädliche frei verkäufliche Medikamente oder Behandlungsmethoden ausprobiert werden. In der Folge können Ängste geschürt und Unsicherheit darüber ausgelöst werden, welche Quelle vertrauenswürdig ist, wenn es um eine Diagnose geht.

Wichtig: Eine verlässliche Diagnose lässt sich nicht alleine mit dem Internet stellen! Auch wenn die Gesundheitsinformationen noch so gut und seriös erscheinen, können sie den Kontakt mit einer Ärztin oder einem Arzt nicht ersetzen!

#### **Wann ist es sinnvoll, Gesundheitsinformationen aus dem Netz zu lesen?**

Suchergebnisse mit guten Gesundheitsinformationen können helfen, sich auf einen Praxisbesuch vorzubereiten. Sie helfen auch, eine von Ärzt\*innen gestellte Diagnose besser zu verstehen. Außerdem sind sie geeignet, sich zwischen mehreren Untersuchungs- und Behandlungsmethoden, die

von Ärzt\*innen vorgeschlagenen wurden, zu entscheiden. Es ist ratsam, sich vor Beginn der Internetsuche Gedanken zu machen, worüber man sich informieren möchte. Die folgenden Tipps können helfen, unter den zahlreichen Suchergebnissen die seriösen, neutralen und hilfreichen Treffer herauszufiltern:

#### **Heilungsgarantien gibt es nicht**

Auf vielen Seiten werden gesundheitsbezogene Aussagen getroffen und ein bestimmtes Produkt oder eine Dienstleistung mit einer hundertprozentigen Wirkungs- oder Heilungsgarantie ohne Nebenwirkungen versprochen. Achten Sie darauf, dass das Angebot werbefrei ist und nicht zum Kauf von Produkten aufruft. In seriösen Quellen werden stets mehrere Untersuchungs- und Behandlungsmöglichkeiten zu einer Krankheit vorgestellt.

#### **Den Anbieter der Seite prüfen**

Der erste Blick sollte darauf zielen, wer die Seite anbietet. Angaben dazu finden sich oftmals unter "Impressum", "Wir über uns" oder "Kontakt". Neutrale Betreibende, die kein Interesse an der Ver-

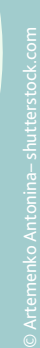

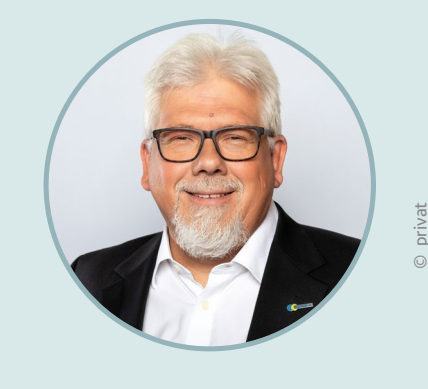

#### **Andreas Lenz**

Diesen Beitrag finden Sie auch online unter: www.silver-tipps.de/gesundheitsinformationen-aus-dem-netz/ Oder scannen Sie diesen QR-Code:

Es ist Sonntagmorgen. Helgas Blutdruckmessgerät zeigt einen Wert von 150 zu 90. Das ist höher als üblich. Da sie dieses Messergebnis nicht einordnen kann, fragt sie sich: Ist das bedenklich? Sie tippt den Wert in eine Suchmaschine ein und bekommt über zwei Millionen Ergebnisse. Sie steht nun vor einer Herausforderung: Wie findet man im Internet unter all diesen Seiten zuverlässige Gesundheitsinformationen?

Das Format ist eine Kooperation zwischen der Digital-Botschafterin Helga Handke, dem Projektteam und OK:TV Mainz.

> **Regelmäßig neue Folgen!**

Alle Folgen finden Sie hier: https://www.silver-tipps.de/category/helga-hilft/

# *HELGA HILFT! Mutig. Authentisch. Lustig.*

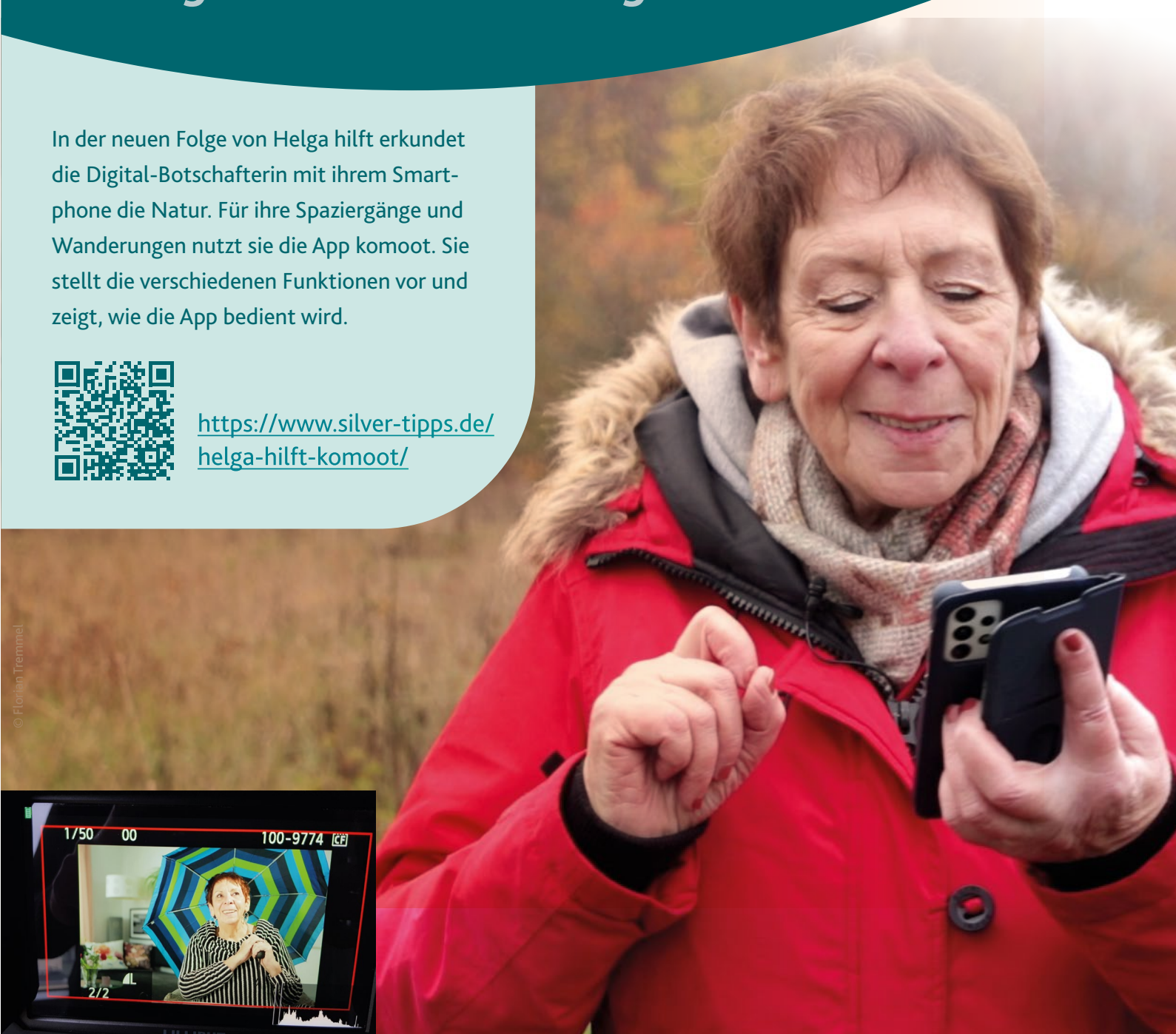

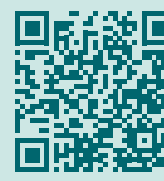

[helga-hilft-komoot/](https://www.silver-tipps.de/helga-hilft-komoot/)

#### Titel:

Das Senioren-Internet-Magazin, Ausgabe 05/2023 Digital durch den Alltag

#### Herausgeber:

Stiftung MedienKompetenz Forum Südwest (MKFS) c/o Medienanstalt Rheinland-Pfalz Turmstraße 10 67059 Ludwigshafen Tel.: 0621/5202-271 Fax: 0621/5202-279 E-Mail: info@mkfs.de Die Stiftung wird getragen von der Medienanstalt RLP, der Landesanstalt für Kommunikation Baden-Württemberg (LFK) und dem Südwestrundfunk (SWR).

#### Redaktion:

Thomas Schmid – Projektleiter und V.i.S.d.P. Dr. Florian Tremmel Fabian Geib Fabian Kloft

#### Kuratorium der Stiftung:

Dr. Marc Jan Eumann, Direktor, Medienanstalt RLP Dr. Wolfgang Kreißig, Präsident, LFK Prof. Dr. Kai Gniffke, Intendant, SWR

#### Vorstand der Stiftung:

Christine Poulet, SWR (Vors.) Thomas Schmid – Medienanstalt RLP Thomas Rathgeb, LFK

#### Autoren:

Olivia Braun | Fabian Geib | Fabian Kloft | Andreas Lenz | Jessica Maron | Friederike Pohsner | Inga Pöting | Helen Schäfer | Jeanine Wein

#### Lektorat und Korrektorat:

Julia Gilcher – words in flow

#### Bildnachweise:

Die Bildnachweise befinden sich an den einzelnen Bildern im Magazin.

#### Gestaltung:

artefont – Tanja Labs

#### Druck:

PRINZ-DRUCK Print Media GmbH & Co KG, Idar-Oberstein

#### Auflage:

5.000 Stück

#### Die Onlineversion des Magazins finden Sie auf der Digital-Botschafter-Website.

Dieses Werk einschließlich aller seiner Teile ist urheberrechtlich geschützt. Jede Verwertung bedarf der vorherigen Zustimmung der Stiftung MedienKompetenz Forum Südwest. Das gilt insbesondere für Vervielfältigungen, Bearbeitungen, Übersetzungen, Mikroverfilmung und die Einspeicherung und Verarbeitung in elektronischen Systemen. Die Verwendung dieses Werkes durch Dritte darf nicht zu absatzfördernden Zwecken geschehen. Die auszugsweise Wiedergabe für wissenschaftliche und schulische Zwecke ist mit Quellenangabe gestattet. Es wird darauf hingewiesen, dass alle Angaben trotz sorgfältiger Bearbeitung ohne Gewähr erfolgen und eine Haftung der Autorinnen und Autoren ausgeschlossen wird. Trotz sorgfältiger inhaltlicher Kontrolle übernehmen wir keine Haftung für die Inhalte externer Links. Für den Inhalt der verlinkten Seiten sind ausschließlich deren Betreiber verantwortlich.

# **Impressum**

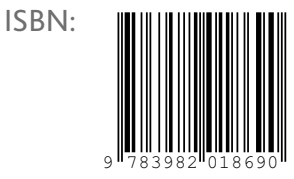

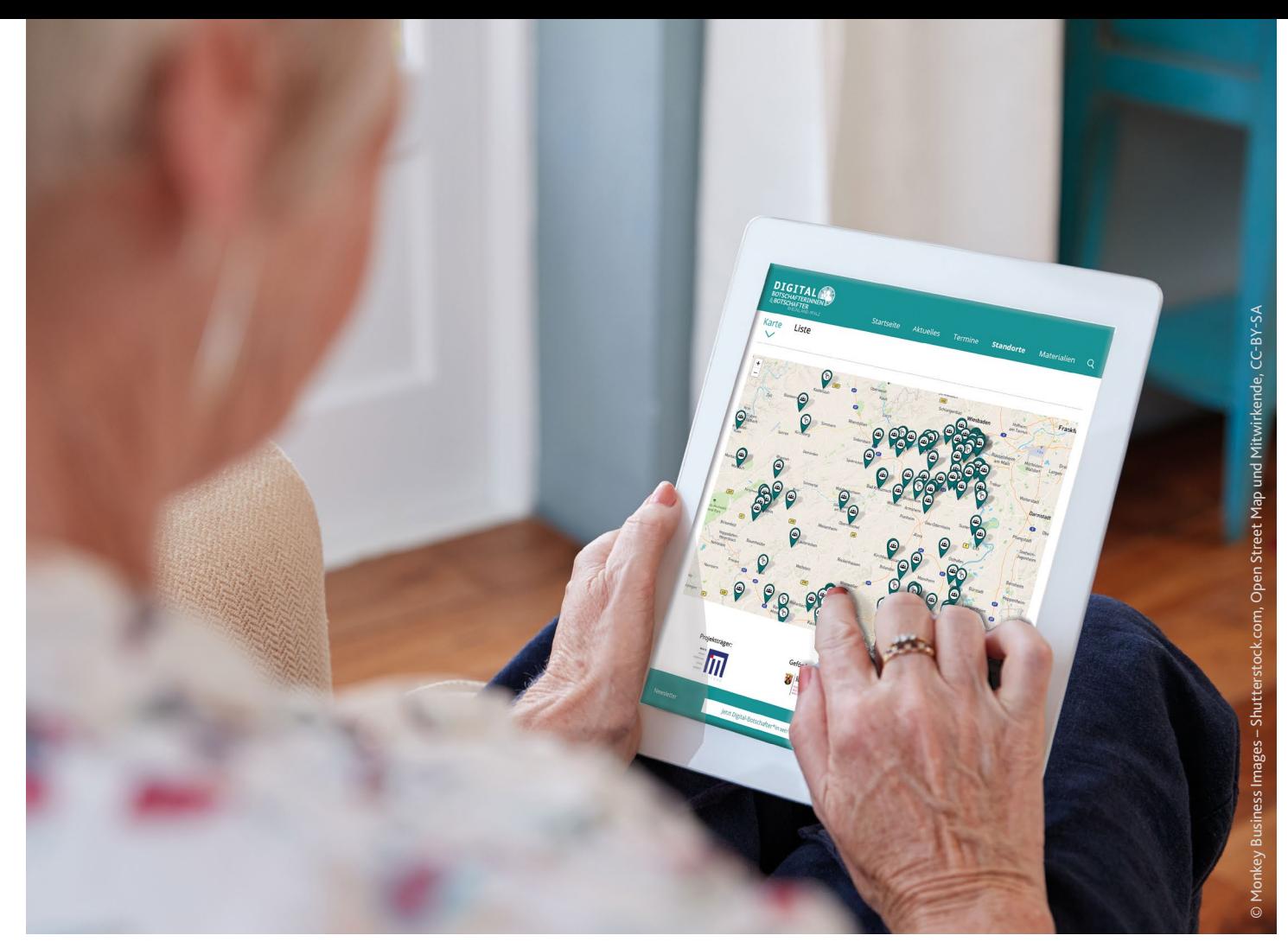

# **NEUGIERIG GEWORDEN?**

#### **Auf diesen Internetseiten geht es weiter!**

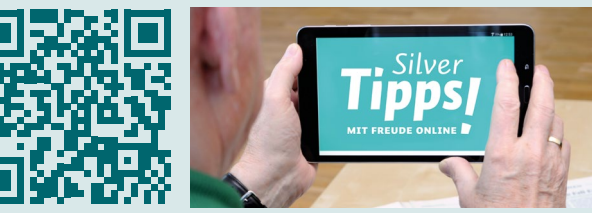

#### Silver-Tinns d

Wie erstellen Sie ein sicheres Passwort? Was sollten Sie beim Online-Banking beachten? Oder welche Gesundheitstipps aus dem Internet sind sinnvoll? Auf diese und viele weitere Fragen gibt Ihnen das Serviceportal "Silver Tipps – mit Freude online!" fundiert, verständlich und werbefrei Antworten.

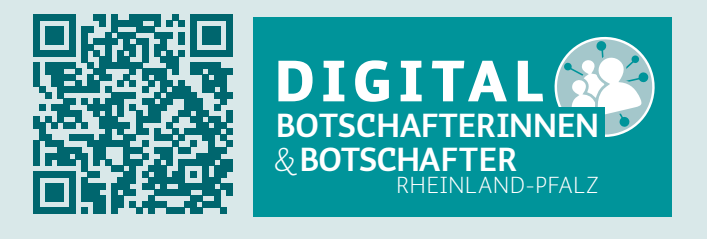

#### **[www.silver-tipps.de](https://www.silver-tipps.de) www.digital-botschafter.rlp.de**

Die zentrale Anlaufstelle für Digital-Botschafterinnen und -Botschafter und die, die es werden möchten: Veranstaltungen in der Umgebung suchen, sich mit anderen Ehrenamtlichen vernetzen und geeignete Materialien für die eigene Tätigkeit als Digital-Botschafter\*in finden.

Landeszentrale<br>**Politische Bildung**<br>Rheinland-Pfalz

Die Landeszentrale für politische Bildung ist Projektpartner für das Magazin des Projekts "Digital-Botschafterinnen und -Botschafter Rheinland-Pfalz".

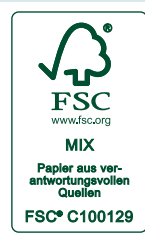

natureOffice.com | DE-316-990878 gedruckt